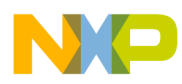

# **CodeWarrior Target Resident Kernel Reference**

Document Number: CWPATRKUG Rev. 10.5.1, 01/2016

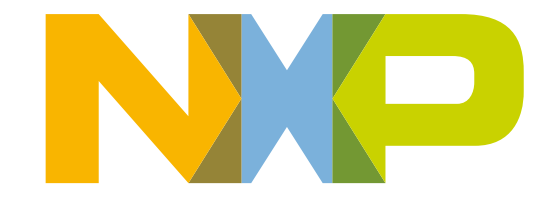

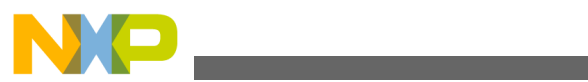

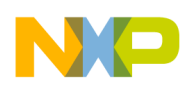

### **Contents**

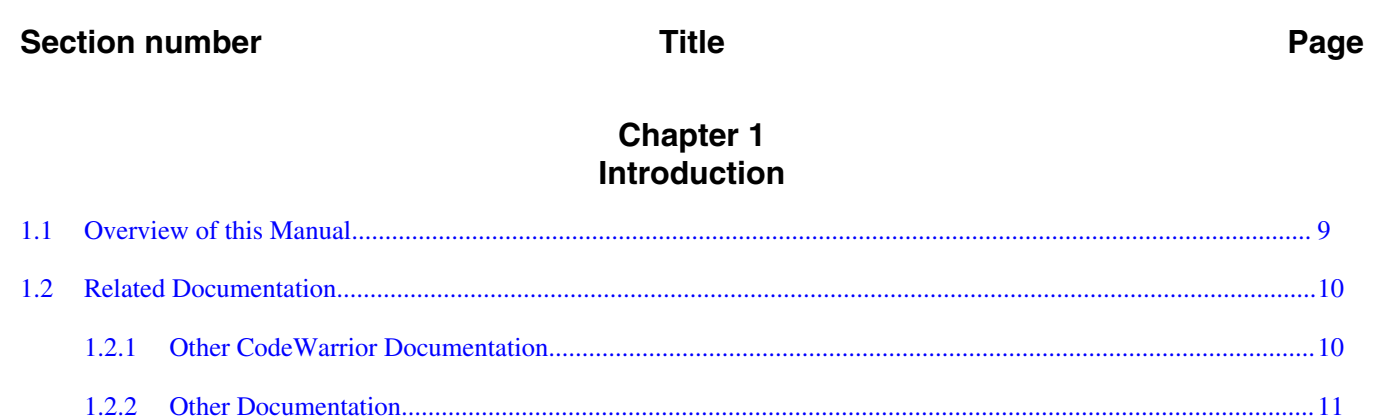

# **Chapter 2**<br>CodeWarrior TRK Concepts

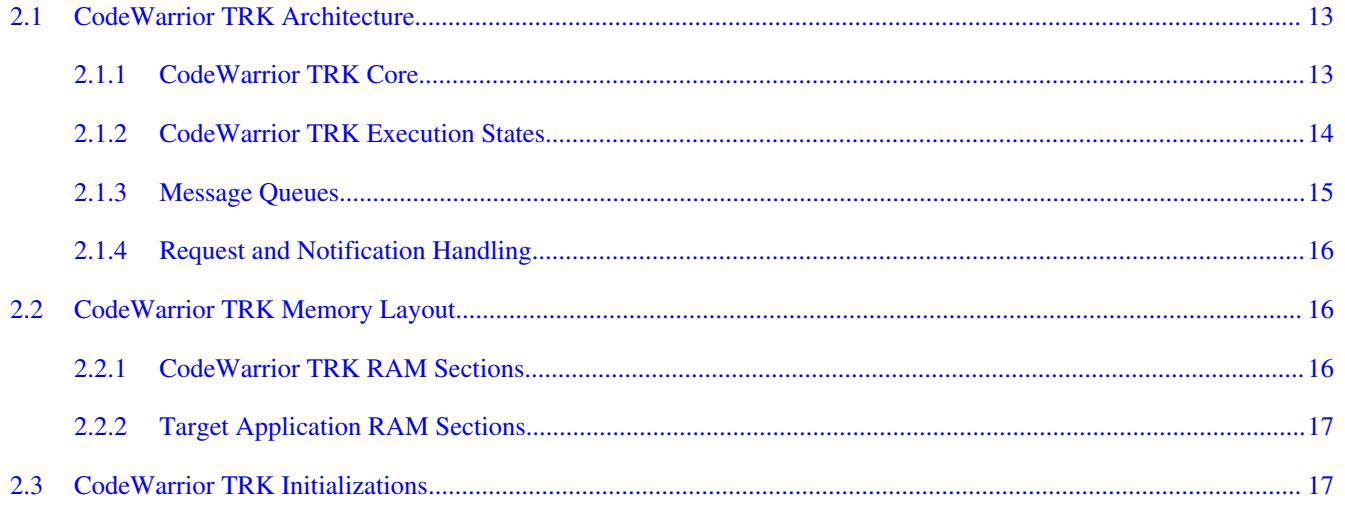

# **Chapter 3**<br>CodeWarrior TRK Communications

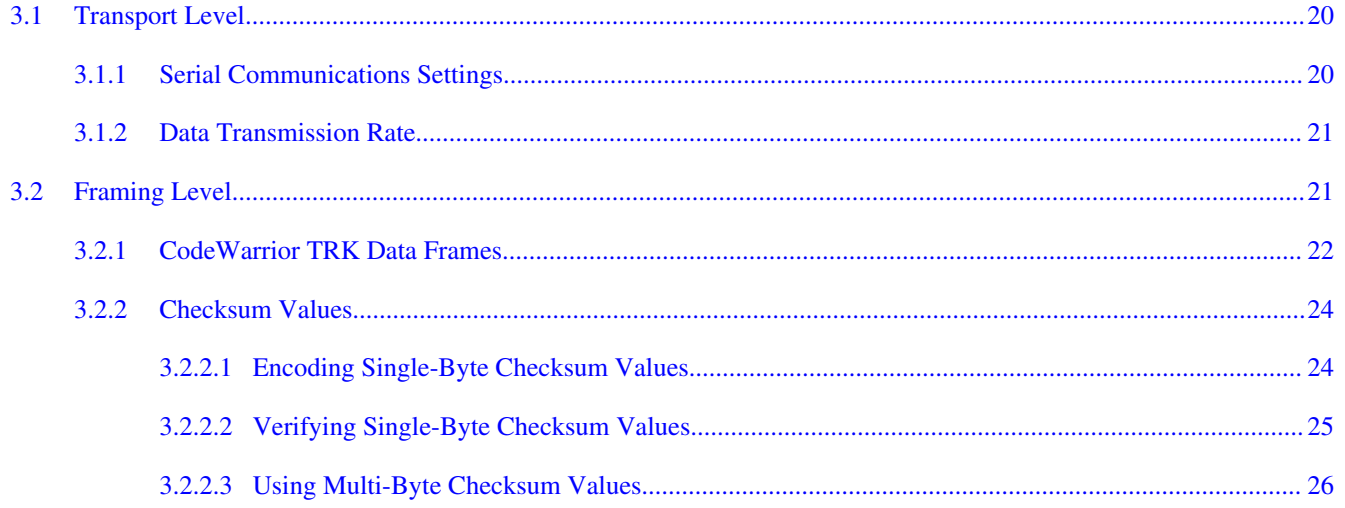

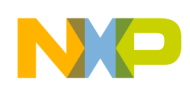

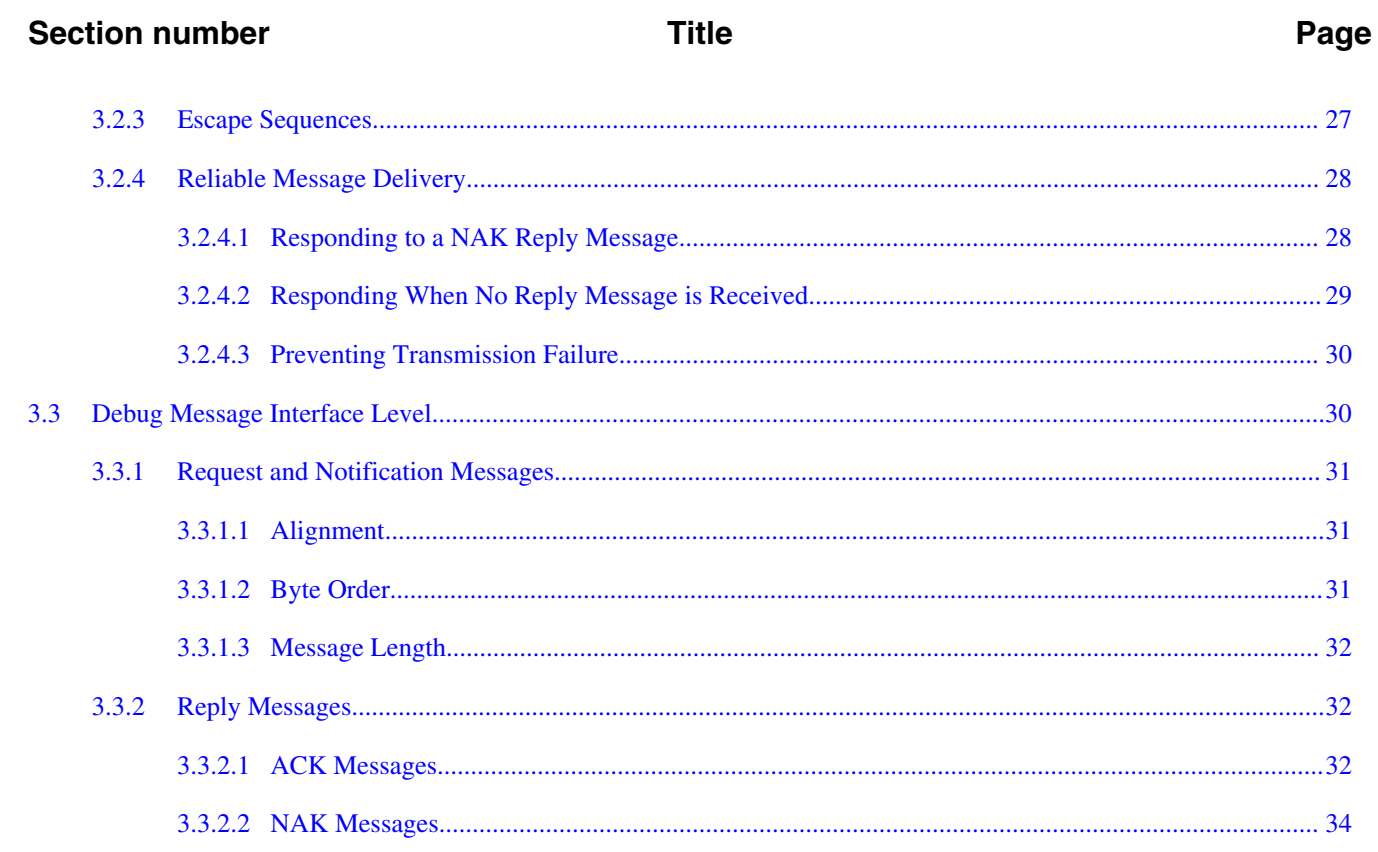

# **Chapter 4**<br>Customizing CodeWarrior TRK

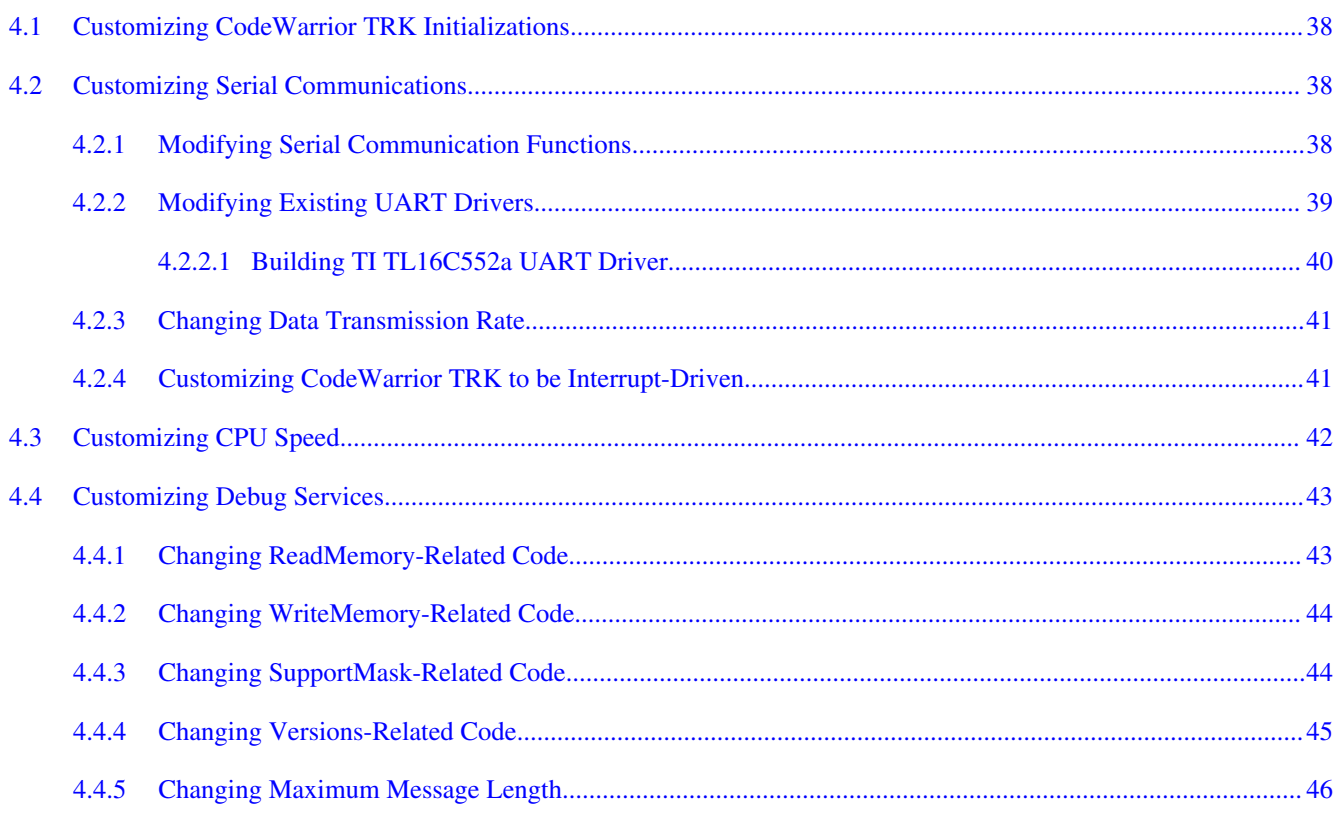

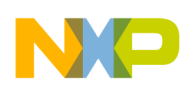

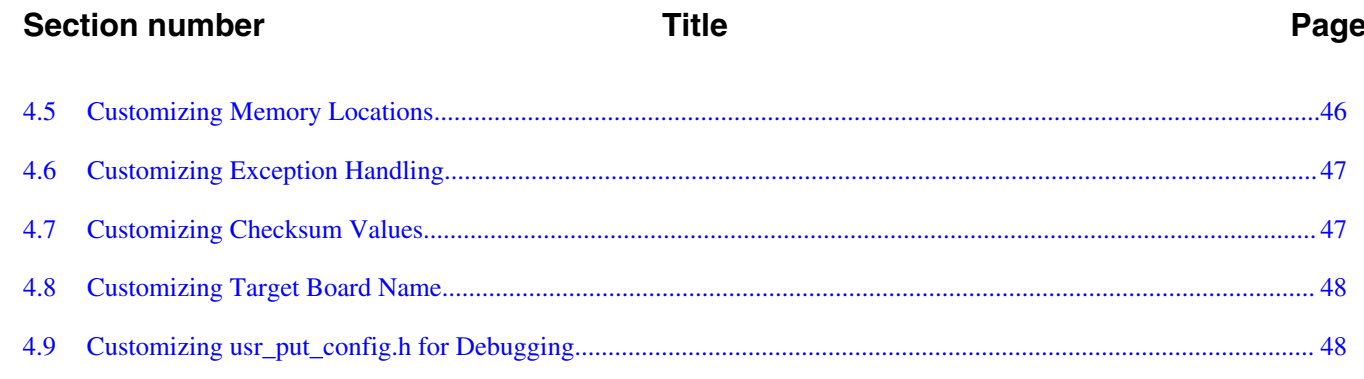

### **Chapter 5** Debug Message Interface Reference

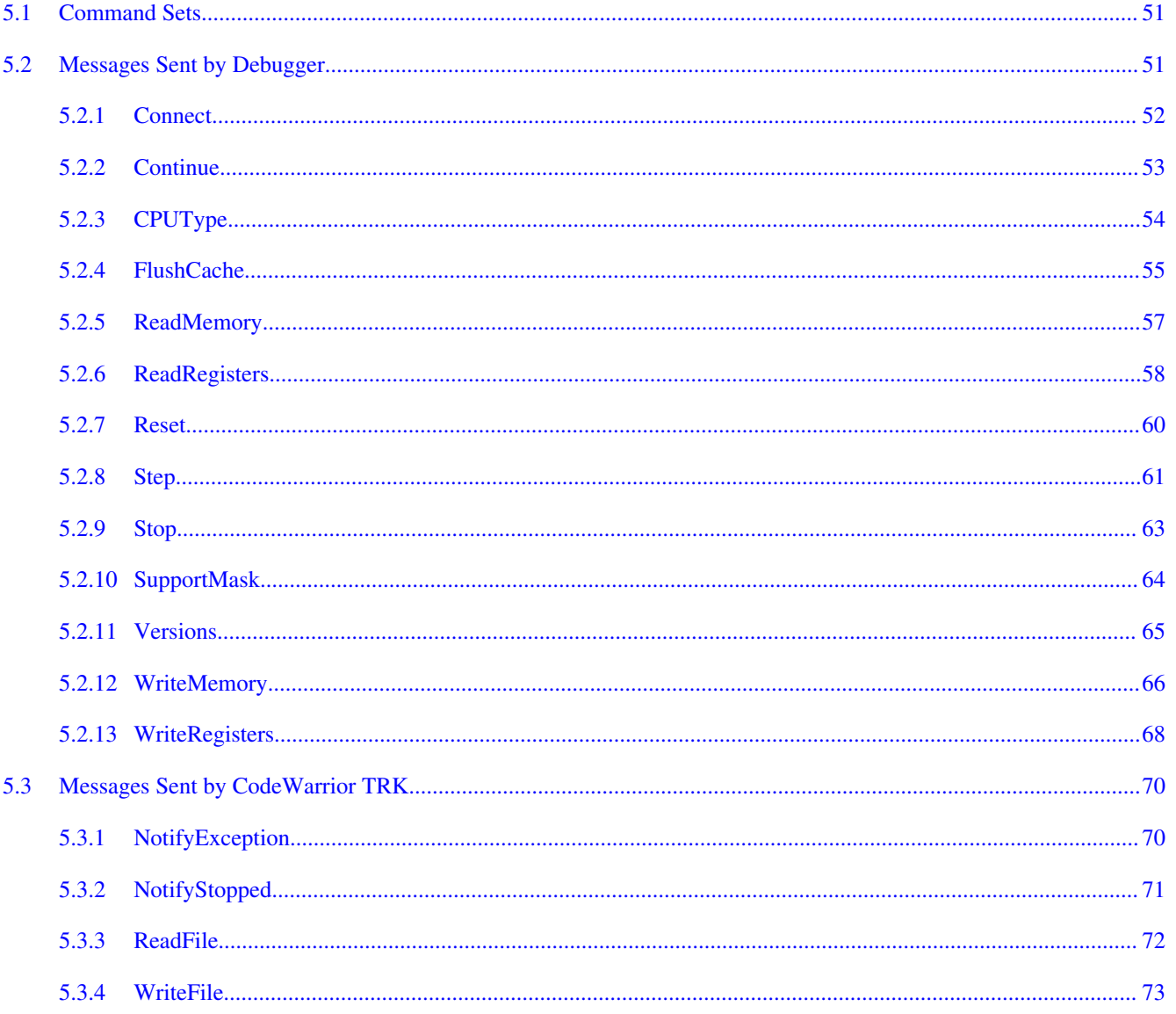

# Chapter 6<br>CodeWarrior TRK Function Reference

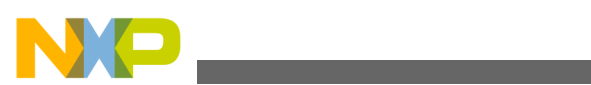

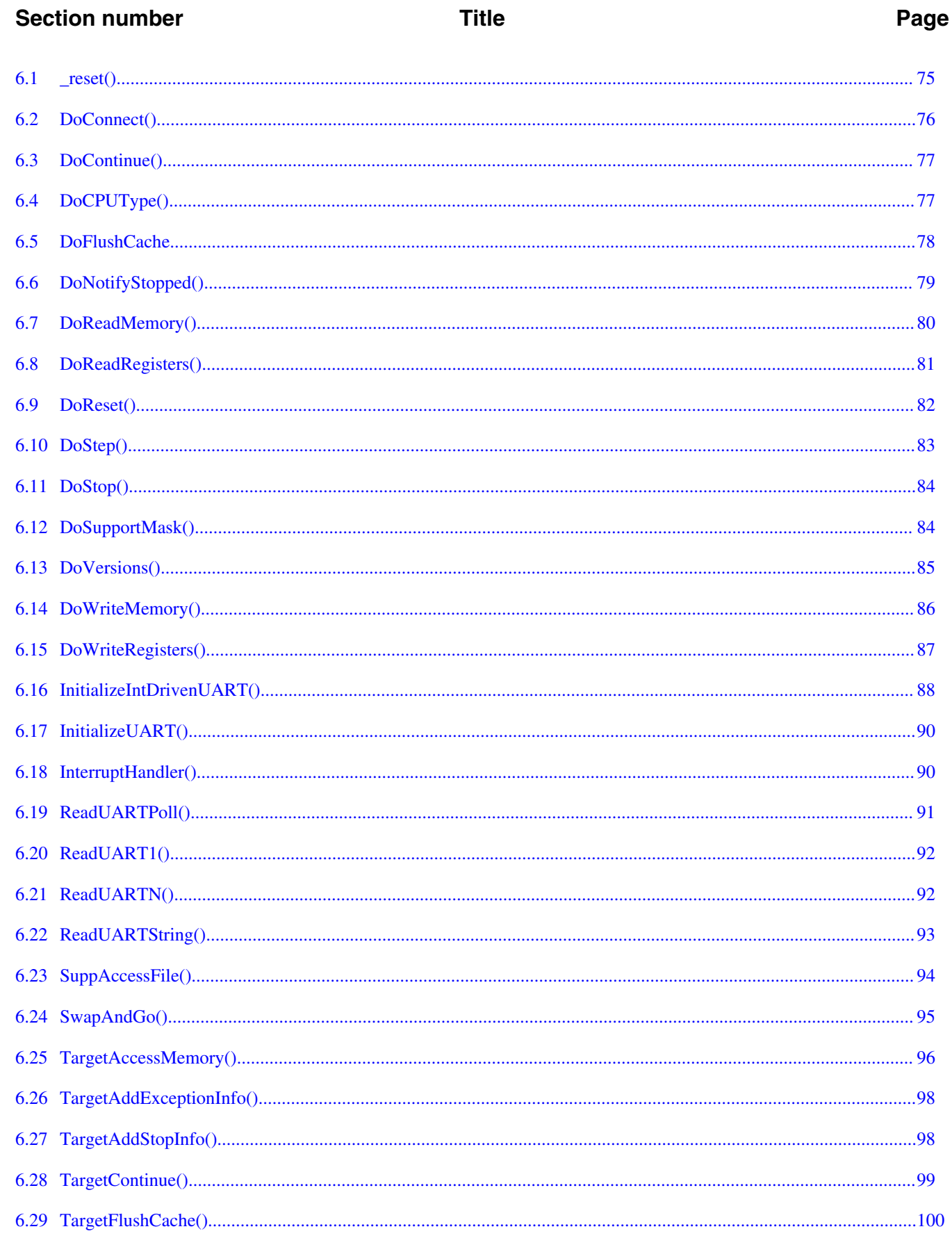

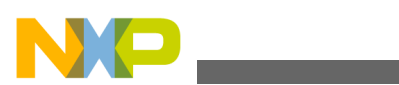

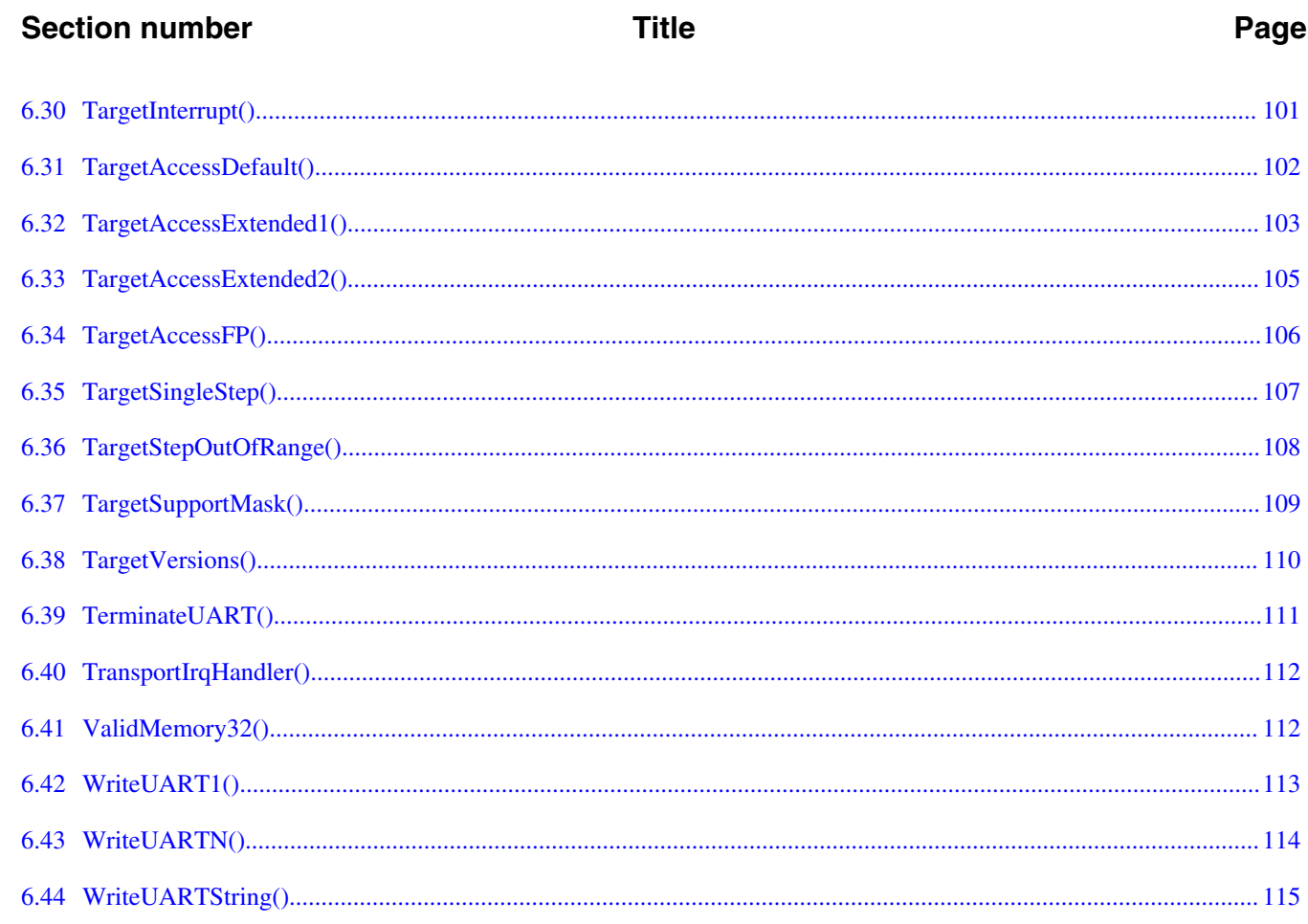

# **Chapter 7**<br>AppTRK Reference

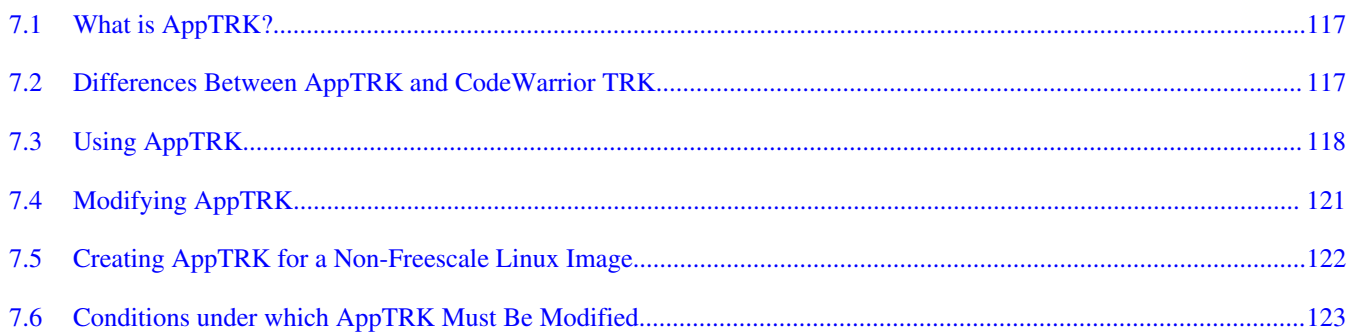

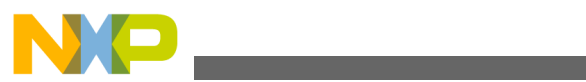

<span id="page-8-0"></span>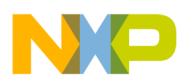

# **Chapter 1 Introduction**

CodeWarrior TRK is a target-resident kernel that is an on-target debug monitor for the CodeWarrior debugger. This manual describes CodeWarrior TRK and explains how to customize it for use with different hardware configurations.

This chapter includes these topics:

- Overview of this Manual
- [Related Documentation](#page-9-0)

### **1.1 Overview of this Manual**

This manual describes CodeWarrior TRK and explains how to customize it for use with your hardware configuration. The table below describes the information contained in each chapter of this manual.

### **NOTE**

In addition to the chapters described in the table below, this manual may have one or more additional processor-specific appendixes, depending on the product you purchased. Refer to the table of contents in the front of this manual to determine whether your version of this manual contains any processorspecific appendixes.

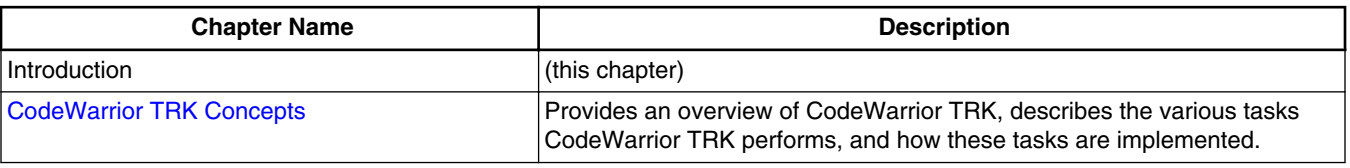

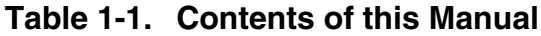

*Table continues on the next page...*

<span id="page-9-0"></span>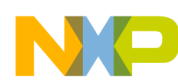

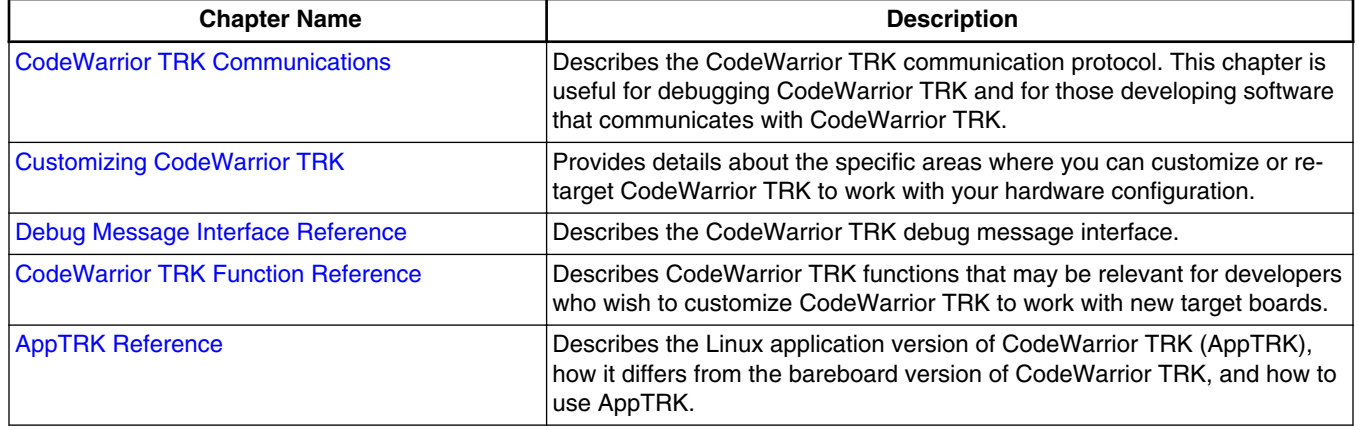

#### **Table 1-1. Contents of this Manual (continued)**

### **NOTE**

For basic information about loading and using CodeWarrior TRK with the CodeWarrior IDE (information that differs among sets of CodeWarrior tools), refer to the *Targeting* manual for your particular target processor.

If this is your first time customizing the bareboard version of CodeWarrior TRK, we recommend you read these chapters in this order:

- [CodeWarrior TRK Concepts](#page-12-0)
- [CodeWarrior TRK Communications](#page-18-0)
- [Customizing CodeWarrior TRK](#page-36-0)

If you have previously customized the bareboard version of CodeWarrior TRK previously, you can proceed directly to the [Customizing CodeWarrior TRK](#page-36-0).

To learn about the Linux application version of CodeWarrior TRK, read this chapter:

• [AppTRK Reference](#page-116-0)

# **1.2 Related Documentation**

This section lists related documentation for CodeWarrior TRK. All CodeWarrior manuals mentioned in this section reside in this directory on your CodeWarrior CD:

*CodeWarriorCD*\Documentation

<span id="page-10-0"></span>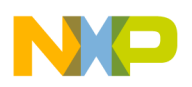

## **1.2.1 Other CodeWarrior Documentation**

For information about using CodeWarrior and CodeWarrior TRK with a particular target processor, see the *Targeting* manual for your target processor.

# **1.2.2 Other Documentation**

You can find the RFC 1662 document, which describes the framing portion of the Pointto-Point Protocol, in the Documentation folder of the CodeWarrior TRK distribution or on this Web page:

<http://andrew2.andrew.cmu.edu/rfc/rfc1662.html>

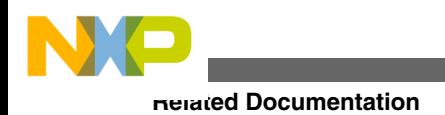

<span id="page-12-0"></span>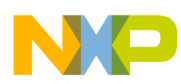

# **Chapter 2 CodeWarrior TRK Concepts**

This chapter describes the architecture of CodeWarrior TRK and how CodeWarrior TRK works. This chapter includes these topics:

- CodeWarrior TRK Architecture
- [CodeWarrior TRK Memory Layout](#page-15-0)
- [CodeWarrior TRK Initializations](#page-16-0)

# **2.1 CodeWarrior TRK Architecture**

This section describes these CodeWarrior TRK components:

- CodeWarrior TRK Core
- [CodeWarrior TRK Execution States](#page-13-0)
- [Request and Notification Handling](#page-15-0)
- [Message Queues](#page-14-0)

# **2.1.1 CodeWarrior TRK Core**

CodeWarrior TRK contains a core component called the *CodeWarrior TRK core* that controls its internal state and determines which function should handle a particular debugger request. Around this core, CodeWarrior TRK has several other modules that perform various tasks.

The CodeWarrior TRK core is independent of the target board configuration. However, some handler functions that perform debugging requests are board-dependent.

<span id="page-13-0"></span>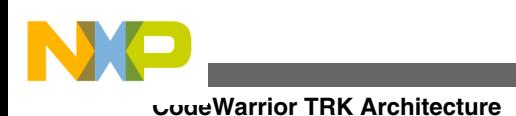

# **2.1.2 CodeWarrior TRK Execution States**

CodeWarrior TRK has two main operating states, the *message-handling state* and the *event-waiting state*.

A Reset request or a hardware reset causes CodeWarrior TRK to enter its board initialization state. After the board initializations complete, CodeWarrior TRK enters its message-handling state. In this state, CodeWarrior TRK continuously services requests from the debugger. CodeWarrior TRK is in a continuous loop, waiting for requests from the debugger. It passes each request that it receives to an appropriate handler function.

### **NOTE**

The target application does not execute while CodeWarrior TRK is in the message-handling state.

When the debugger sends a Continue or Step request, CodeWarrior TRK enters its *eventwaiting state*. While in the event-waiting state, the target application executes rather than CodeWarrior TRK. CodeWarrior TRK remains inactive, waiting for a relevant exception. When one occurs, CodeWarrior TRK stops execution of the target application, resumes control of the processor, and reenters the message-handling state.

### **NOTE**

Usually, an exception causes CodeWarrior TRK to begin executing again (a context switch) and to enter the messagehandling state. However, if CodeWarrior TRK currently is processing a multiple-line step command, the target application resumes control of the processor (resumes execution), and CodeWarrior TRK reenters the event-waiting state.

CodeWarrior TRK again remains in the message-handling state until the debugger sends a Continue or Step request. Then CodeWarrior TRK returns to the event-waiting state and the target application begins executing again.

The figure below shows the state diagram for CodeWarrior TRK.

<span id="page-14-0"></span>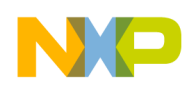

**Chapter 2 CodeWarrior TRK Concepts**

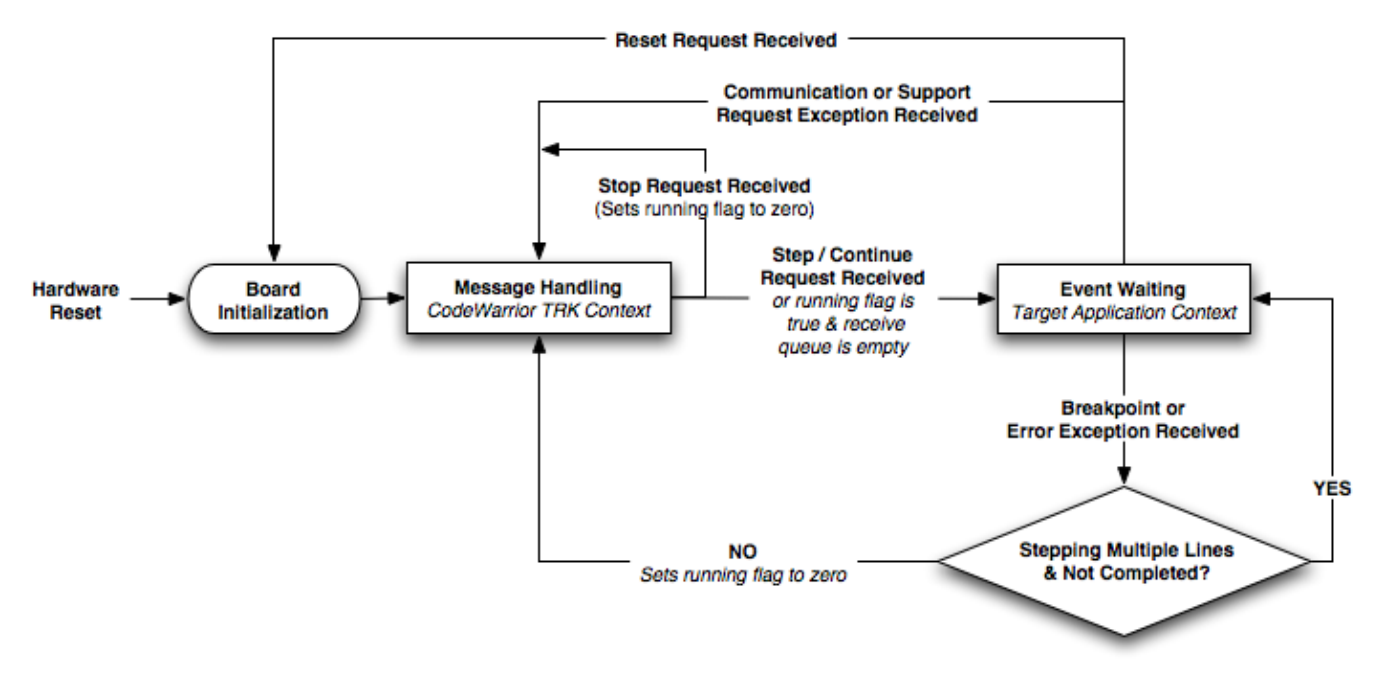

**Figure 2-1. CodeWarrior TRK State Diagram**

# **2.1.3 Message Queues**

While in the message-handling state, CodeWarrior TRK constantly monitors the serial line for incoming requests and stores each one in an incoming message queue. CodeWarrior TRK also maintains another message queue for outgoing messages. To send a message to the debugger, CodeWarrior TRK places the message in the outgoing message queue and continues processing. The message is sent as soon as the serial line is free.

The message queues serve two important purposes. First, the queues are buffers between the debugger and CodeWarrior TRK, which run on different hardware platforms. These buffers keep faster hardware from outrunning slower hardware, which keeps requests and replies from being dropped (lost). Second, the message queues allow CodeWarrior TRK to use an event-driven design. The CodeWarrior TRK core centrally dispatches all communication with the debugger, which passes first through the messages queues.

The figure below shows how data flows through CodeWarrior TRK when it is in the message-handling state, including the message queues described in this section. In the event-waiting state, CodeWarrior TRK is inactive while waiting for the next exception to occur. The message queues are not dependent on the target board configuration.

<span id="page-15-0"></span>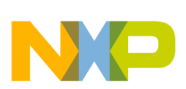

**CodeWarrior TRK Memory Layout**

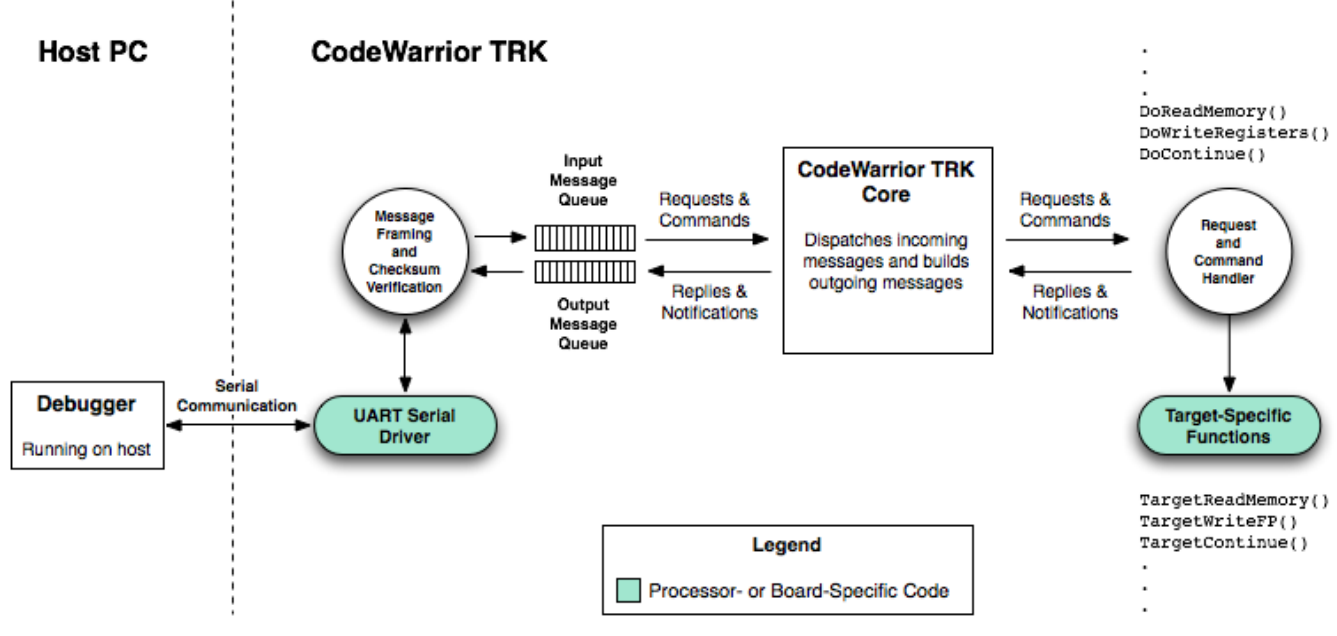

**Figure 2-2. CodeWarrior TRK Data-Flow Diagram**

## **2.1.4 Request and Notification Handling**

A set of handler functions separate from the CodeWarrior TRK core comprises another module of CodeWarrior TRK that handles debugger requests and notifications. Boardspecific information related to handling requests and notifications is, in most cases, encapsulated within special header files in this directory:

```
 CWTRKDir\Processor\
 ProcessorType\Board
```
For more information, see [Customizing Debug Services](#page-42-0).

# **2.2 CodeWarrior TRK Memory Layout**

This section contains these topics:

- CodeWarrior TRK RAM Sections
- [Target Application RAM Sections](#page-16-0)

<span id="page-16-0"></span>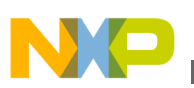

### **2.2.1 CodeWarrior TRK RAM Sections**

The table below shows the memory sections that exist in RAM when you run CodeWarrior TRK from ROM.

| <b>RAM Section</b>       | <b>Description</b>                                                                                                    |
|--------------------------|----------------------------------------------------------------------------------------------------|
| Data                     | The data section includes all read/write data in the program.<br>When running from a ROM-based version of CodeWarrior<br>TRK, CodeWarrior TRK copies any initial values from ROM to<br>RAM. CodeWarrior TRK uses 6KB of RAM for global data. |
| <b>Exception vectors</b> | Exception vectors are sections of code executed in the event<br>of a processor exception. The processor determines the<br>location of exception vectors. For more information, see the<br>processor-specific appendixes in this manual.      |
| The stack                | CodeWarrior TRK requires at least 8KB of RAM for its stack,<br>which is also the maximum amount of RAM that the stack<br>occupies.                                                                                                    |

**Table 2-1. CodeWarrior TRK RAM sections**

## **2.2.2 Target Application RAM Sections**

Specify target application memory sections so that they do not overwrite the CodeWarrior TRK memory sections. For more information, see [CodeWarrior TRK RAM](#page-15-0) [Sections](#page-15-0).

One good way to specify the target application memory sections is to place the code and data sections in low memory below the code and data sections of the CodeWarrior TRK. You then can place the stack of the target application below the stack of CodeWarrior TRK. You must allow enough room for the CodeWarrior TRK stack to grow downward.

For more information, see [Customizing Memory Locations.](#page-45-0)

# **2.3 CodeWarrior TRK Initializations**

CodeWarrior TRK begins initializing when  $_{\text{reset}}($ ) executes. The  $_{\text{reset}}()$  function calls:

• \_init\_*processor*

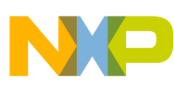

#### **CodeWarrior TRK Initializations**

The <sub>nit</sub> *processor* assembly language code initializes processor-specific items. For example, initiprocessor can perform such functions as clearing the cache and the TLB (translation lookaside buffer).

• init board

The in it board assembly language code initializes board-specific items. Examples include initializing the central control registers and disabling all interrupts.

• \_start

The start assembly language code starts the runtime code.

If needed, you can place code for other initializations in  $_{\text{reset}}($ ) immediately before the jump to start. For example, sometimes (depending on the reference board for which your default implementation of CodeWarrior TRK is targeted) \_init\_board moves ROM in memory. In this case, you can directly reset the program counter in  $_{\text{reset}}($ ) following init board.

The listing below shows the preceding initialization sequence.

### **Listing 2-1. CodeWarrior TRK Initialization Sequence**

```
 _reset() calls:
    _init_
processor 
    _init_board
    (Before jump to _start, _reset() can contain other code
    performs direct initialization.)
    _start
```
### **NOTE**

The  $_{\text{reset}}$  function either uses the initialization sequence described in this section or contains the initialization code directly. In either case, the processor-specific initializations precede the board-specific initializations. The board-specific initializations then precede any other direct initializations to perform before making the jump to start. Some reference boards use assembly language code that is labeled \_reset rather than a C function. For information about the location of \_reset() or \_reset, see the processor-specific appendixes in this manual.

<span id="page-18-0"></span>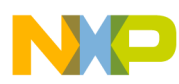

# **Chapter 3 CodeWarrior TRK Communications**

This chapter describes how CodeWarrior TRK communicates with the debugger. This chapter is useful for debugging when modifying CodeWarrior TRK and for developing debugging systems to communicate with CodeWarrior TRK.

CodeWarrior TRK continuously communicates with the debugger. This communication has these levels:

- [Transport Level](#page-19-0)
- [Framing Level](#page-20-0)
- [Debug Message Interface Level](#page-29-0)

### **NOTE**

When describing CodeWarrior TRK communications, this chapter uses the terms *sender* and *receiver*. The *sender* is the software that currently is sending a message. The *receiver* is the software that currently is receiving a message. Both the debugger and CodeWarrior TRK can be either a sender or a receiver, depending on the action each is performing at a particular moment.

The figure below shows the interaction of the communication levels.

<span id="page-19-0"></span>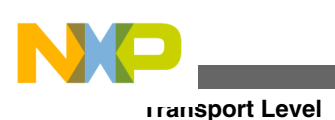

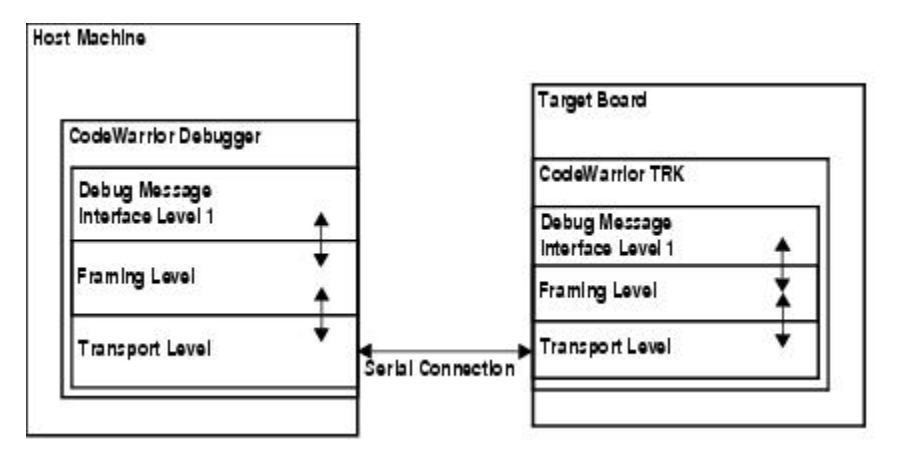

**Figure 3-1. CodeWarrior TRK Communication Levels**

# **3.1 Transport Level**

The *transport level* is the level at which the host machine and the target board send physical signals to and receive physicals signals from each other over a serial cable connection or Ethernet connection.

For maximum portability, the low-level code that drives the serial/Ethernet controller is separated from the CodeWarrior TRK core. CodeWarrior TRK provides a simple interface that can work with different UART (Universal Asynchronous Receiver Transmitter) drivers if necessary. The default implementations work with the standard on-board serial ports. For more information, see [Modifying Serial Communication](#page-37-0) [Functions](#page-37-0).

You must configure both CodeWarrior TRK and the debugger to use the correct data transmission rate (baud rate) for the serial connection for your target board. For more information, see [Changing the Data Transmission Rate.](#page-40-0)

This section contains these topics:

- Serial Communications Settings
- [Data Transmission Rate](#page-20-0)

# **3.1.1 Serial Communications Settings**

<span id="page-20-0"></span>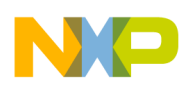

Your target board must have a serial port so that CodeWarrior TRK can communicate with the debugger running on the host computer. For most target boards, the data transmission rate when communicating with CodeWarrior TRK is between 300 baud and 230.4k baud. (For more information, see the *Targeting* manual for your target board or the processor-specific appendixes in this manual.)

CodeWarrior TRK usually communicates using these serial settings:

- 8 data bits
- no parity
- 1 stop bit (8N1)

However, if other supported settings work better for your target board, you can use those settings. For more information, see the *Targeting* manual for your target processor or the processor-specific appendixes of this manual. If you cannot find information about your board, contact technical support.

# **3.1.2 Data Transmission Rate**

The default implementation of CodeWarrior TRK uses the highest data transmission rate (baud rate) that the target board can support. The data transmission rate varies depending on the target board or serial controller. For more information, see the *Targeting* manual for your target processor.

### **NOTE**

The maximum data transmission rate for the Solaris-hosted CodeWarrior debugger is 38.4 kilobytes. Consequently, if you are using the Solaris-hosted debugger, you must set the data transmission rate in CodeWarrior TRK to 38.4 kilobytes, even if the target board accepts a faster rate.

You can set the data transmission rate so that it is appropriate for your hardware. For more information, see [Changing the Data Transmission Rate.](#page-40-0)

# **3.2 Framing Level**

The framing level:

• is responsible for reliably transporting messages between CodeWarrior TRK and the debugger

<span id="page-21-0"></span>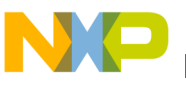

**Framing Level**

- transmits the messages as arbitrarily sized segments of data
- places each data segment in a CodeWarrior TRK data frame before transmitting the data
- verifies the contents of each data frame using a checksum

The transmitted data consists of messages defined by the debug message interface. Each CodeWarrior TRK data frame contains one message. (For more information, see [Debug](#page-29-0) [Message Interface Level.](#page-29-0))

### **NOTE**

To the framing level, a CodeWarrior TRK message is a string of data of a particular length; the framing level ignores the internal structure of the message.

This section contains these topics:

- CodeWarrior TRK Data Frames
- [Checksum Values](#page-23-0)
- [Escape Sequences](#page-26-0)
- [Reliable Message Delivery](#page-27-0)

# **3.2.1 CodeWarrior TRK Data Frames**

When communicating over a serial connection, CodeWarrior TRK and the debugger transmit all messages in a CodeWarrior TRK data frame. A CodeWarrior TRK *data frame* is a data segment of arbitrary length delimited at its beginning and end by a special framing character. The CodeWarrior TRK data frame also contains checksum information used to verify the integrity of the data received.

Before sending a message, CodeWarrior TRK and the debugger place the message in a CodeWarrior TRK data frame as follows:

1. Arrange the message in big-endian byte order (most significant byte first).

### **NOTE**

Step 1 executes at the debug message interface level rather than the framing level, as shown in the figure below.

- 2. Calculate a one-byte checksum value (by default) and place the checksum value in a byte at the end of the message.
- 3. Apply an escape sequence to any reserved byte values contained in the message.

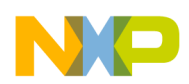

4. Add the *start-frame/end-frame flag* (a byte containing the value  $0x7e$  that allows the receiver to distinguish one frame from another) to the beginning and end of the CodeWarrior TRK data frame.

The figure below shows how CodeWarrior TRK and the debugger create a CodeWarrior TRK data frame.

Message: ReadRegisters (MessageID = 0x12) Arguments:  $options = 0x00$ firstRegister =  $101$  (0x0065) lastRegister = 126 (0x007e)

#### **Original Debug Message Structure**

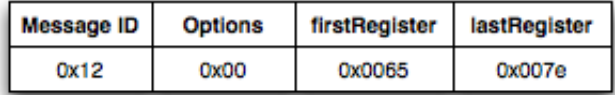

#### **Build a CodeWarrior TRK Data Frame**

1. Arrange message byte order in big-endian:

#### Message

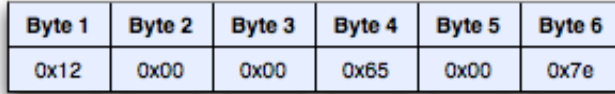

**Debug Message Interface Level** 

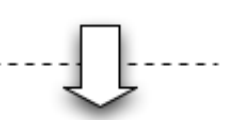

**Framing Level** 

2. Calculate one-byte checksum value; append checksum value to end of message:  $(0x12 + 0x00 + 0x00 + 0x65 + 0x00 + 0x7e = 0x15)$ 

(complement of 0xf5 = 0x0a)

Message

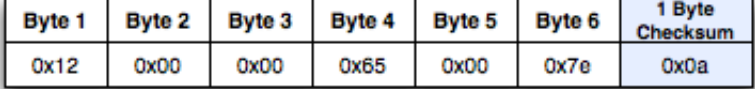

3. Apply escape sequence to reserved byte values in message:

#### Message

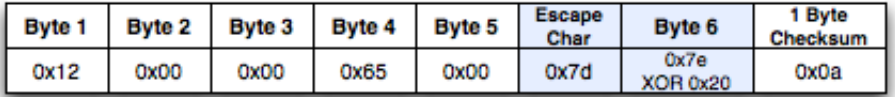

4. Add start- and end-frame flags to beginning and end of data frame:

Message

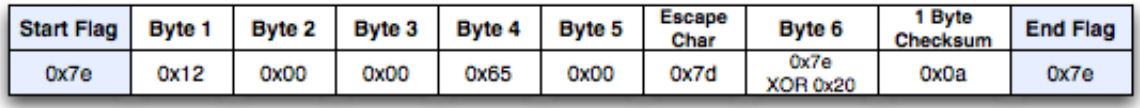

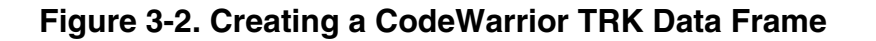

<span id="page-23-0"></span>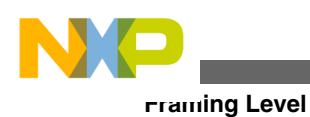

## **3.2.2 Checksum Values**

The sender places a one-, two-, or four-byte checksum value immediately after the debug message as part of the framing process. The receiver uses the checksum value to verify the integrity of the data.

### **NOTE**

The sender calculates checksum values for a debug message *before* creating any escape sequences for the message. In addition, the sender must create an escape sequence for any byte in a checksum value that contains a reserved byte value. For more information, see [Escape Sequences.](#page-26-0)

By default, CodeWarrior TRK uses a single-byte checksum value. However, you can customize CodeWarrior TRK to use a two- or four-byte checksum value. For more information, see [Customizing Checksum Values](#page-46-0).

The sender calculates a checksum value serially, by starting at the beginning of the message with an initial value and updating it for each successive byte of message data.

This section contains these sections, which describe how CodeWarrior TRK and the debugger calculate one-, two-, and four-byte checksum values:

- Encoding Single-Byte Checksum Values
- [Verifying Single-Byte Checksum Values](#page-24-0)
- [Using Multi-Byte Checksum Values](#page-25-0)

### **NOTE**

CodeWarrior TRK contains implementations for computing checksum values. If you are developing your own debugger to communicate with CodeWarrior TRK, you may want to borrow your implementation directly from CodeWarrior TRK. These source files implement checksums:

*CWTRKDir*\Export\serframe.h *CWTRKDir*\Transport\protocol\rfc\_1662\rfc1662.c

### **3.2.2.1 Encoding Single-Byte Checksum Values**

<span id="page-24-0"></span>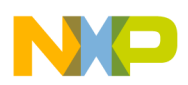

The sender encodes a message using a one-byte checksum value as follows:

- 1. Specify an initial value of  $0x00$ .
- 2. Add the value of each character (byte) in the debug message to the running checksum total.
- 3. Complement the final value.
- 4. Place the checksum value immediately after the debug message in the CodeWarrior TRK data frame.

The listing below shows a C function that sends a debug message and calculates and sends a one-byte checksum value for the message.

**Listing 3-1. Calculating a One-Byte Checksum Value**

```
#define FCSBITSIZE FCS8
#if FCSBITSIZE == FCS8
     /* Definitions for 8-bit simple Frame Check Sequences */
     typedef unsigned char FCSType; /* 8-bit type */
     #define PPPINITFCS8 0x00 /* Initial FCS value */
     #define PPPGOODFCS8 0xFF /* Good final FCS value */
     #define PPPINITFCS PPPINITFCS8
     #define PPPGOODFCS PPPGOODFCS8
     #define PPPCOMPFCS 0xFF /* complement FCS value */
     #ifdef _cplusplus
        inline FCSType PPPFCS(FCSType fcs, unsigned char c)
         {
            return (fcs + c);
         }
     #else
         #define PPPFCS(fcs, c) (fcs + c)
     #endif
```
### **3.2.2.2 Verifying Single-Byte Checksum Values**

The receiver verifies a message encoded with a one-byte checksum value as follows:

- 1. Specify an initial value of  $0x00$ .
- 2. Until the end-frame flag arrives, add the value of each received byte to the current checksum value, in the order received.

<span id="page-25-0"></span>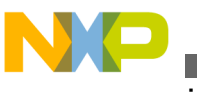

**Framing Level**

3. Check whether the final calculated value is  $_{0xFF}$ .

If it is, the message arrived correctly. Otherwise, an error occurred in transmission. (However, this algorithm does not find all transmission errors.)

When the end-frame flag arrives, the receiver omits its value from the checksum value. Consequently, the last calculation adds the received checksum value to the checksum value the receiver was calculating. The sender complemented the received checksum value before sending it.

Adding any number to its complement yields the value  $_{0xFF}$ . This fact allows the algorithm to determine whether the data arrived correctly.

The listing below shows a C function that demonstrates how to verify a message encoded with its checksum value.

### **Listing 3-2. Verifying a Message Using a One-Byte Checksum Value**

```
typedef unsigned char Boolean;
#define TRUE 1
#define FALSE 0
Boolean
VerifyMessageIntegrity()
{
   ui8 currentChar, FCS;
   /* Loop through characters until we hit the end flag */
  FCS = 0x00;while !EndFlag(currentChar = GetNextChar())
    {
      FCS += currentChar;
    }
   /* We have just passed over the encoded complement of the
      original FCS. If this message matched the original, the
     FCS value should now be 0xFF */return (FCS == 0xFF);
}
```
<span id="page-26-0"></span>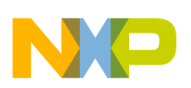

### **3.2.2.3 Using Multi-Byte Checksum Values**

For multi-byte checksum values, CodeWarrior TRK uses an algorithm called FCS (Frame Check Sequence). Similar to the one-byte checksum value algorithm, the FCS algorithms for two- and four-byte checksum values calculate a single value over the length of the message data. However, the two- and four-byte algorithms, while more likely to catch communication errors, are computationally more expensive than the single-byte algorithm.

The FCS implementations used by CodeWarrior TRK are based on the RFC 1662 standard (the framing portion of the Point-to-Point Protocol). The RFC 1662 standard is based on the original Fast CRC (Cyclic Redundancy Check) algorithm.

The RFC 1662 document and the CodeWarrior TRK source code in this file provide details on calculating multi-byte FCS values:

```
CWTRKDir\Export\serframe.h
```
The sender always adds multi-byte FCS values to the data frame using little-endian byte order. For example, to send a 32-bit FCS flag with the value 0x01234567, CodeWarrior TRK or the debugger sends these bytes in the order shown:

- $^{\bullet}$  0x67
- $^{\bullet}$  0x45
- $^{\bullet}$  0x23
- $\bullet$  0x01

### **3.2.3 Escape Sequences**

The CodeWarrior TRK communications protocol has these reserved byte values:

- $_{0x7e}$  (the start-frame/end-frame flag)
- 0x7d (the *escape character*, which indicates the beginning of an escape sequence)

A debug message or its checksum value can contain bytes equal to these reserved values. In this case, the sender must create an escape sequence for each such byte before sending the message.

An *escape sequence* is a two-character sequence composed of a special escape character  $(0x7d)$  followed by a transformation of the original byte value. To transform the original character, the sender  $x \circ rs$  the character with the value  $\circ x \circ s$ , as in this line of C code:

```
 escapedChar = originalChar ^ 0x20;
```
<span id="page-27-0"></span>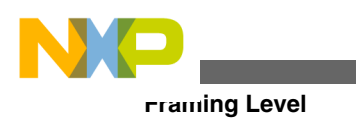

### **NOTE**

To send a byte with the value of the escape character, the sender must first send the escape character, followed by the transformation of the original byte.

A receiver must determine when a message contains an escape sequence. After encountering an escape character, the receiver performs the same transformation on the byte following the escape character to get the original value of the byte:

```
originalChar = e^{\frac{1}{2}x}
```
### **NOTE**

The sender calculates checksum values for a debug message *before* creating any escape sequences for the message. In addition, the sender must create an escape sequence for any byte in a checksum value that contains a reserved byte value.

# **3.2.4 Reliable Message Delivery**

A receiver sends a reply message in response to every request or notification message from a sender. Two kinds of reply messages exist: *ACK* (acknowledgment) messages and *NAK* (no acknowledgment) messages.

### **NOTE**

Although reply messages are defined on the debug message interface level, the framing level also uses reply messages to ensure reliable message transmission.

ACK messages confirm that the receiver correctly received the preceding message. NAK messages indicate that the receiver did not correctly receive the preceding message. For more information, see [Reply Messages](#page-31-0).

To ensure reliable transmission of messages, the receiver must respond correctly to transmission failures. Two indications of a failed transmission exist:

- The receiver sends a NAK reply to the sender.
- The receiver does not send a reply to the sender.

# **3.2.4.1 Responding to a NAK Reply Message**

The sender can receive a NAK reply for these reasons:

<span id="page-28-0"></span>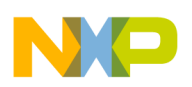

- The receiver did not receive the CodeWarrior TRK data frame correctly.
- The format of the CodeWarrior TRK data frame was incorrect.

In the first instance, the sender resends the original message. In the second instance, the sender must correct any errors in the format of the data frame before resending the message. For a list of possible errors, see [NAK Messages.](#page-33-0)

Examine the code that creates and sends the data frame. If needed, change that code to correct the CodeWarrior TRK data frame before resending it.

### **3.2.4.2 Responding When No Reply Message is Received**

If the sender of a message receives no reply in response, an error occurred. Possible reasons for the error include a crucial part of the message (such as the start-frame or endframe flag) being transmitted incorrectly or the receiver crashing while servicing the request.

If the sender does not receive a reply message within a reasonable amount of time, the sender must resend the original message. What is a reasonable amount of time to wait before resending?

The amount of time is a sum of these items:

- Amount of time for the original message to traverse the physical link.
- Amount of time for the reply message to traverse the physical link.
- Amount of time for the receiver to process the request.

The first two items depend on setup of the serial connection.

The third item is the amount of time for the receiver (CodeWarrior TRK or the debugger) to send an ACK or NAK reply. This amount varies on a message-by-message basis because different requests require more or less time to complete before sending an ACK reply. However, no request requires an amount of time that is noticeable to a human.

### **NOTE**

For requests that require a substantial amount of time to process (such as the Continue and Step commands), CodeWarrior TRK sends an ACK reply before performing the request.

One-third of a second usually works well as an amount of time to wait before resending a message when using the CodeWarrior TRK. However, this amount may sometimes require adjustment.

<span id="page-29-0"></span>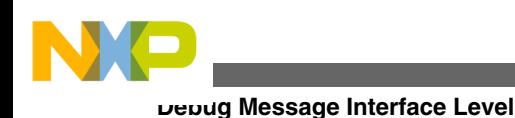

## **3.2.4.3 Preventing Transmission Failure**

To help to prevent transmission failure, a receiver can ignore any start-frame/end-frame flags that immediately follow each other. A sequence of two start-frame/endframe flags often indicates that a message was sent and badly corrupted (the start-frame or end-frame flag was lost) and a copy of the original message was resent.

Ignoring the second start-frame/end-frame flag encountered allows communications to continue in most cases. Conversely, interpreting the second flag can disrupt the current communications session irreparably.

# **3.3 Debug Message Interface Level**

The debug message interface level defines these messages that CodeWarrior TRK and the debugger exchange:

- Requests
- Notifications
- Reply messages

A request asks the receiving software to perform a task. A notification merely sends information to the receiving software.

For example, CodeWarrior TRK can request that the debugger read information from a file and return the information to CodeWarrior TRK by sending a ReadFile request to the debugger. CodeWarrior TRK also can send a NotifyException notification to the debugger to inform the debugger that an exception occurred on the target board.

The debugger also can send requests to CodeWarrior TRK. After receiving a request from the debugger, the CodeWarrior TRK core examines the fields of the message to determine which handler function to call. The CodeWarrior TRK core then sends the request to the corresponding handler function, which extracts any needed values from the message and executes the request. (Some messages contain values that CodeWarrior TRK passes to its handler functions as parameters. For more information, see [Debug](#page-50-0) [Message Interface Reference](#page-50-0) and [CodeWarrior TRK Function Reference.](#page-74-0))

<span id="page-30-0"></span>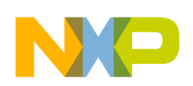

**Chapter 3 CodeWarrior TRK Communications**

CodeWarrior TRK and the debugger send reply messages in response to each received request or notification message. Some reply messages contain only an acknowledgement and an error code; others contain additional return values. For more information, see [Reply Messages](#page-31-0) and [Debug Message Interface Reference.](#page-50-0)

This section contains these topics:

- Request and Notification Messages
- [Reply Messages](#page-31-0)

# **3.3.1 Request and Notification Messages**

The debug message interface specifies the format of each request and notification message in terms of the fields included in a message and the arrangement of the fields. In general, a message starts with an identifier byte that identifies the message type. Zero or more arguments follow the identifier byte, depending on the message type. (For more information about the structure of each request and notification message, see [Debug](#page-50-0) [Message Interface Reference](#page-50-0).)

### **3.3.1.1 Alignment**

Message fields contain no padding for alignment purposes. When one message field ends, the next field begins on the next byte.

### **3.3.1.2 Byte Order**

Multi-byte data in debug messages uses big-endian byte order (most significant byte first). The table below shows examples of data arranged in big-endian byte order.

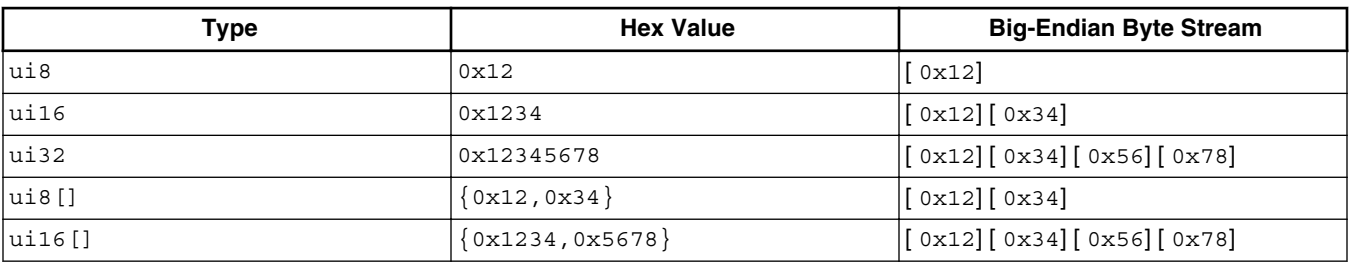

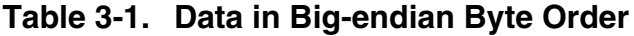

*Table continues on the next page...*

<span id="page-31-0"></span>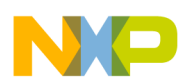

**Debug Message Interface Level**

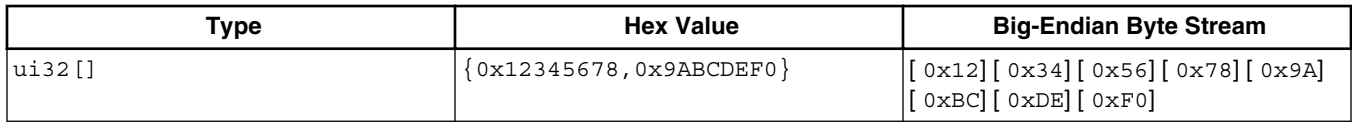

#### **Table 3-1. Data in Big-endian Byte Order (continued)**

### **3.3.1.3 Message Length**

The maximum length of a debug message is 2176 bytes. This length includes 2048 bytes for the data block when reading and writing from memory or registers (before adding escape sequences) and 128 bytes for any additional items in the message.

### **3.3.2 Reply Messages**

Usually, a reply message responds to each debug message sent. Two kinds of reply messages exist: *ACK* (acknowledgment) messages and *NAK* (no acknowledgment) messages.

ACK messages confirm that the receiver correctly received the preceding message. NAK messages indicate that the receiver did not correctly receive the preceding message.

This section contains these topics:

- ACK Messages
- [NAK Messages](#page-33-0)

### **3.3.2.1 ACK Messages**

An ACK reply message:

- Confirms that the original message was successfully received.
- Contains an error code that specifies whether the receiver handled the original request successfully. If the receiver did not handle the request successfully, this error code specifies the problem.
- Contains any return values associated with the original request, such as register values for a ReadRegisters request.

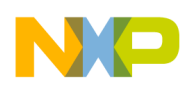

The first byte of an ACK message is the message-type identifier, in this case the value 0x80 ( kDSReplyACK as defined in the CodeWarrior TRK header file msgcmd.h).

The second byte of an ACK message is an error code specifying whether the receiver handled the request or notification correctly. If the receiver handled the original message successfully, the value of the error code byte is 0x00 (the CodeWarrior TRK constant kDSReplyNoError). If the error code byte contains any other value, an error occurred.

The table below lists all possible values of the error code byte in an ACK message, which are defined in msgcmd.h.

| Value | <b>Error Code Name</b>              | <b>Description</b>                                                                                                    |
|-------|-------------------------------------|----------------------------------------------------------------------------------------------------|
| 0x00  | kDSReplyNoError                     | The request was handled successfully.                                                                                                    |
| 0x10  | kDSReplyUnsupportedCommandErro<br>r | The request was of an invalid type. You<br>can query CodeWarrior TRK to<br>determine which requests are supported.<br>For more information, see SupportMask.                                                                                                    |
| 0x11  | kDSReplyParameterError              | The values of one or more fields in the<br>message were incorrect. These<br>messages can return this error:<br>• ReadMemory<br>• WriteMemory<br>$\bullet$ Step                                                                                                    |
| 0x12  | kDSReplyUnsupportedOptionError      | Some requests include field values that<br>set certain options. This error indicates<br>that the sender passed in an<br>unsupported option value. These<br>messages can return this error:<br>• ReadRegisters<br>• WriteRegisters<br>• ReadMemory<br>• WriteMemory<br>$\bullet$ Step |
| 0x13  | kDSReplyInvalidMemoryRange          | The specified memory range is invalid.<br>The ReadMemory and WriteMemory<br>messages can return this error.                                                                                                    |
| 0x14  | kDSReplyInvalidRegisterRange        | The specified register range is invalid.<br>The ReadRegisters and WriteRegisters<br>messages can return this error.                                                                                                    |
| 0x15  | kDSReplyCWDSException               | An exception was generated while<br>processing the request. These<br>messages can return this error:<br>• ReadRegisters<br>• WriteRegisters<br>• ReadMemory<br>• WriteMemory                                                                                                    |
| 0x16  | kDSReplyNotStopped                  | Some requests are valid only when the<br>target application is stopped. If the target<br>application is running, these requests<br>reply with the error code:                                                                                                    |

**Table 3-2. Possible Error Codes in an ACK Reply Message**

*Table continues on the next page...*

<span id="page-33-0"></span>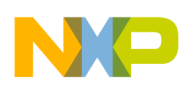

**Debug Message Interface Level**

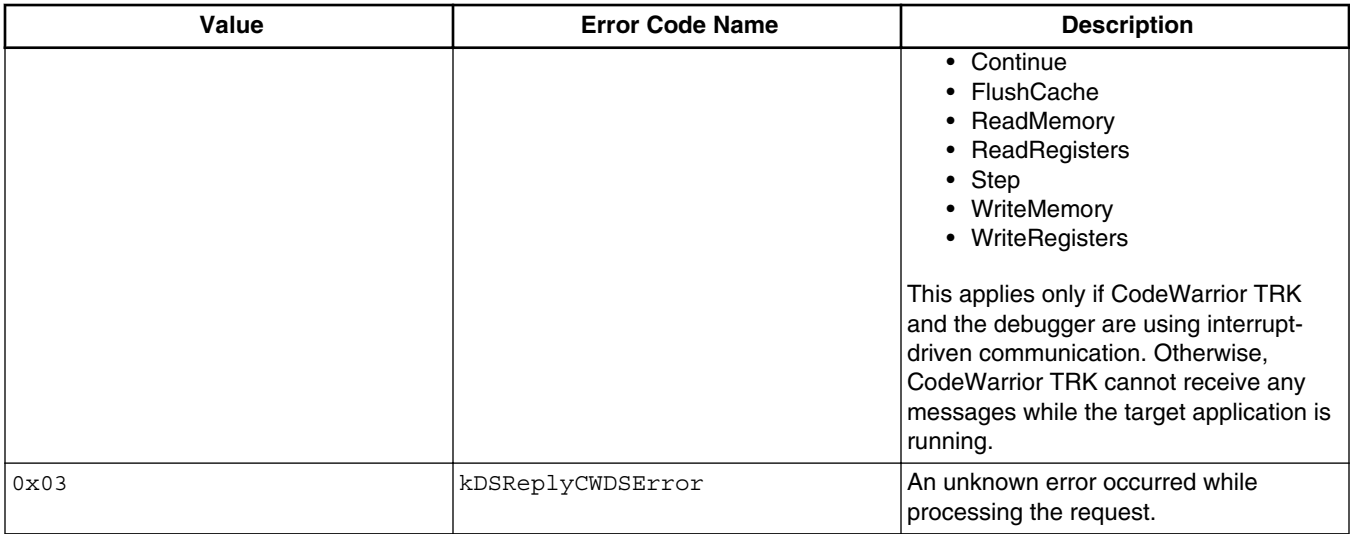

#### **Table 3-2. Possible Error Codes in an ACK Reply Message (continued)**

Some ACK replies contain only two bytes, the message-type identifier and the error code. Replies to requests that expect return values, however, contain additional data following the second byte. The returned data values and their format differs for each message. For more information about return values, see the descriptions of individual debug messages in [Debug Message Interface Reference.](#page-50-0)

### **3.3.2.2 NAK Messages**

NAK messages indicate that the receiver did not correctly receive the preceding message. In most cases, the sender resends the message after receiving a NAK message. (For more information, see [Reliable Message Delivery](#page-27-0).)

The identifier byte (the first byte) of a NAK message is the value  $0 \times FF$  ( $k$ DSReplyNAK as defined in the CodeWarrior TRK header file msgcmd.h). The second byte of the message is an error code.

The table below lists all possible values of the error code byte in a NAK message, which are defined in msgcmd.h.

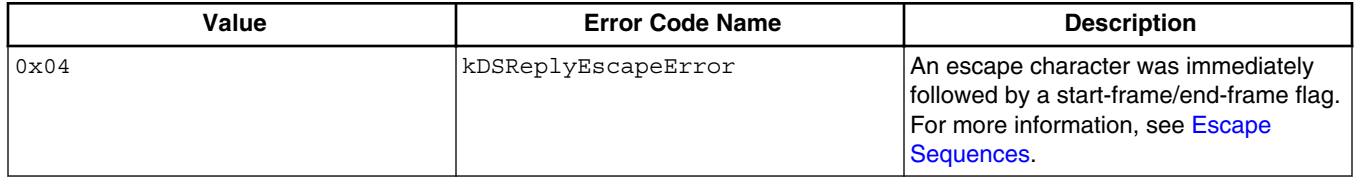

#### **Table 3-3. Possible Error Codes in a NAK Reply Message**

*Table continues on the next page...*

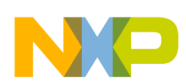

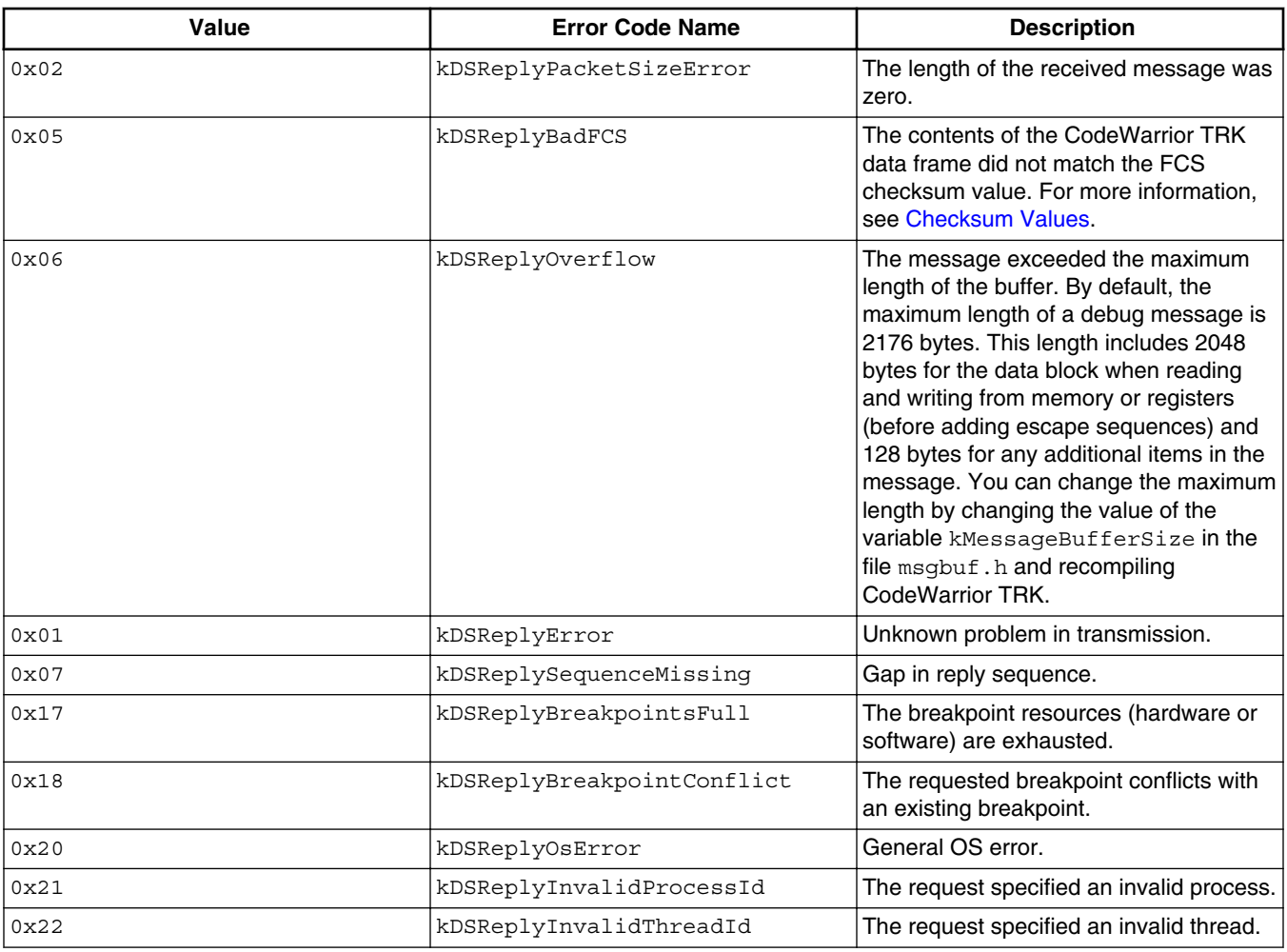

### **Table 3-3. Possible Error Codes in a NAK Reply Message (continued)**

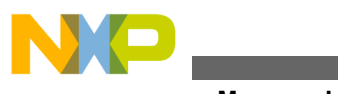

**Debug Message Interface Level**
<span id="page-36-0"></span>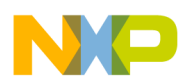

# **Chapter 4 Customizing CodeWarrior TRK**

This chapter shows how to customize CodeWarrior TRK to work with new target boards.

The table below lists the customization sections in this chapter and indicates whether each section describes a required customization. (The table below marks customizations that you must always do or must always examine and consider as required customizations.)

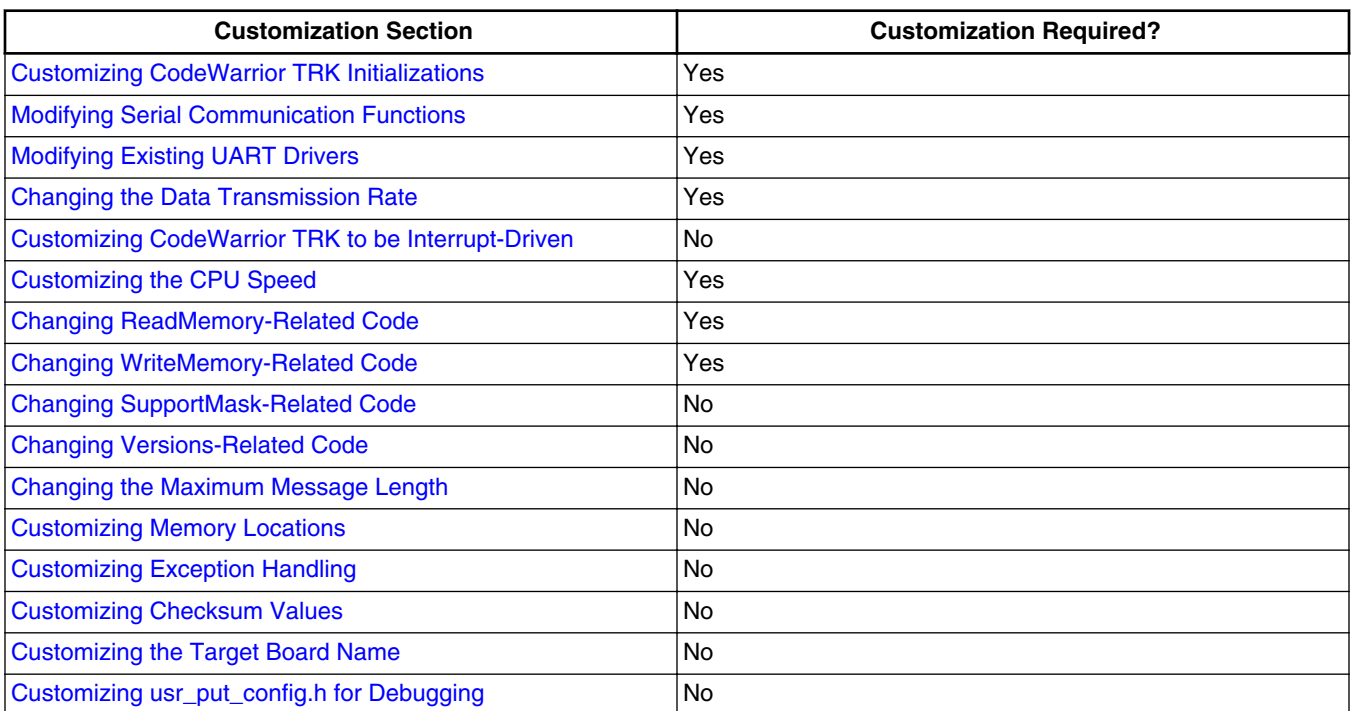

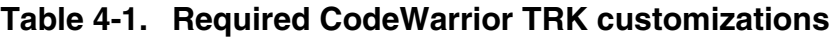

# **NOTE**

Supported reference boards work with CodeWarrior TRK without modification. For information about supported reference boards and CodeWarrior TRK implementations for each, see the *Targeting* manual for your CodeWarrior product.

<span id="page-37-0"></span>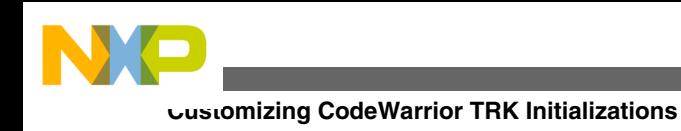

# **4.1 Customizing CodeWarrior TRK Initializations**

You can customize the CodeWarrior TRK initialization sequence for new target boards as follows:

- 1. Examine the existing initialization sequence for your default implementation of CodeWarrior TRK.
- 2. If differences exist between the reference board and your target board, add to or change the contents of reset(), init *processor*, and init board as needed.

# **NOTE**

This is a required customization. For more information, see [Customizing CodeWarrior TRK](#page-36-0).

For more information, see [CodeWarrior TRK Initializations.](#page-16-0)

# **4.2 Customizing Serial Communications**

Low-level communications between CodeWarrior TRK and the debugger occur over a standard serial connection.

This section contains these topics:

- Modifying Serial Communication Functions
- [Modifying Existing UART Drivers](#page-38-0)
- [Changing Data Transmission Rate](#page-40-0)
- [Customizing CodeWarrior TRK to be Interrupt-Driven](#page-40-0)

# **4.2.1 Modifying Serial Communication Functions**

The UART.h file declares a set of nine abstract functions that CodeWarrior TRK uses to send and receive serial messages. These functions are separated from the main CodeWarrior TRK code so that CodeWarrior TRK can function with new serial drivers easily.

<span id="page-38-0"></span>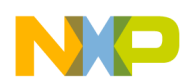

CodeWarrior TRK provides configurable driver code for TI TL16C552a (works with most 16552-compatible UARTs).

In addition, many processors include an on-chip UART. When a supported reference board includes a connection for such a UART, CodeWarrior TRK usually provides applicable driver code.

# **NOTE**

This is a required customization. For more information, see [Customizing CodeWarrior TRK](#page-36-0).

If your UART is not compatible with the supplied driver code, you must implement your own driver. If your UART is compatible with one of the preceding drivers, see Modifying Existing UART Drivers.

If you are using the UART library only to support CodeWarrior TRK, you must change these UART functions for new target boards:

- [InitializeUART\(\)](#page-89-0)
- [ReadUARTPoll\(\)](#page-90-0)
- [WriteUART1\(\)](#page-112-0)

However, if you are using the UART library to allow the MSL library to send output to the console, you must also change these functions:

- [ReadUART1\(\)](#page-91-0)
- [TerminateUART\(\)](#page-110-0)

This file prototypes the UART functions in this section:

*CWTRKDir*/Export/UART.h

# **NOTE**

For information about the MSL library to use with your target board, see the *Targeting* manual for your target processor.

# **4.2.2 Modifying Existing UART Drivers**

CodeWarrior TRK provides configurable driver code for TI TL16C552a (works with most 16552-compatible UARTs).

# **NOTE**

This is a required customization. For more information, see [Customizing CodeWarrior TRK](#page-36-0).

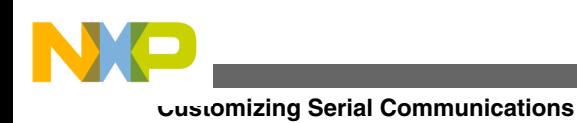

# **4.2.2.1 Building TI TL16C552a UART Driver**

This driver is located in this directory:

```
CWTRKDir/Transport/uart/tl16c552a
```
To build the driver:

1. Include the relevant driver files in a separate library project that builds a library. (You will include the resulting library in your CodeWarrior TRK project.)

Include these driver files:

- tl16c552a.c (main driver code)
- One of these two files:
	- $\bullet$  tloss<sub>52a</sub> A.c (for channel A of dual-channel UARTs)
	- tl16c552a B.c (for channel B of dual-channel UARTs)
- uart.c
- board\_stub.c
- 2. Copy the driver configuration file  $t_1$ 16c552a config sample.h to your local project directory.
- 3. Change the name of the driver configuration file  $t116c552a$  config sample.h to:

tl16c552a\_config.h

- 4. Include the renamed driver configuration file  $t_1$ 16c552a\_config.h in your library project.
- 5. Change the constant values in  $t_1$ 16c552a config.h as needed for your target board.

# **NOTE**

You can use the total config.h to define items such as the base addresses of the two serial ports, the speed of the external UART clock, and the spacing (in bytes) between UART registers. Examine tl16c552a config.h to determine which, if any, changes to make for your target board.

- 6. Ensure that this UART header file is in your include path: *CWTRKDir*/Export/ UART.h
- 7. Build your library project.

After you build your library project, you must add the library to your CodeWarrior TRK project before building it.

# **NOTE**

For information about building projects, see the *CodeWarrior IDE User's Guide*.

<span id="page-40-0"></span>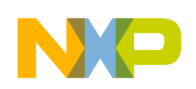

# **4.2.3 Changing Data Transmission Rate**

CodeWarrior TRK can communicate with the debugger at transmission rates between 300 baud and 230.4k baud. To change the data transmission rate (baud rate), set the transmission rate at compile time by setting the constant  $TRK$  BAUD RATE to a value of the enumerated type UARTBaudRate. Then rebuild CodeWarrior TRK.

## **NOTE**

This is a required customization. For more information, see [Customizing CodeWarrior TRK](#page-36-0).

Set the data transmission rate to the fastest speed that your UART can use without losing characters. If your board and UART driver support hardware or software flow control, set TRK\_BAUD\_RATE to the maximum data transmission rate for the UART. However, if you experience problems while using CodeWarrior TRK, try lowering the data transmission rate.

## **NOTE**

UARTBaudRate is defined in UART.h. In the default implementation, TRK BAUD RATE is defined in the file target.h.

You must also set the debugger to communicate at the same data transmission rate as CodeWarrior TRK. For more information, see the *Targeting* manual for your target processor and the processor-specific appendixes in this manual.

## **NOTE**

The maximum data transmission rate for the Solaris-hosted CodeWarrior debugger is 38.4 KB. Consequently, if you are using the Solaris-hosted debugger, you must set the data transmission rate in CodeWarrior TRK to 38.4 KB, even if the target board accepts a faster rate.

# **4.2.4 Customizing CodeWarrior TRK to be Interrupt-Driven**

Depending on the target board, CodeWarrior TRK uses either serial polling or interruptdriven communication to respond to messages sent by the debugger. Interrupt-driven communication is the default communication method for target boards for which CodeWarrior TRK currently supports that communication method.

<span id="page-41-0"></span>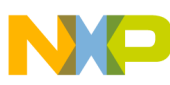

#### **Customizing CPU Speed**

When using serial polling, CodeWarrior TRK does not respond to messages from the debugger while the target application is running. However, when using interrupt-driven communication, CodeWarrior TRK responds as follows to an interrupt received from the debugger:

- 1. Stops the target application from running.
- 2. Places the data from the serial line in a message buffer.
- 3. Checks whether the received message is a request or a notification.

# **NOTE**

Rather than accessing the message buffer directly, CodeWarrior TRK calls TransportIrqHandler () when a UART interrupt occurs and Read UARTPoll () when ready to receive input.

- 4. Resumes running the target application.
- 5. For a request, executes the request received from the debugger unless the request cannot execute while a target application executes. In this case, CodeWarrior TRK returns an error, and the debugger must stop the target application before resending the request.

If CodeWarrior TRK currently does not support interrupt-driven communication for a particular target board, you can customize CodeWarrior TRK to do so.

For any target board for which CodeWarrior TRK uses interrupt-driven communication, set the value of  $TRK_TRANSPORT_TINT_DRIVEN$  to 1. In addition, depending on the target board, you may need to define a transport interrupt key so that CodeWarrior TRK can identify the interrupt that corresponds to the communication transport.

Ensure that the serial driver that you are using supports interrupt-driven serial input. If you wrote your own driver code, you may have to modify it. To modify your driver code, you must create your own implementation of these functions for your target board:

- [InitializeIntDrivenUART\(\)](#page-87-0)
- [TransportIrqHandler\(\)](#page-111-0)

You can refer to the driver code provided with some of the supported reference boards as examples. (For more information and, for some processors, tips on implementing interrupt-driven communication, see the processor-specific appendixes in this manual.)

# **4.3 Customizing CPU Speed**

<span id="page-42-0"></span>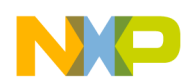

The value of the CPU speed constant in  $_{\text{target}}$ .h indicates the CPU speed of the target board. Set the value of the CPU SPEED constant to the appropriate speed for your board. If you do not know the appropriate speed or the speed is variable, a value greater than the maximum speed is acceptable.

# **NOTE**

This is a required customization. For more information, see [Customizing CodeWarrior TRK](#page-36-0).

# **4.4 Customizing Debug Services**

CodeWarrior TRK provides debug services using a debug message interface that consists of debug requests and debug notifications. (For more information, see [Debug Message](#page-50-0) [Interface Reference.](#page-50-0))

Some debug messages require related code changes in CodeWarrior TRK so that CodeWarrior TRK can work with your new target board. You can also perform some optional customizations.

This section describes several customizations that you can perform, which are related to the debug message interface:

- Changing ReadMemory-Related Code
- [Changing WriteMemory-Related Code](#page-43-0)
- [Changing SupportMask-Related Code](#page-43-0)
- [Changing Versions-Related Code](#page-44-0)
- [Changing Maximum Message Length](#page-45-0)

# **NOTE**

If you are customizing CodeWarrior TRK, ensure that you implement all messages in the primary command set. For more information, see [Command Sets.](#page-50-0)

# **4.4.1 Changing ReadMemory-Related Code**

After receiving a ReadMemory request, CodeWarrior TRK reads the specified section of memory and returns the result. To perform this task, CodeWarrior TRK calls TargetAccessMemory() to read memory from the board.

<span id="page-43-0"></span>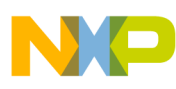

**Customizing Debug Services**

The  $\tau$ argetAccessMemory() function calls another function,  $\text{Val}(\text{Memory32})$ , that checks whether the addresses to read are valid for the target board. The  $\text{ValidMemory32}$  () function uses a global variable, <sub>gMemMap</sub>, to determine which memory ranges are valid. To customize memory checks, redefine qMemMap in the memmap.h file.

# **NOTE**

This is a required customization. For more information, see [Customizing CodeWarrior TRK](#page-36-0).

For more information, see [ReadMemory,](#page-56-0) [TargetAccessMemory\(\)](#page-95-0), and [ValidMemory32\(\).](#page-111-0)

# **4.4.2 Changing WriteMemory-Related Code**

After receiving a WriteMemory request, CodeWarrior TRK writes the specified data in memory at the specified address. To perform this task, CodeWarrior TRK calls the function TargetAccessMemory() to write to memory.

The  $\text{TargetAccessMemory}$  () function calls another function,  $\text{Valuemoving}($ ), that checks whether the addresses to write to are valid for the target board. The  $\text{ValueMemory32}()$ function uses a global variable,  $g_{\text{MemMap}}$ , to determine which memory ranges are valid. To customize memory checks, redefine gMemMap in the memmap.h file.

# **NOTE**

This is a required customization. For more information, see [Customizing CodeWarrior TRK](#page-36-0).

For more information, see [WriteMemory,](#page-65-0) [TargetAccessMemory\(\),](#page-95-0) and [ValidMemory32\(\).](#page-111-0)

# **4.4.3 Changing SupportMask-Related Code**

After receiving a SupportMask request, CodeWarrior TRK calls the  $T_{\text{targetSupportMask}}($ ) function. The  $T_{\text{targetSupportMask}}$  function uses a set of board-specific variables defined in this file to determine which debug messages your customized version of CodeWarrior TRK supports:

*CWTRKDir*/ Portable/ default\_smask.h

<span id="page-44-0"></span>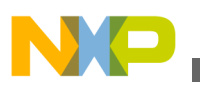

## **NOTE**

This customization is not required. For more information, see [Customizing CodeWarrior TRK](#page-36-0).

Thirty-two compile-time variables exist; each variable is 8 bits wide. Each variable is a bit-vector where each bit represents one message in the debug message interface. The first variable,  $DS$  SUPPORT MASK 00 07, represents the first eight messages, those with numbers 0x00 through 0x7. The second variable, DS\_SUPPORT\_MASK\_08\_0F, represents the next eight messages and so on through DS\_SUPPORT\_MASK\_F8\_FF, which represents messages 248 through 255.

You can remove support for debug messages that your implementation of CodeWarrior TRK does not support by changing the value of the variables. (Changing the value of a variable changes the value of the individual bits that correspond to the various debug messages.)

To customize the value of the variables, cut and paste the variable definitions from default smask.h to target.h and change the definitions as needed.

# **NOTE**

You can also add support for additional messages by changing this set of board-specific variables. This ability is useful only if you are implementing your own debugger.

For more information, see [SupportMask](#page-63-0), [DoSupportMask\(\)](#page-83-0), and [TargetSupportMask\(\)](#page-108-0).

# **4.4.4 Changing Versions-Related Code**

The Versions request causes CodeWarrior TRK to return the major and minor version numbers for CodeWarrior TRK and for the messaging protocol.

# **NOTE**

This customization is not required. For more information, see [Customizing CodeWarrior TRK](#page-36-0).

The default implementation of CodeWarrior TRK (through the TargetVersions() function) uses compile-time constants to specify the version numbers. To customize CodeWarrior TRK, modify the constants.

These constants, which specify the version numbers of the kernel, reside in a processorspecific file:

<span id="page-45-0"></span>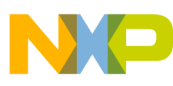

#### **Customizing Memory Locations**

- $\bullet$  DS KERNEL MAJOR VERSION
- $\bullet$  DS KERNEL MINOR VERSION

### **NOTE**

For more information, see the processor-specific appendixes in this manual.

These constants, which specify the version numbers of the protocol, reside in msgcmd.h:

- DS\_PROTOCOL\_MAJOR\_VERSION
- $\bullet$  DS PROTOCOL MINOR VERSION

## **NOTE**

If you are using the CodeWarrior debugger, do not change the protocol version numbers.

For more information, see [Versions](#page-64-0), [DoVersions\(\),](#page-84-0) and [TargetVersions\(\)](#page-109-0).

# **4.4.5 Changing Maximum Message Length**

By default, the maximum length of a debug message is 2176 bytes. This length includes 2048 bytes for the data block when reading and writing from memory or registers (before adding escape sequences) and 128 bytes for any additional items in the message.

### **NOTE**

This customization is not required. For more information, see [Customizing CodeWarrior TRK](#page-36-0).

You can change the maximum length by changing the value of the variable kMessageBufferSize in the file msgbuf.h and recompiling CodeWarrior TRK.

## **NOTE**

If you are using the CodeWarrior debugger, do not change the maximum message length.

# **4.5 Customizing Memory Locations**

You can customize the memory locations of both CodeWarrior TRK and of your target application.

<span id="page-46-0"></span>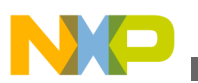

### **NOTE**

This customization is not required. For more information, see [Customizing CodeWarrior TRK](#page-36-0).

Depending on your target processor, you can customize the memory locations used by CodeWarrior TRK by:

- Modifying variables in the Linker target settings panel in your CodeWarrior TRK project
- Modifying the linker command file in your CodeWarrior TRK project

For more information, see the processor-specific appendixes in this manual and the *Targeting* manual for your target processor.

To change the location of target application memory sections, modify your linker command file. The linker command file is the file in your project with the extension .1cf. For more information, see the *Targeting* manual for your target processor.

# **4.6 Customizing Exception Handling**

You can customize exception handling by overriding the default exception-handling code so that your application handles some exceptions. CodeWarrior TRK must handle certain exceptions; in those cases, your application must accommodate CodeWarrior TRK if the application also must handle those particular exceptions. For more information, see the processor-specific appendixes in this manual.

# **NOTE**

This customization is not required. For more information, see [Customizing CodeWarrior TRK](#page-36-0).

# **4.7 Customizing Checksum Values**

By default, CodeWarrior TRK uses a one-byte checksum value for error-checking when it frames messages. (For more information, see [Checksum Values.](#page-23-0))

# **NOTE**

This customization is not required. For more information, see [Customizing CodeWarrior TRK](#page-36-0).

<span id="page-47-0"></span>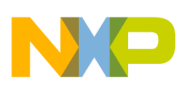

#### **Customizing Target Board Name**

However, you can specify that the CodeWarrior TRK use a two- or four-byte checksum value to increase the probability of finding transmission errors. To do so, change the value of the FCSBITSIZE variable in this file and recompile the CodeWarrior TRK:

*CWTRKDir*/Export/serframe.h

#### **NOTE**

If you are using the CodeWarrior debugger, do not change the length of the checksum value.

Using a two- or four-byte checksum value requires:

- More computation time when creating and verifying the checksum values.
- Global data space for a lookup table. (A two-byte checksum value requires 512) bytes; a four-byte checksum value requires 1024 bytes.)

# **4.8 Customizing Target Board Name**

The name of the target board displays in the startup welcome message for CodeWarrior TRK. To customize the target board name, define the constant  $DS$  TARGET NAME in target.h as a string value that reflects the name of your target board.

## **NOTE**

This customization is not required. For more information, see [Customizing CodeWarrior TRK](#page-36-0).

# **4.9 Customizing usr\_put\_config.h for Debugging**

The usr\_put\_config.h file defines values that are useful when debugging CodeWarrior TRK.

## **NOTE**

This customization is not required. For more information, see [Customizing CodeWarrior TRK](#page-36-0).

You can customize these values:

• DEBUGIO\_SERIAL

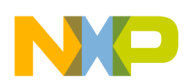

#### **Chapter 4 Customizing CodeWarrior TRK**

When you define DEBUGIO SERIAL, CodeWarrior TRK writes the debug information to a serial port. CodeWarrior TRK uses the same serial port as the CodeWarrior TRK requests and notifications. Consequently, this option works best when debugging manually.

### **NOTE**

Usually, you define only DEBUGIO SERIAL when debugging CodeWarrior TRK.

• DEBUGIO\_RAM

When you define DEBUGIO RAM, CodeWarrior TRK writes the debug information to a RAM buffer on the target board. If you define DEBUGIO\_RAM, you also must define these values, which also reside in usr put config.h:

• DB\_START

Defines the start of the RAM buffer.

• DB\_END

Defines the end of the RAM buffer.

• DB\_RAM\_CONSOLE\_DUMP

If you define DEBUGIO, RAM, you can periodically dump the contents of the RAM buffer to the console ( $_{\text{stdout}}$ ) by defining DB RAM CONSOLE DUMP. This ability is useful when using the host plug-in to drive CodeWarrior TRK because the debugging output displays in the console window of the debugger.

## **NOTE**

CodeWarrior TRK currently performs a console dump only when the debugger instructs CodeWarrior TRK to step or execute the target application. In between, CodeWarrior TRK stores debugging output until the next opportunity to dump it.

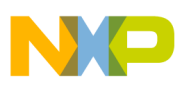

**Customizing usr\_put\_config.h for Debugging**

<span id="page-50-0"></span>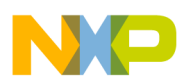

# **Chapter 5 Debug Message Interface Reference**

This chapter describes the debug message interface, that is, the set of debug messages that the debugger and CodeWarrior TRK use to communicate.

This chapter contains these topics:

- Command Sets
- Messages Sent by Debugger
- [Messages Sent by CodeWarrior TRK](#page-69-0)

# **5.1 Command Sets**

Each message described in this chapter belongs to either the *primary command set* (level 1) or the *extended command set* (level 2), which the description of the command indicates. To function properly, the debugger requires all messages in the primary command set. However, messages in the extended command set, while useful, are optional.

## **NOTE**

If you are customizing CodeWarrior TRK, ensure that you implement all messages in the primary command set.

# **5.2 Messages Sent by Debugger**

This section describes the messages that the debugger can send to CodeWarrior TRK, which are all requests.

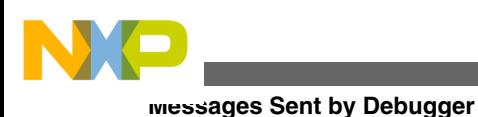

# **NOTE**

See this file for more information about these messages, definitions of all MessageCommandID values, and message-specific constants:

Export\msgcmd.h

The message descriptions include such information as fields sent in the original message, the name of the handler function for the message, and any return values. CodeWarrior TRK and the debugger place return values for a request in a separate reply message. For more information, see [Reply Messages.](#page-31-0)

The debugger can send these messages:

- Connect
- [Continue](#page-52-0)
- [CPUType](#page-53-0)
- [FlushCache](#page-54-0)
- [Reset](#page-59-0)
- [ReadMemory](#page-56-0)
- [ReadRegisters](#page-57-0)
- [Step](#page-60-0)
- [Stop](#page-62-0)
- [SupportMask](#page-63-0)
- [Versions](#page-64-0)
- [WriteMemory](#page-65-0)
- [WriteRegisters](#page-67-0)

# **5.2.1 Connect**

Requests that CodeWarrior TRK begin a debug session.

## **Command Set**

Primary command set (level 1).

## **Fields**

This message contains this field:

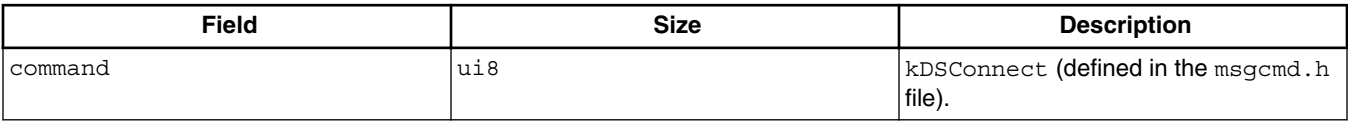

<span id="page-52-0"></span>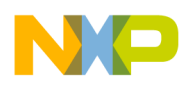

#### **Return Values**

None.

#### **Error Codes**

None.

#### **Remarks**

The debugger sends this request once at the beginning of each debug session.

### **Handler Function**

DoConnect()

### **See Also**

[DoConnect\(\)](#page-75-0)

# **5.2.2 Continue**

Requests that CodeWarrior TRK start running the target application.

### **Command Set**

Primary command set (level 1).

#### **Fields**

This message contains this field:

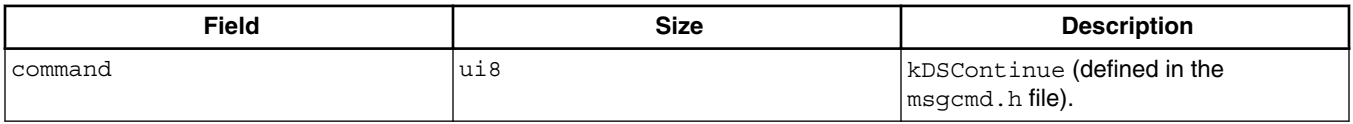

### **Return Values**

None.

#### **Error Codes**

CodeWarrior TRK can return this error code:

<span id="page-53-0"></span>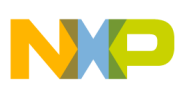

**Messages Sent by Debugger**

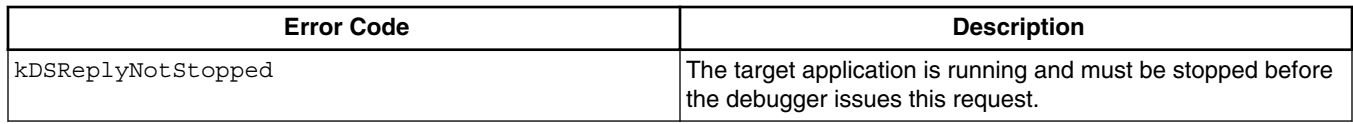

### **Remarks**

The debugger sends this request to tell CodeWarrior TRK to resume executing the target application. After receiving a Continue request, CodeWarrior TRK returns to the eventwaiting state, swaps in the context of the target application, and resumes executing the target application. The target application runs until a relevant exception occurs. For more information, see [CodeWarrior TRK Execution States](#page-13-0).

### **Handler Function**

DoContinue()

#### **See Also**

[DoContinue\(\)](#page-76-0)

# **5.2.3 CPUType**

Requests that CodeWarrior TRK return CPU-related information for the target board.

### **Command Set**

Extended command set (level 2).

#### **Fields**

This message contains this field:

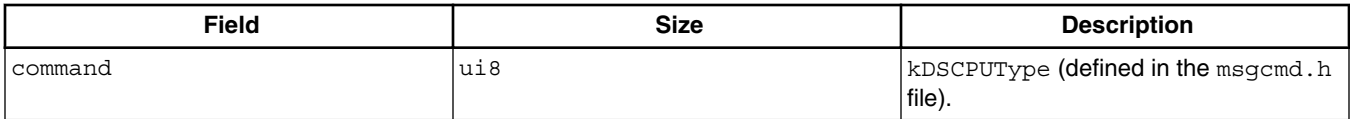

### **Return Values**

This message causes CodeWarrior TRK to return these values:

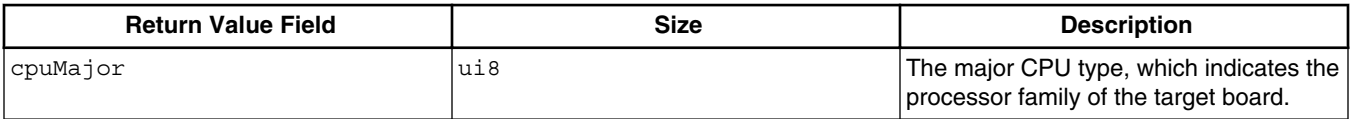

*Table continues on the next page...*

<span id="page-54-0"></span>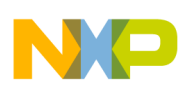

**Chapter 5 Debug Message Interface Reference**

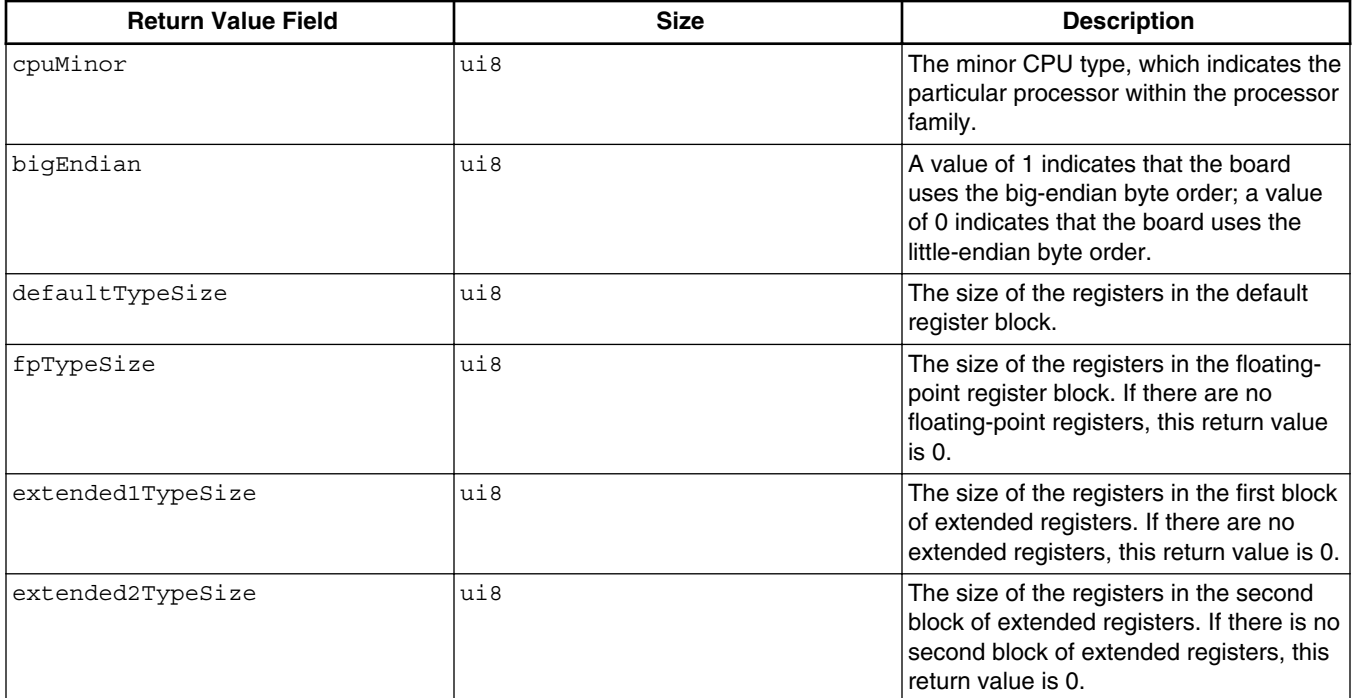

### **Error Codes**

CodeWarrior TRK can return these error codes:

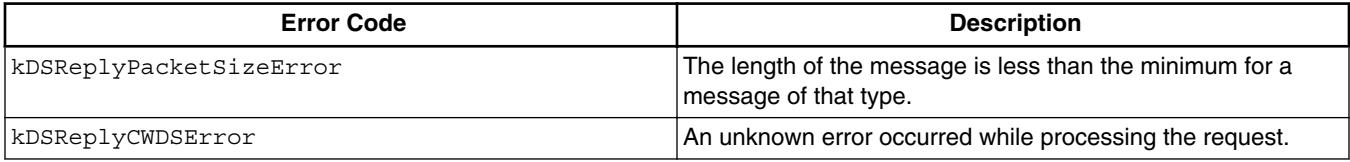

## **Handler Function**

DoCPUType()

**See Also**

[DoCPUType\(\)](#page-76-0)

# **5.2.4 FlushCache**

Requests that CodeWarrior TRK flush all cache entries corresponding to the specified memory range and possibly others, depending on the particular target board. (For more information, see your default implementation of CodeWarrior TRK.)

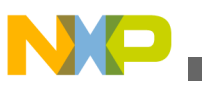

**Messages Sent by Debugger**

#### **Command Set**

Secondary command set (level 2).

#### **Fields**

This message contains these fields:

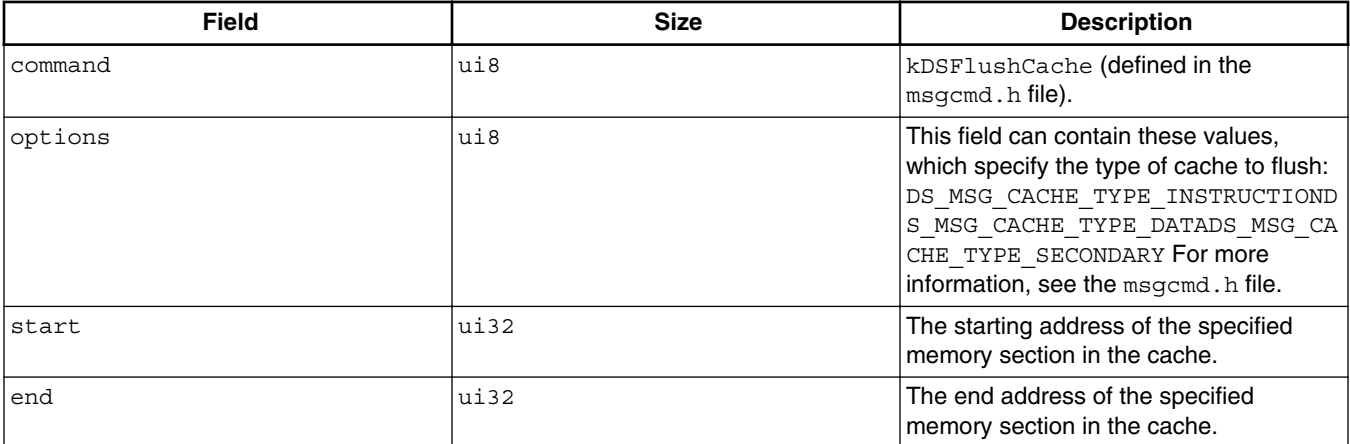

### **Error Codes**

CodeWarrior TRK can return these error codes:

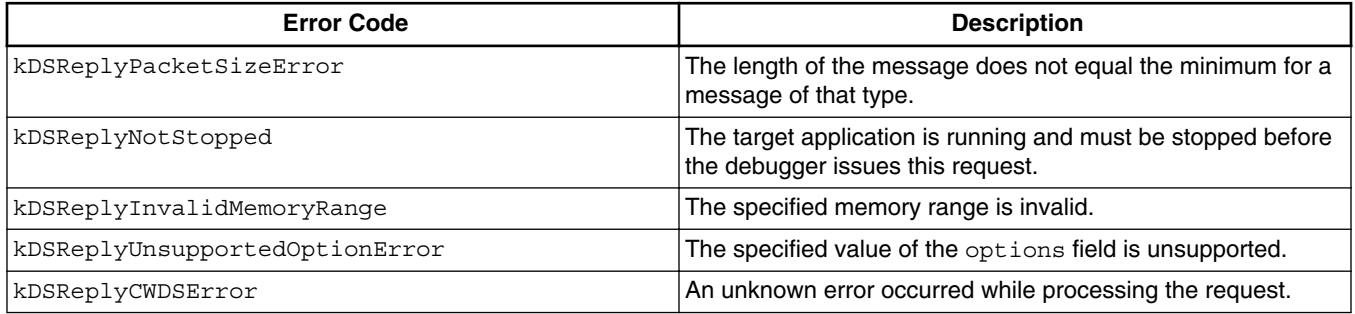

### **Remarks**

To flush more than one type of cache, the debugger can OR multiple values before adding the options field to the message.

### **Handler Function**

DoFlushCache()

#### **See Also**

- [DoFlushCache](#page-77-0)
- msgcmd.h

<span id="page-56-0"></span>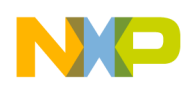

# **5.2.5 ReadMemory**

Requests that CodeWarrior TRK read a specified section of memory on the target board.

## **Command Set**

Primary command set (level 1).

#### **Fields**

This message contains these fields:

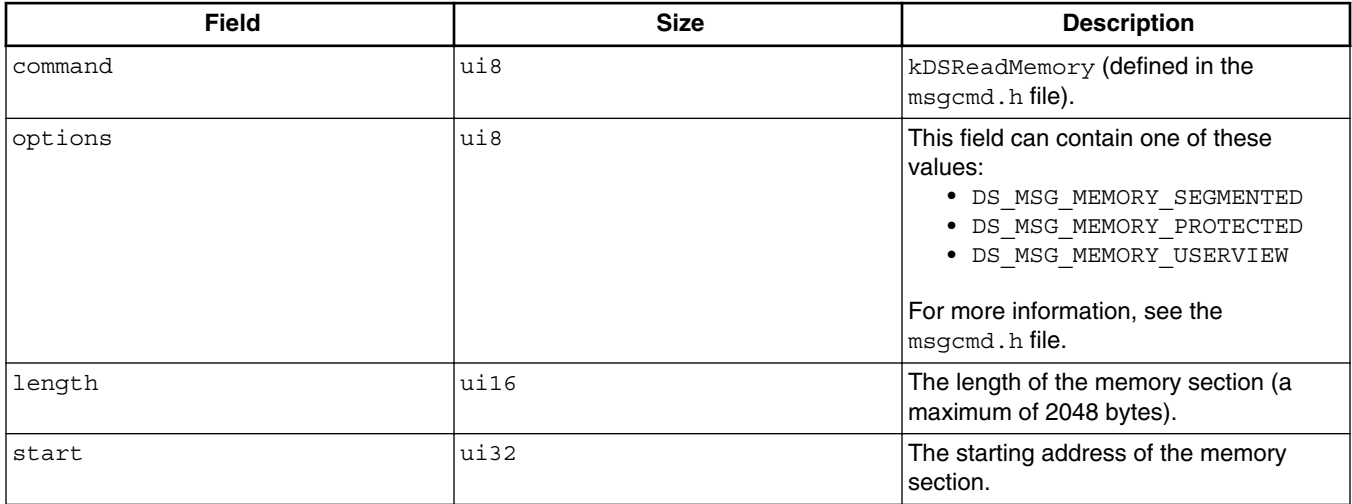

### **Return Values**

This message causes CodeWarrior TRK to return these values:

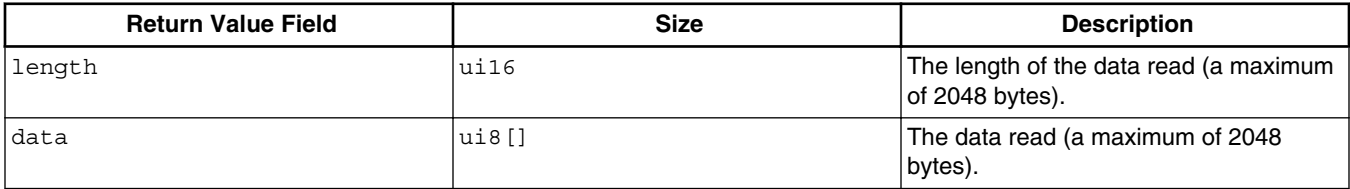

# **Error Codes**

CodeWarrior TRK can return these error codes:

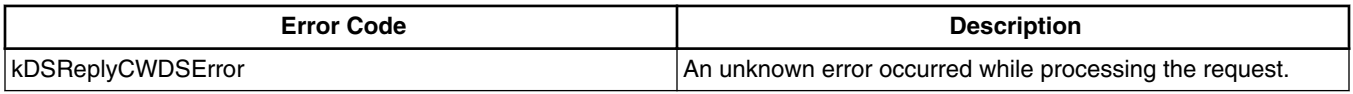

*Table continues on the next page...*

<span id="page-57-0"></span>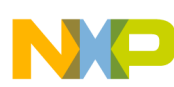

#### **Messages Sent by Debugger**

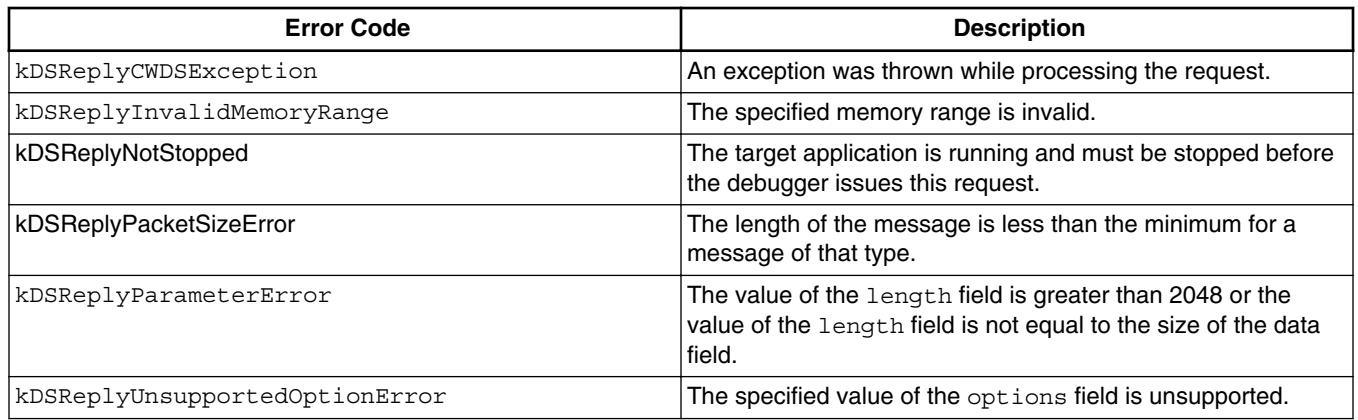

#### **Remarks**

CodeWarrior TRK attempts to catch and handle any memory access exceptions that occur while reading the data.

#### **Handler Function**

DoReadMemory()

#### **See Also**

- [DoReadMemory\(\)](#page-79-0)
- msgcmd.h

# **5.2.6 ReadRegisters**

Requests that CodeWarrior TRK read a specified sequence of registers on the target board.

#### **Command Set**

Primary command set (level 1).

#### **Fields**

This message contains these fields:

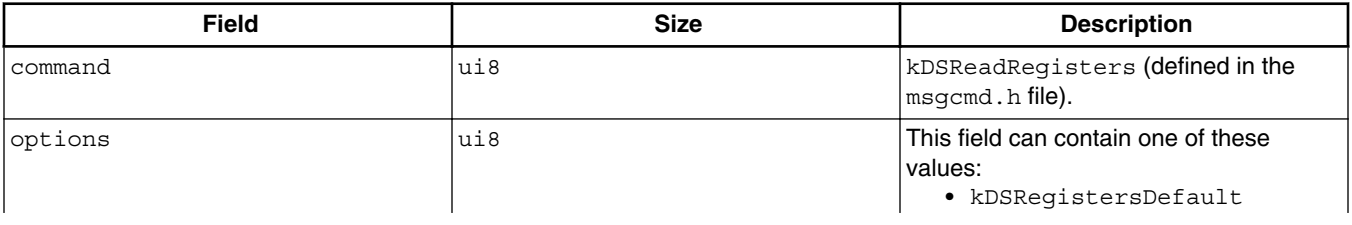

*Table continues on the next page...*

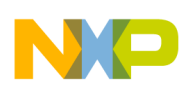

#### **Chapter 5 Debug Message Interface Reference**

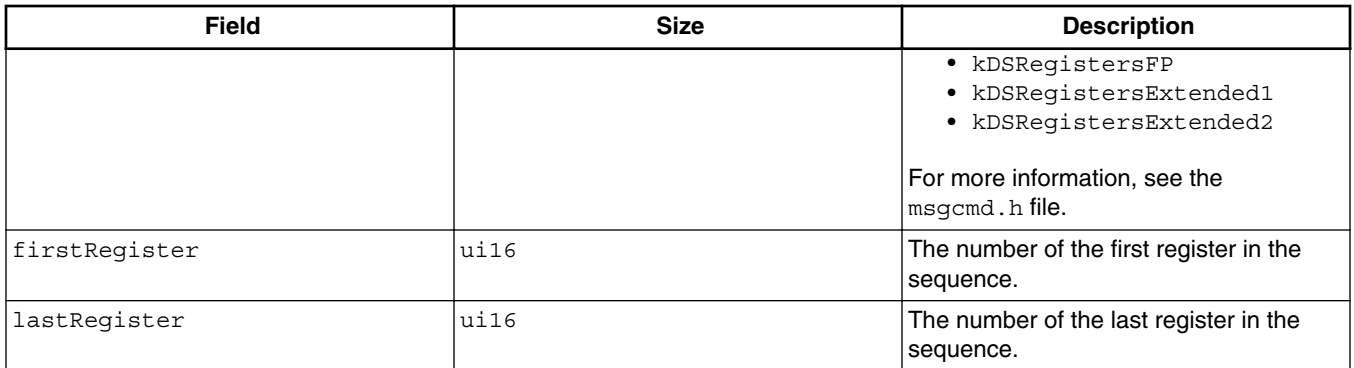

#### **Return Values**

This message causes CodeWarrior TRK to return this value:

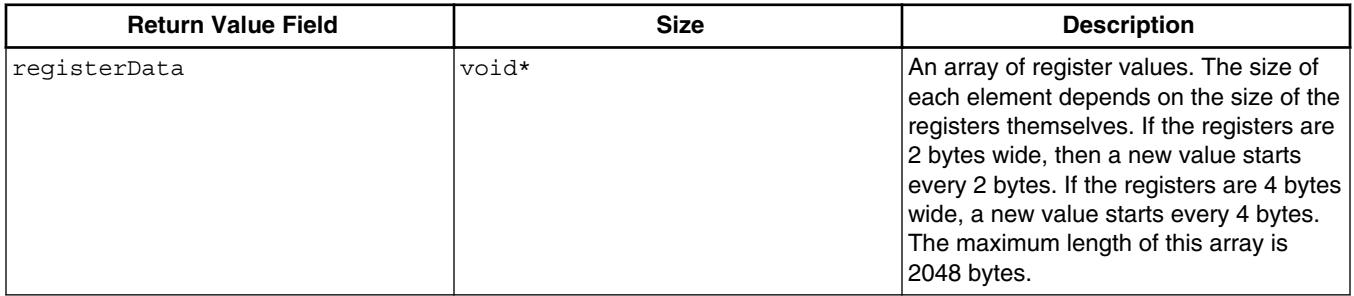

#### **Error Codes**

CodeWarrior TRK can return these error codes:

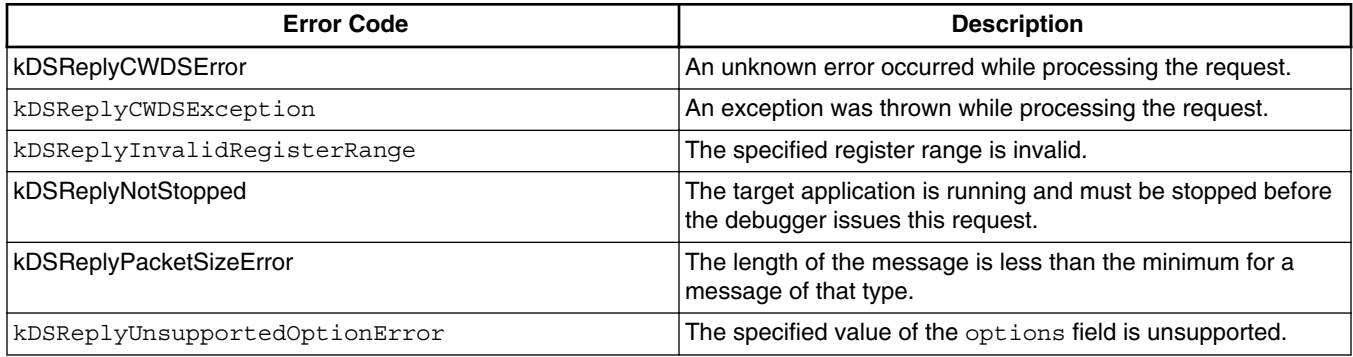

#### **Remarks**

After receiving a ReadRegisters request, CodeWarrior TRK reads the specified sequence of registers from the processor, returning the resulting values to the debugger. CodeWarrior TRK attempts to catch and handle any access exceptions that occur while reading.

<span id="page-59-0"></span>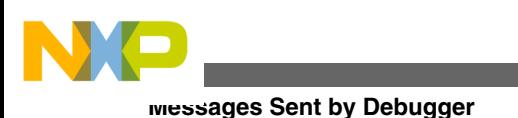

## **NOTE**

For information about registers, see the processor-specific appendixes in this manual.

# **Handler Function**

DoReadRegisters()

**See Also**

- [DoReadRegisters\(\)](#page-80-0)
- msgcmd.h

# **5.2.7 Reset**

Requests that CodeWarrior TRK reset the target board.

## **Command Set**

Extended command set (level 2).

### **Fields**

This message contains this field:

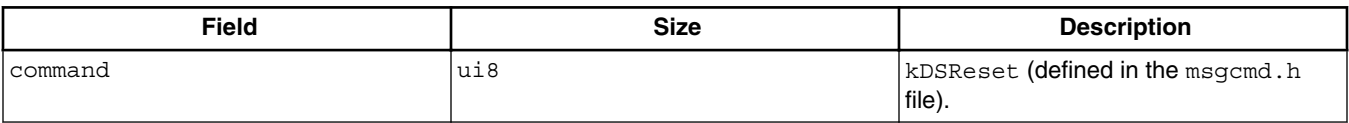

## **Return Values**

None.

### **Error Codes**

None.

### **Remarks**

After receiving a Reset request, CodeWarrior TRK calls its own reset code. CodeWarrior TRK restarts and performs all hardware initializations as if the board were being manually reset.

## **Handler Function**

DoReset()

<span id="page-60-0"></span>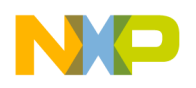

**See Also**

[DoReset\(\)](#page-81-0)

# **5.2.8 Step**

Requests that CodeWarrior TRK let the target application run a specified number of instructions or, alternatively, until the PC (program counter) is outside a specified range of values.

### **Command Set**

Extended command set (level 2).

#### **Fields**

The fields in this message differ depending on the value of the options field. If the value of the options field is kDSStepIntoCount or kDSStepOverCount, the message contains these fields:

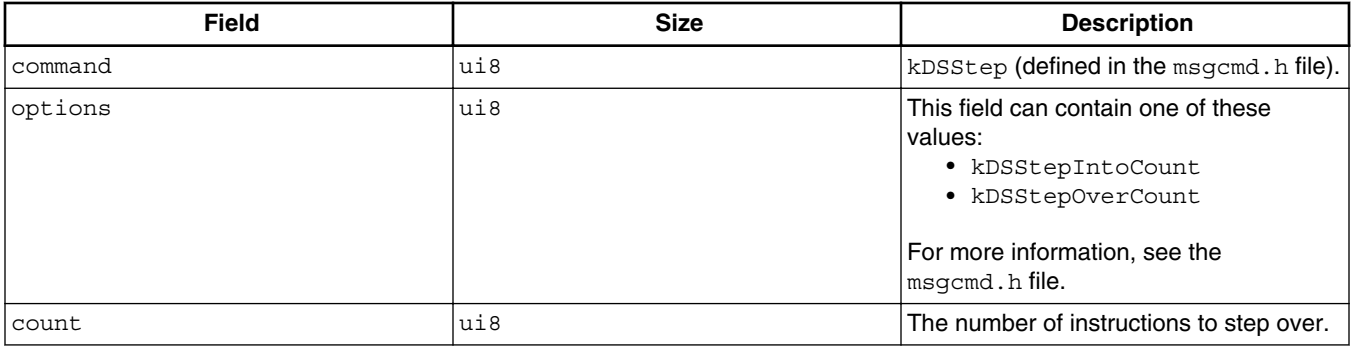

If the value of the options field is kDSStepIntoRange Of kDSStepOverRange, the message contains these fields:

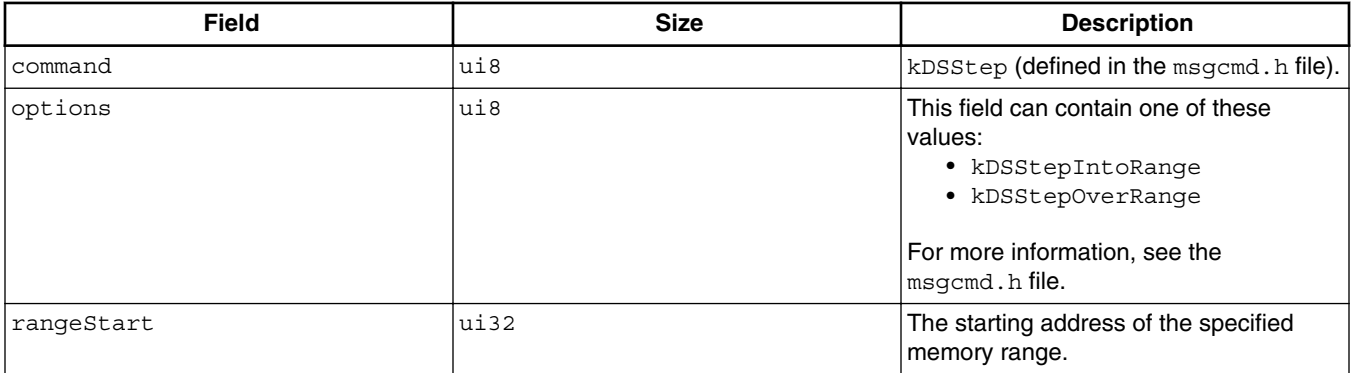

*Table continues on the next page...*

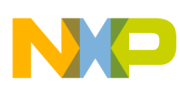

**Messages Sent by Debugger**

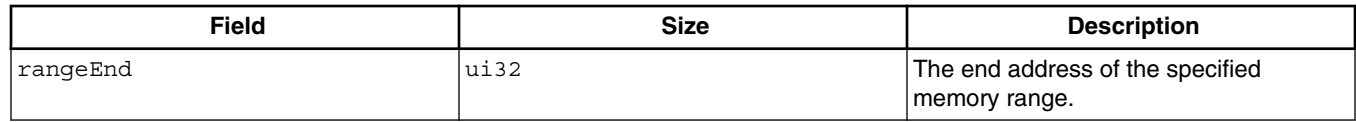

### **Return Values**

None.

#### **Error Codes**

CodeWarrior TRK can return these error codes:

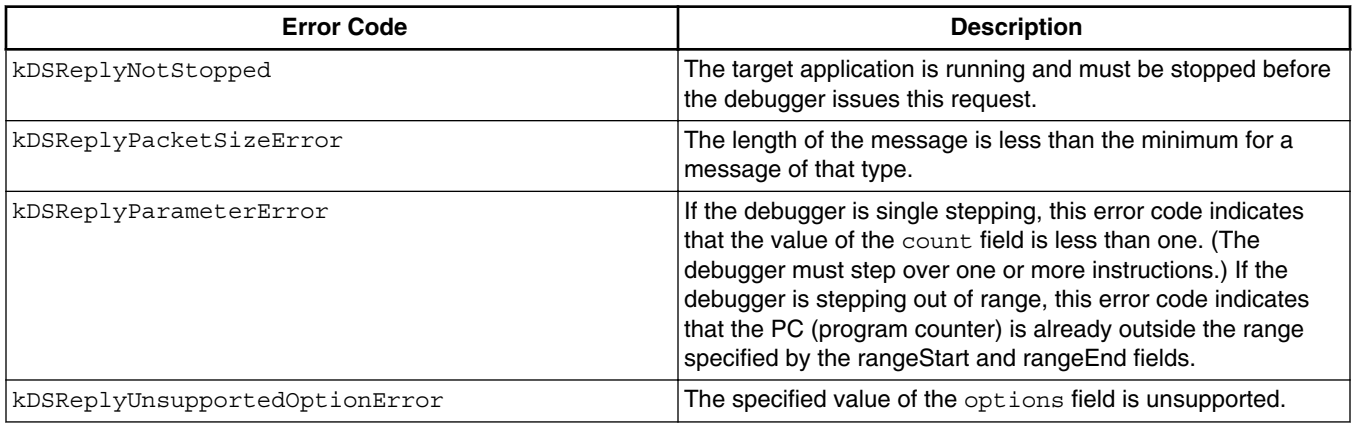

### **Remarks**

After receiving a Step request, CodeWarrior TRK steps through one or more instructions.

This message specifies

- whether CodeWarrior TRK steps through a specified number of instructions or through all remaining instructions within a specified memory range
- whether CodeWarrior TRK steps over or into function calls

If the value of the options parameter is kDSStepIntoCount Or kDSStepOverCount, CodeWarrior TRK steps through count instructions in the target application and then returns control to the host. If the value of the options parameter is kDSStepIntoRange Or kDSStepOverRange, CodeWarrior TRK continues running the program until it encounters an instruction whose address is outside the range specified by rangestart and rangeEnd. CodeWarrior TRK then returns control to the host.

CodeWarrior TRK notifies the debugger that the end condition was reached by sending a NotifyStopped notification. For more information, see [NotifyStopped.](#page-70-0)

<span id="page-62-0"></span>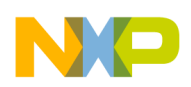

#### **Chapter 5 Debug Message Interface Reference**

Using kDSStepOverCount and kDSStepOverRange causes function calls to be counted as a single instruction. In other words, CodeWarrior TRK does not evaluate instructions executed within a called function for the end condition of the step. Omitting the evaluation is called *stepping over* a function.

This example shows some sample code:

```
i = 10;i++;DoSomeProcessing(i);
i--;
```
Assume the execution process is at the first line of the preceding code ( $\pm$  =  $10$ ;) and that each line corresponds to a single machine instruction. In that case, a request to step over four instructions causes CodeWarrior TRK to step past the final line of the preceding code  $(i_{i-j})$ . The number of lines executed in the DoSomeProcessing() function does not affect how many lines CodeWarrior TRK steps through in the main flow of execution.

### **NOTE**

One line of code in a high-level language such as C or C++ sometimes corresponds to more than one machine instruction.

When the debugger specifies kDSStepIntoCount Of kDSStepIntoRange, CodeWarrior TRK does evaluate instructions within a called function for the end condition of the step. Evaluating the instructions within the function is called *stepping into* the function.

# **Handler Function**

DoStep()

### **See Also**

- [DoStep\(\)](#page-82-0)
- [NotifyStopped](#page-70-0)
- msgcmd.h

# **5.2.9 Stop**

Requests that CodeWarrior TRK stop running the target application.

## **Command Set**

Extended command set (level 2).

## **Fields**

This message contains this field:

<span id="page-63-0"></span>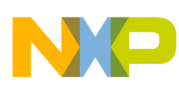

**Messages Sent by Debugger**

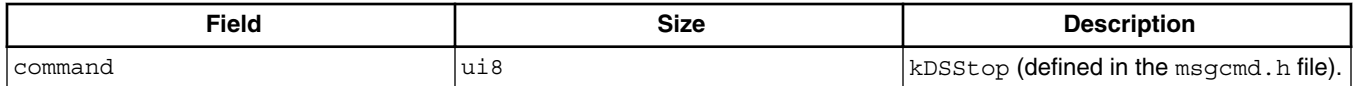

### **Return Values**

None.

### **Error Codes**

CodeWarrior TRK can return this error code:

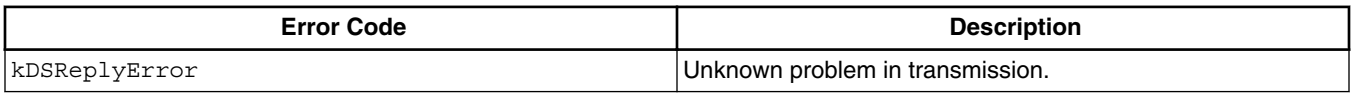

#### **Remarks**

None.

#### **Handler Function**

DoStop()

#### **See Also**

[DoStop\(\)](#page-83-0)

# **5.2.10 SupportMask**

Requests that CodeWarrior TRK return a list of supported messages.

### **Command Set**

Primary command set (level 1).

#### **Fields**

This message contains this field:

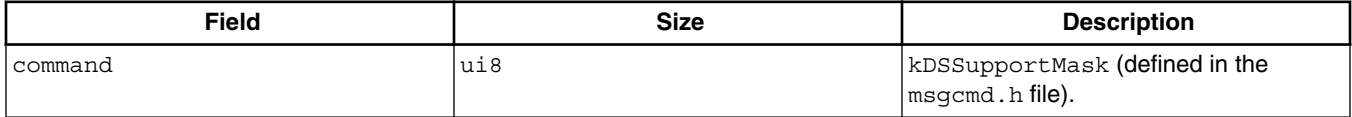

## **Return Values**

<span id="page-64-0"></span>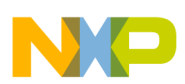

This message causes CodeWarrior TRK to return these values:

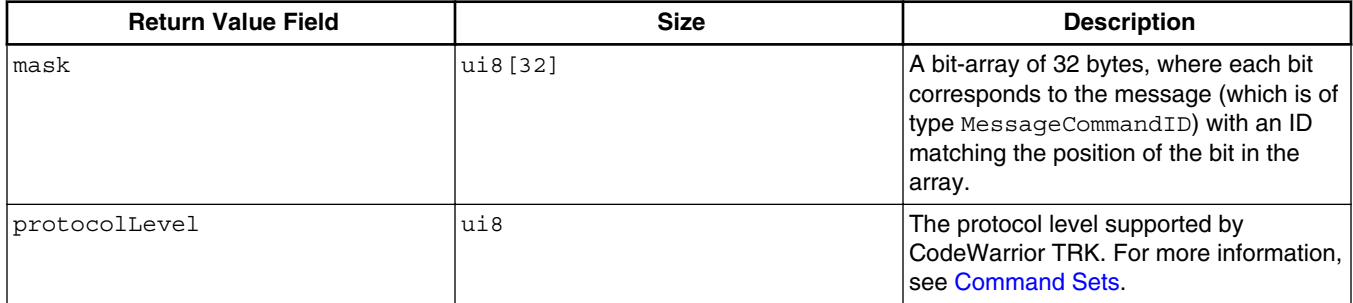

### **Error Codes**

CodeWarrior TRK can return these error codes:

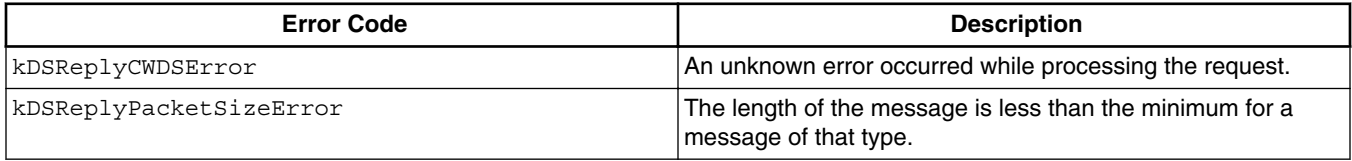

### **Remarks**

If the value of a bit in the mask return value field is 1, the message is available; if the value of the bit is 0, the message is not available. For example, if  $k$ DSReset is available, the value of the fourth bit is 1 because **kDSReset** is the fourth message.

For more information, see msgcmd.h. Also, for information about how the default values are set, see target\_supp\_mask.h and [Changing SupportMask-Related Code.](#page-43-0)

### **Handler Function**

DoSupportMask()

#### **See Also**

- [DoSupportMask\(\)](#page-83-0)
- msgcmd.h

# **5.2.11 Versions**

Requests that CodeWarrior TRK return version information.

### **Command Set**

<span id="page-65-0"></span>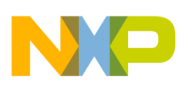

#### **Messages Sent by Debugger**

Primary command set (level 1).

#### **Fields**

This message contains this field:

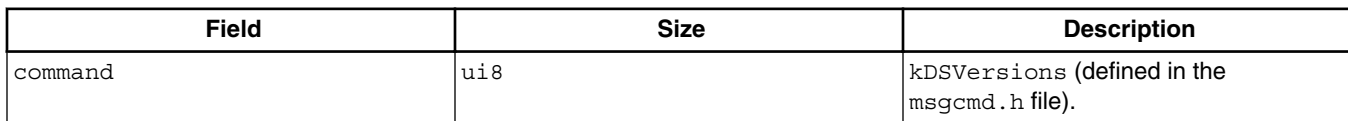

### **Return Values**

This message causes CodeWarrior TRK to return these values:

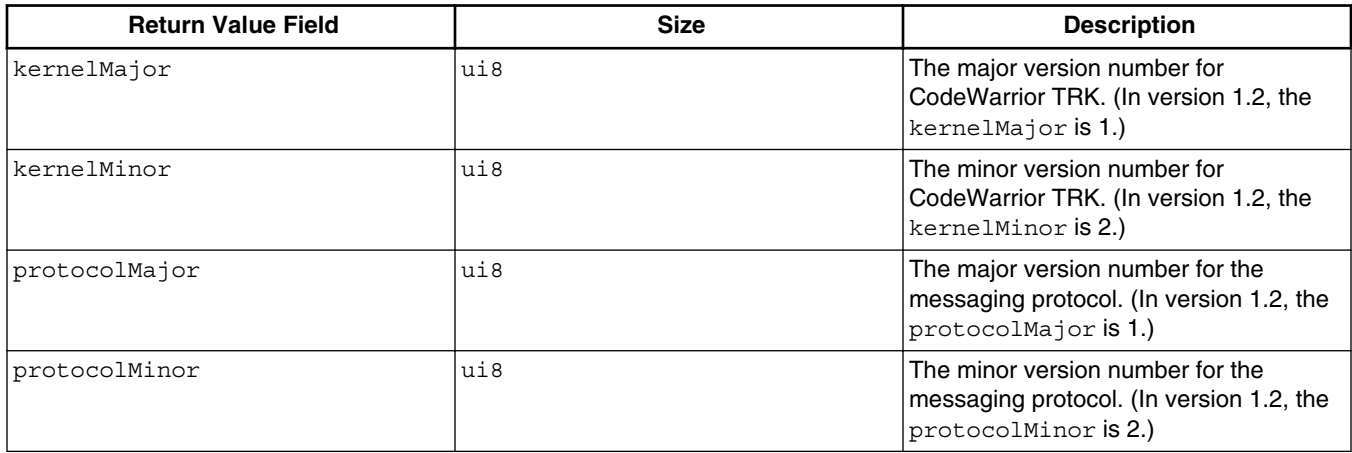

### **Error Codes**

CodeWarrior TRK can return these error codes:

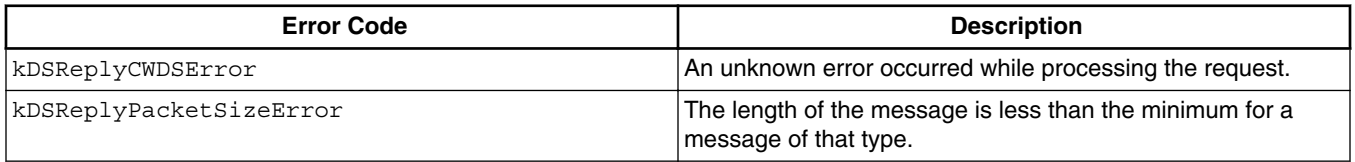

### **Handler Function**

DoVersions()

**See Also**

[DoVersions\(\)](#page-84-0)

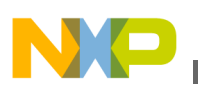

# **5.2.12 WriteMemory**

Requests that CodeWarrior TRK write data to a specified memory location.

## **Command Set**

Primary command set (level 1).

## **Fields**

This message contains these fields:

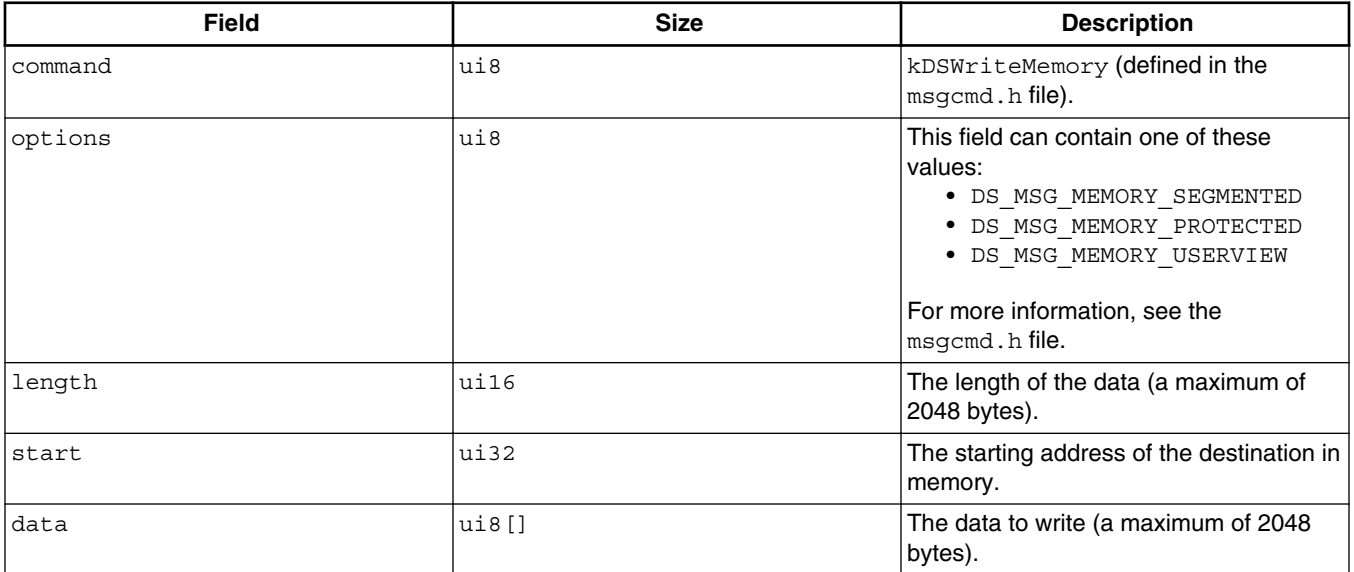

## **Return Values**

This message causes CodeWarrior TRK to return this value:

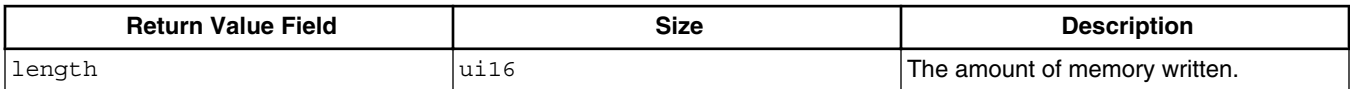

## **Error Codes**

CodeWarrior TRK can return these error codes:

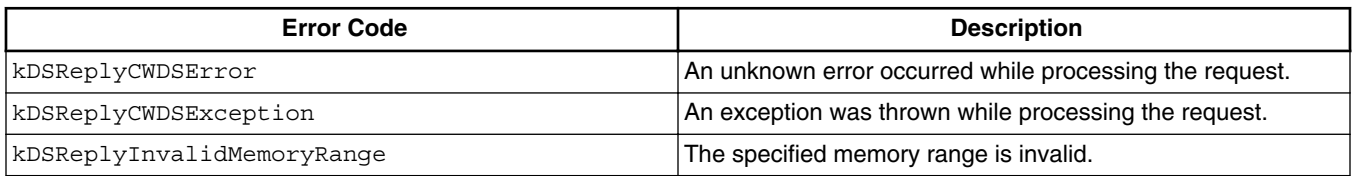

*Table continues on the next page...*

<span id="page-67-0"></span>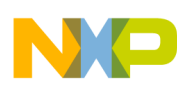

#### **Messages Sent by Debugger**

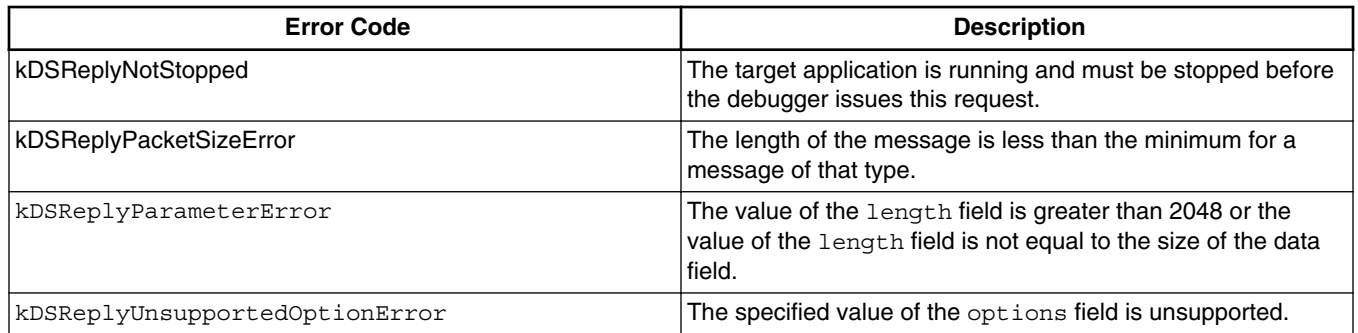

#### **Remarks**

CodeWarrior TRK attempts to catch and handle any memory access exceptions that occur while writing the data.

#### **Handler Function**

DoWriteMemory()

#### **See Also**

- [DoWriteMemory\(\)](#page-85-0)
- msgcmd.h

# **5.2.13 WriteRegisters**

Requests that CodeWarrior TRK write data to a specified sequence of registers.

#### **Command Set**

Primary command set (level 1).

#### **Fields**

This message contains these fields:

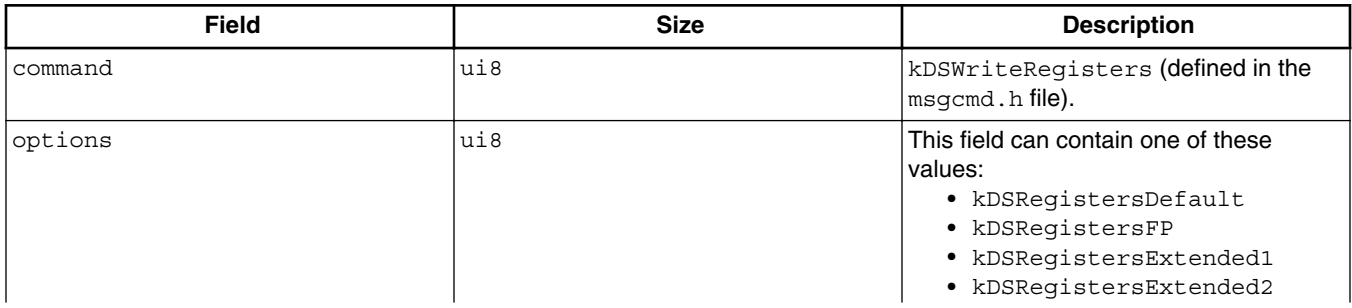

*Table continues on the next page...*

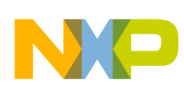

#### **Chapter 5 Debug Message Interface Reference**

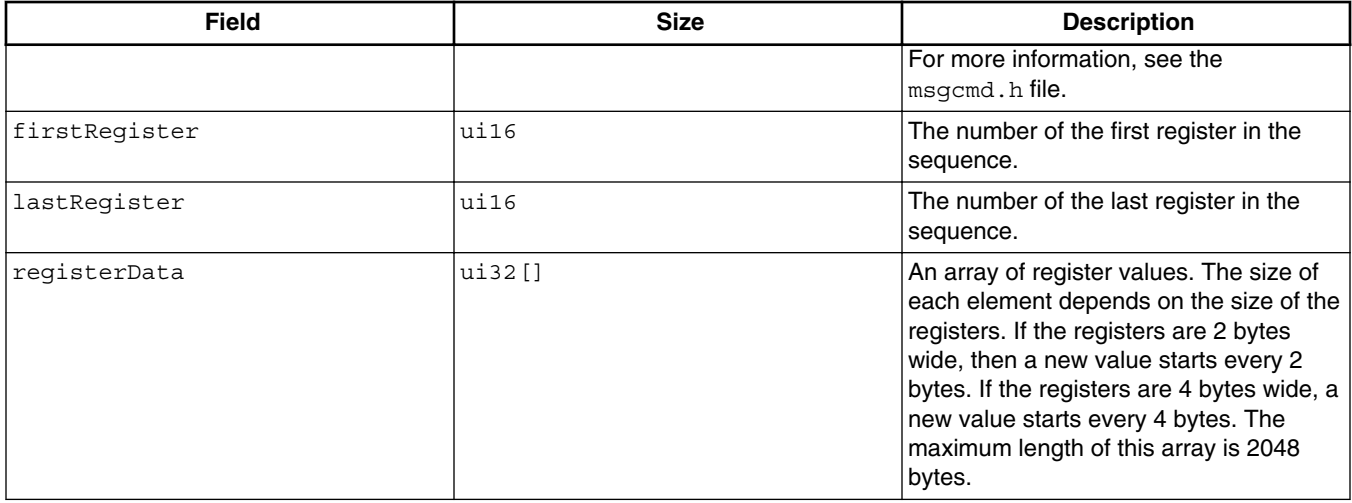

#### **Return Values**

None.

#### **Error Codes**

CodeWarrior TRK can return these error codes:

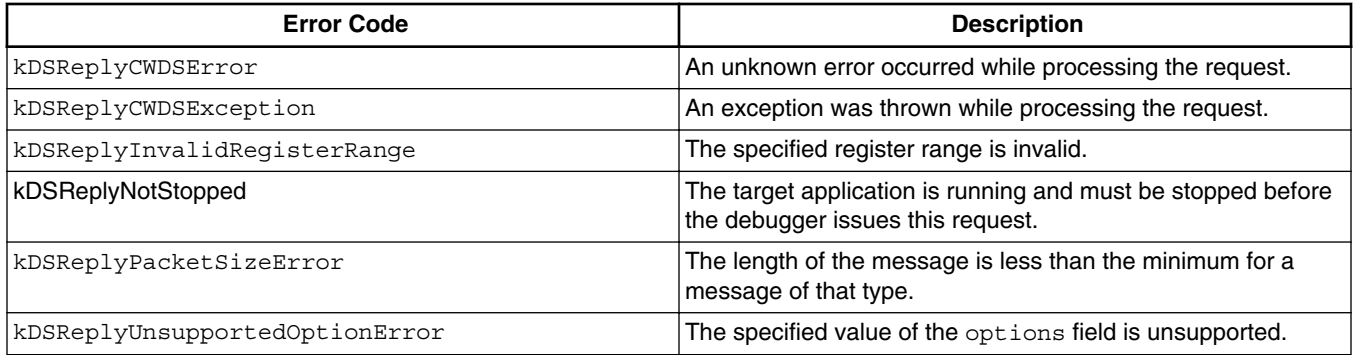

#### **Remarks**

After receiving a WriteRegisters request, CodeWarrior TRK writes the specified data into the specified register sequence. CodeWarrior TRK attempts to catch and handle any access exceptions that occur while writing.

#### **NOTE**

For information about registers, see the processor-specific appendixes in this manual.

#### **Handler Function**

DoWriteRegisters()

<span id="page-69-0"></span>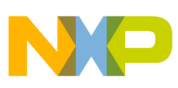

**Messages Sent by CodeWarrior TRK**

#### **See Also**

- [DoWriteRegisters\(\)](#page-86-0)
- msgcmd.h

# **5.3 Messages Sent by CodeWarrior TRK**

This section describes the messages that CodeWarrior TRK can send to the debugger. Some messages are notifications; others are requests.

The message descriptions include such information as fields sent in the original message and return values.

## **NOTE**

The message descriptions omit acknowledgements and error codes because the debugger always returns them.

CodeWarrior TRK can send these messages:

- NotifyException
- [NotifyStopped](#page-70-0)
- [ReadFile](#page-71-0)
- [WriteFile](#page-72-0)

# **5.3.1 NotifyException**

Notifies the debugger that an exception occurred on the target board.

### **Command Set**

Primary command set (level 1).

### **Fields**

This message contains these fields:

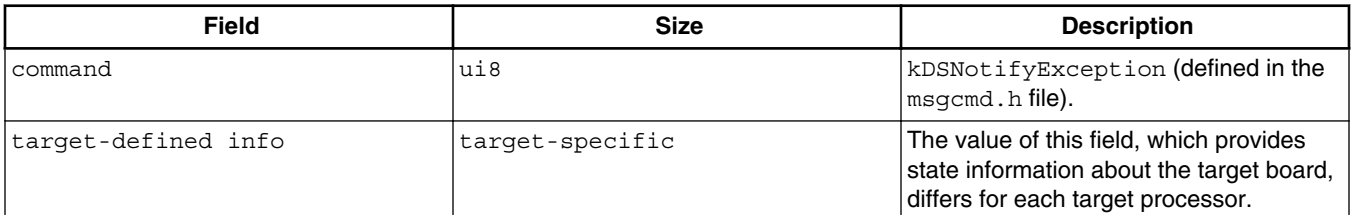

<span id="page-70-0"></span>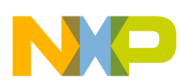

#### **Chapter 5 Debug Message Interface Reference**

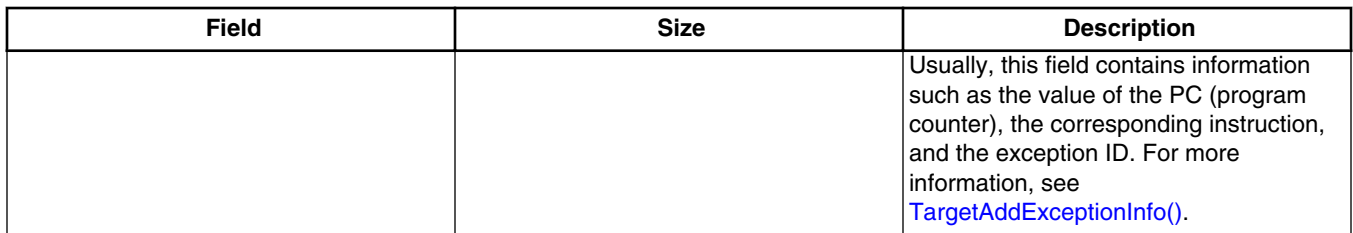

#### **Return Values**

None.

### **Remarks**

None.

#### **See Also**

- [DoNotifyStopped](#page-78-0)
- [TargetAddExceptionInfo\(\)](#page-97-0)
- [TargetAddStopInfo\(\)](#page-97-0)
- [TargetInterrupt\(\)](#page-100-0)

# **5.3.2 NotifyStopped**

Notifies the debugger that CodeWarrior TRK reached a breakpoint or completed a step command.

### **Command Set**

Primary command set (level 1).

#### **Fields**

This message contains these fields:

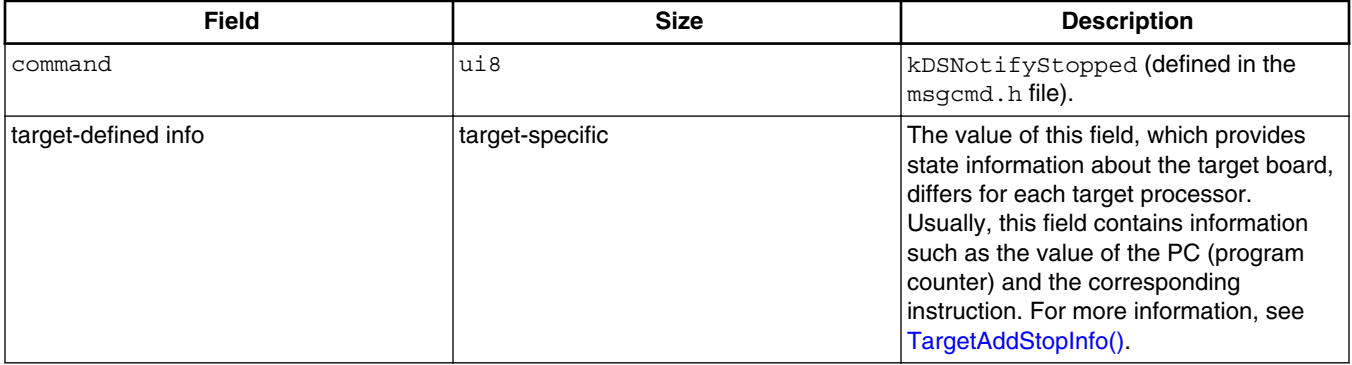

<span id="page-71-0"></span>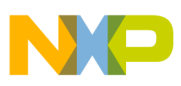

**Messages Sent by CodeWarrior TRK**

#### **Return Values**

None.

#### **Remarks**

None.

**See Also**

- [TargetInterrupt\(\)](#page-100-0)
- [TargetAddStopInfo\(\)](#page-97-0)

# **5.3.3 ReadFile**

Requests that the debugger read data from a file (for the target application). If the file is stdin, the data is input from a console window.

### **Command Set**

Extended command set (level 2).

#### **Fields**

This message contains these fields:

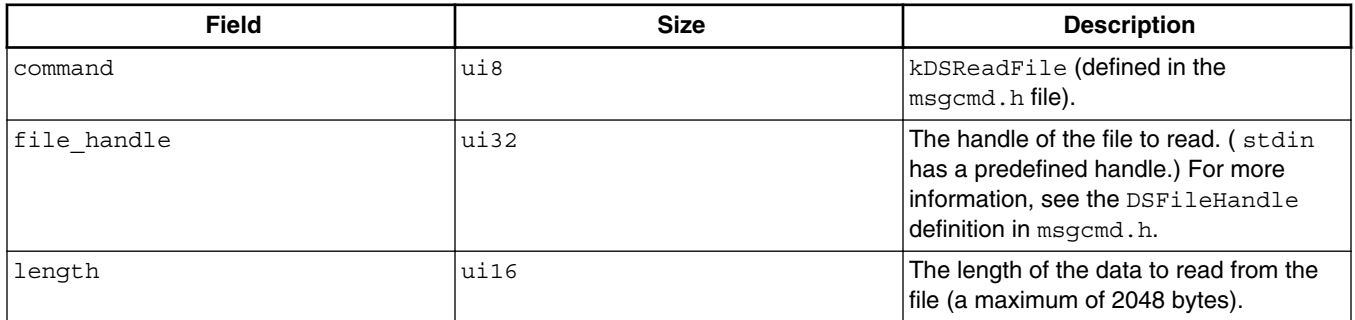

## **Return Values**

This message causes the debugger to return these values:

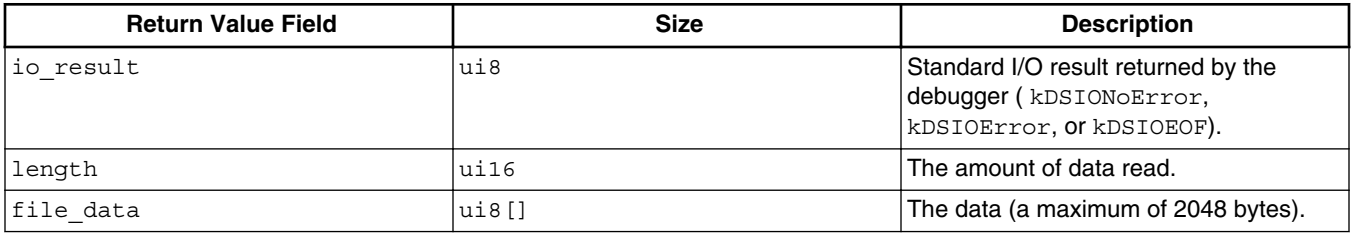
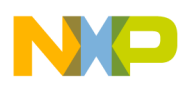

### **Remarks**

The debugger can return less data than requested (but not more). For example, a console read request usually returns as soon as the user presses Enter. After receiving the requested data from the debugger, CodeWarrior TRK passes the data to the target application.

#### **See Also**

- mslsupp.c
- targsupp.h
- [SuppAccessFile\(\)](#page-93-0)

## **5.3.4 WriteFile**

Requests that the debugger write data from the target application to a file. If the file is stdout or stderr, a console window displays the data.

#### **Command Set**

Extended command set (level 2).

#### **Fields**

This message contains these fields:

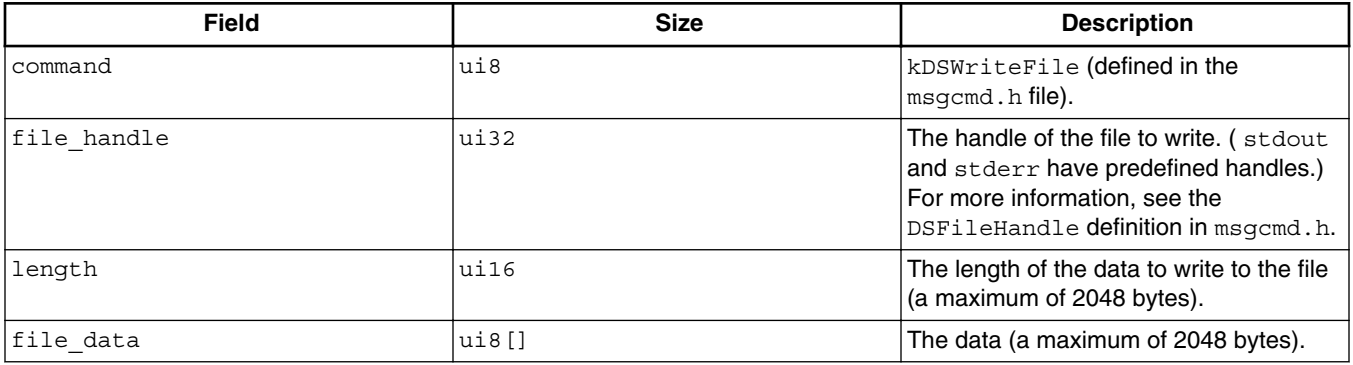

### **Return Values**

This message causes the debugger to return these values:

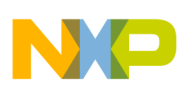

#### **Messages Sent by CodeWarrior TRK**

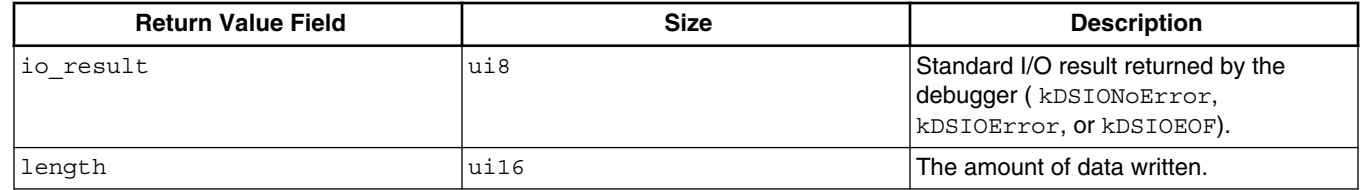

### **Remarks**

The startup welcome message is sent as a kDSWriteFile message, but it is a special case and does not require a reply.

#### **See Also**

- mslsupp.c targsupp.h
- [SuppAccessFile\(\)](#page-93-0)

<span id="page-74-0"></span>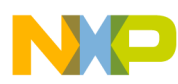

## **Chapter 6 CodeWarrior TRK Function Reference**

This chapter describes CodeWarrior TRK functions that may be relevant if you are customizing CodeWarrior TRK for new target boards. You may have to change functions that this chapter identifies as board-specific for new target boards.

This chapter describes these functions:

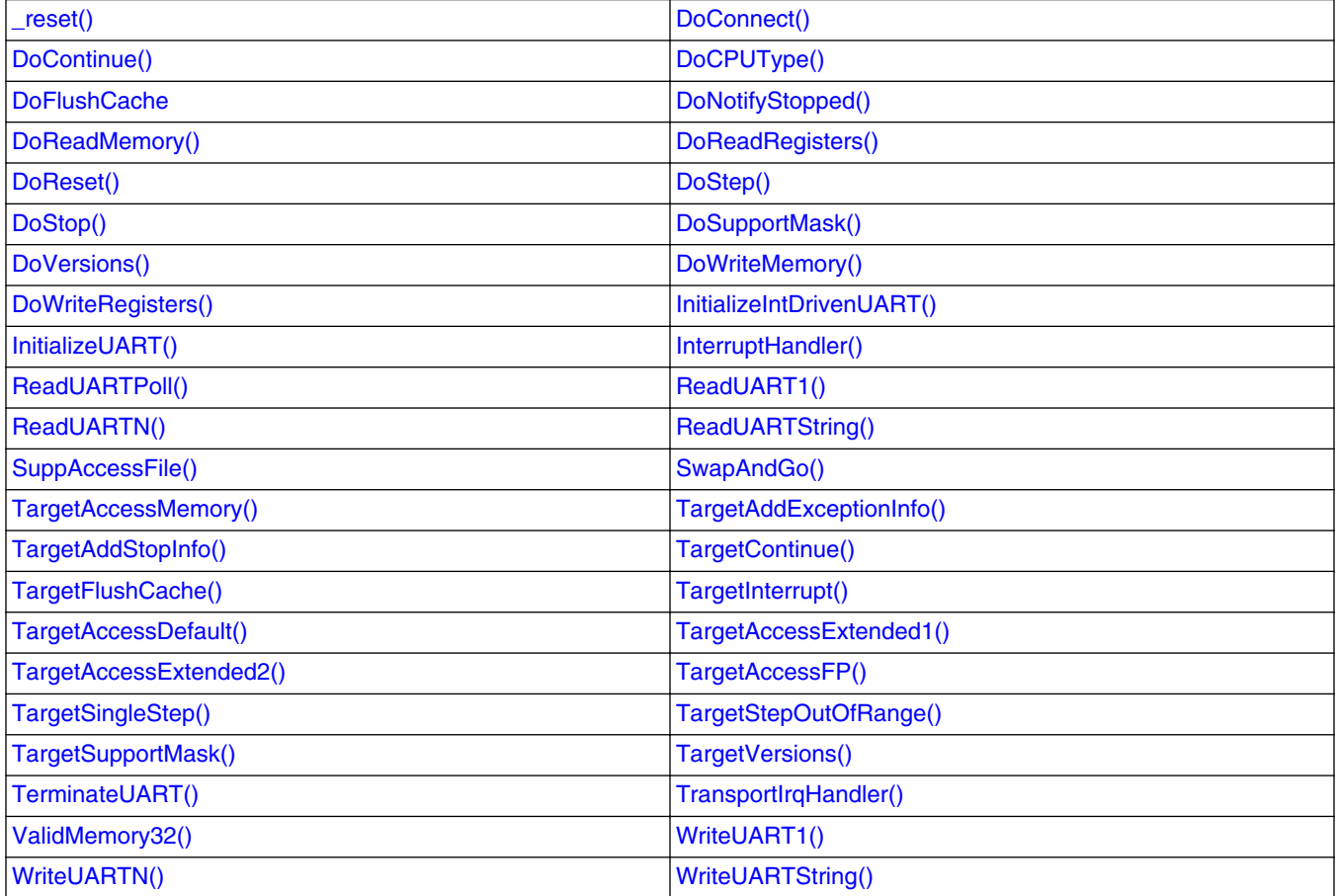

<span id="page-75-0"></span>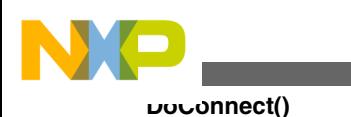

## **6.1 \_reset()**

Resets the board and initializes CodeWarrior TRK.

### **Remarks**

The  $_{\text{reset}}$  function calls functions that initialize processor-specific and board-specific items to reset the board. The reset () function also can contain additional initializations. After the initializations,  $_{\text{reset}}$  () jumps to start.

### **NOTE**

You must always examine  $_{\text{reset}}(x)$  to determine whether to modify it when customizing CodeWarrior TRK for a new target board. For more information, see [CodeWarrior TRK](#page-16-0) [Initializations](#page-16-0) and [Customizing CodeWarrior TRK](#page-37-0) [Initializations.](#page-37-0)

### **Source File**

For source file information, see the processor-specific appendixes in this manual.

### **Board-specific?**

Yes.

## **6.2 DoConnect()**

Responds to a Connect request from the debugger.

DSError DoConnect ( MessageBuffer\* b );

b

The message buffer that contains the Connect request and the reply to the request. The Connect request message does not contain input arguments. For more information, see [Connect.](#page-51-0)

### **Returns**

Returns a DSE<sub>rror</sub> error code.

### **Remarks**

Sends an acknowledgment to the debugger.

### **Source File**

<span id="page-76-0"></span>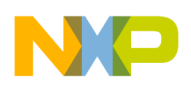

msghndlr.c

#### **Board-specific?**

No.

**See Also**

**[Connect](#page-51-0)** 

## **6.3 DoContinue()**

Responds to a Continue request from the debugger.

```
 DSError DoContinue ( MessageBuffer* b );
```
b

The message buffer that contains the Continue request and the reply to the request. The Continue request message does not contain input arguments. For more information, see [Continue](#page-52-0).

#### **Returns**

Returns a DSError error code.

#### **Remarks**

This procedure swaps in the context of the target application and starts running it again. Because DoContinue() is processor-specific, most of the work is done in the board-level function TargetContinue().

#### **Source File**

msghndlr.c

### **Board-specific?**

 $N_{\Omega}$ 

#### **See Also**

- [TargetContinue\(\)](#page-98-0)
- [Continue](#page-52-0)

<span id="page-77-0"></span>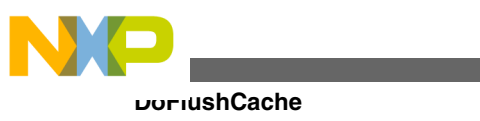

## **6.4 DoCPUType()**

Responds to a CPUType request from the debugger.

```
 DSError DoCPUType ( MessageBuffer* b );
```
b

The message buffer that contains the CPUType request and the reply to the request. The CPUType request message does not contain input arguments. For more information, see [CPUType.](#page-53-0)

### **Returns**

Returns a DSError error code.

### **Remarks**

The reply message for this function returns relevant information about the CPU and registers of the target board. For more information, see [CPUType.](#page-53-0)

## **Source File**

msghndlr.c

**Board-Specific?**

No.

**See Also**

msgcmd.h

## **6.5 DoFlushCache**

Responds to a FlushCache request from the debugger.

```
 DSError DoFlushCache ( MessageBuffer* b );
```
 $\mathbf{b}$ 

The message buffer that contains the FlushCache request and the reply to the request. For information about the arguments contained in this message, see [FlushCache.](#page-54-0)

## **Returns**

Returns a DSE<sub>rror</sub> error code.

<span id="page-78-0"></span>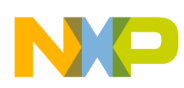

#### **Remarks**

The message buffer contains values that specify the range of memory to flush. The DoFlushCache() function calls TargetFlushCache().

#### **Source File**

msghndlr.c

#### **Board-specific?**

No.

#### **See Also**

- [TargetFlushCache\(\)](#page-99-0)
- [FlushCache](#page-54-0)
- msgcmd.h

## **6.6 DoNotifyStopped()**

Notifies the debugger that the target application stopped executing.

DSError DoNotifyStopped(MessageCommandID command);

command

The type of message to send to the debugger, which can be one of these:

- kDSNotifyStopped
- kDSNotifyException

See msgcmd.h for more information about these messages.

#### **Returns**

Returns a DSETTOT error code.

#### **Remarks**

To build the notification message, DoNotifyStopped() calls TargetAddStopInfo() or TargetAddExceptionInfo(), depending on which kind of notification is being sent.

#### **Source File**

notify.c

#### **Board-specific?**

<span id="page-79-0"></span>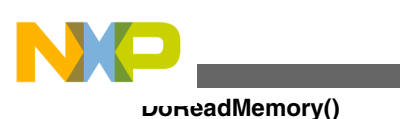

No.

#### **See Also**

- [TargetAddExceptionInfo\(\)](#page-97-0)
- [TargetAddStopInfo\(\)](#page-97-0)
- [NotifyStopped](#page-70-0)
- msgcmd.h

## **6.7 DoReadMemory()**

Reads a section of memory from the target board in response to a ReadMemory request from the debugger.

```
 DSError DoReadMemory ( MessageBuffer* b );
```
b

The message buffer that contains the ReadMemory request and the reply to the request. For information about the arguments contained in this message, see [ReadMemory](#page-56-0).

### **Returns**

Returns a DSError error code.

#### **Remarks**

The DoReadMemory() function checks that the specified memory addresses are within the 32bit range and that the range of addresses is valid for the target hardware.

### **NOTE**

The DoReadMemory() function does not support extended memory addresses.

The DoReadMemory() function calls  $r_{\text{argetAccessMemory()}}$ .

### **Source File**

msghndlr.c

### **Board-specific?**

No.

#### **See Also**

- [TargetAccessMemory\(\)](#page-95-0)
- [ReadMemory](#page-56-0)

<span id="page-80-0"></span>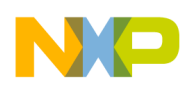

## **6.8 DoReadRegisters()**

Reads a sequence of registers from the target board in response to a ReadRegisters request from the debugger.

```
 DSError DoReadRegisters ( MessageBuffer* b );
```
b

The message buffer that contains the ReadRegisters request and the reply to the request. For information about the arguments contained in this message, see [ReadRegisters](#page-57-0).

#### **Returns**

Returns a DSE<sub>rror</sub> error code.

#### **Remarks**

The DoReadRegisters() function checks for a valid input sequence. (The number of the first register to read must be smaller than the number of the last register to read.)

Then DoReadRegisters() checks the register type. Depending on the register type, DoReadRegisters() calls one of these functions:

• kDSRegistersDefault

Causes DoReadRegisters() to call TargetAccessDefault().

• kDSRegistersFP

Causes DoReadRegisters() to call TargetAccessFP().

• kDSRegistersExtended1

Causes DoReadRegisters() to call TargetAccessExtended1().

• kDSRegistersExtended2

Causes DoReadRegisters() to call TargetAccessExtended2().

The msgcmd.h file defines the previously listed register type constants.

#### **NOTE**

For more information about register definitions, see the processor-specific appendixes in this manual.

#### **Source File**

<span id="page-81-0"></span>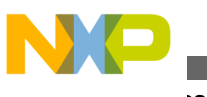

**DoReset()**

msghndlr.c

### **Board-specific?**

No.

### **See Also**

- [TargetAccessDefault\(\)](#page-101-0)
- [TargetAccessFP\(\)](#page-105-0)
- [TargetAccessExtended1\(\)](#page-102-0)
- [TargetAccessExtended2\(\)](#page-104-0)
- [ReadRegisters](#page-57-0)
- msgcmd.h

## **6.9 DoReset()**

The DoReset () function re-initializes CodeWarrior TRK and resets the board hardware in response to a Reset request from the debugger.

```
 DSError DoReset ( MessageBuffer* b );
```
b

The message buffer that contains the Reset request and the reply to the request. The Reset request message does not contain input arguments. For more information, see [Reset.](#page-59-0)

### **Returns**

None.

### **Remarks**

Calls the \_reset code segment, which is the starting point for CodeWarrior TRK initialization. Sends an acknowledgment to the debugger before resetting because DoReset () does not resume control after calling \_reset.

### **Source File**

msghndlr.c

### **Board-specific?**

No.

**See Also**

<span id="page-82-0"></span>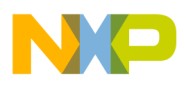

- $reset()$
- [Reset](#page-59-0)

## **6.10 DoStep()**

The  $_{\text{postep}}$ <sub>()</sub> function steps into or over target application instructions as specified by the options argument of the Step request message received from the debugger.

```
 DSError DoStep ( MessageBuffer* b );
```
b

The message buffer that contains the Step request and the reply to the request. For information about the arguments contained in this message, see [Step](#page-60-0).

#### **Returns**

Returns a DSError error code.

#### **Remarks**

This list describes what  $_{\text{Dostep}}($ ) does based on the value of the  $_{\text{options}}$  input argument (passed as part of the Step request message):

• kDSStepSingle

Causes  $DStop()$  to call the processor-specific function  $TargetSingleStep()$ , which steps the number of steps specified in the message.

• kDSStepOutOfRange

Causes  $DStop()$  to call the processor-specific function  $TargetStepoutOfRange()$ , which runs the code until the PC (program counter) is outside the range of values specified in the message.

#### **Source File**

msghndlr.c

#### **Board-specific?**

No.

#### **See Also**

• [TargetSingleStep\(\)](#page-106-0)

<span id="page-83-0"></span>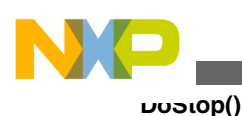

- [TargetStepOutOfRange\(\)](#page-107-0)
- [Step](#page-60-0)

# **6.11 DoStop()**

Responds to a Stop request from the debugger.

```
 DSError DoStop ( MessageBuffer* b );
```
b

The message buffer that contains the Stop request and the reply to the request. The Stop request message does not contain input arguments. For more information, see [Stop](#page-62-0).

### **Returns**

Returns a DSError error code.

### **Remarks**

This function stops running the target application and sets the running flag to false. For more information, see [CodeWarrior TRK Execution States](#page-13-0).

## **Source File**

msghndlr.c

### **Board-specific?**

No.

**See Also**

[Stop](#page-62-0)

## **6.12 DoSupportMask()**

The DoSupportMask() function sends a vector that indicates which messages CodeWarrior TRK supports in response to a SupportMask request from the debugger.

```
 DSError DoSupportMask ( MessageBuffer* b );
```
<span id="page-84-0"></span>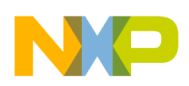

The message buffer that contains the SupportMask request and the reply to the request. The SupportMask request message does not contain input arguments. For more information, see [SupportMask.](#page-63-0)

### **Returns**

Returns a DSError error code.

## **Remarks**

The DoSupportMask() function calls  $T_{\text{targetSupportMask}}($ , which returns a 256-bit vector that indicates which messages of the debug message interface CodeWarrior TRK supports. Then DoSupportMask() places the vector in a reply message that CodeWarrior TRK sends to the debugger.

In the returned bit-vector, each bit corresponds to the message (type  $M$ essageCommandID) with an ID matching the position of the bit in the array. If the value of the bit is 1, the message is available; if the value of the bit is 0, the message is not available.

For example, if  $k$ DSReset is available, the value of the fourth bit is 1 because  $k$ DSReset is the fourth message.

For more information, see msqcmd.h.

### **Source File**

msghndlr.c

### **Board-specific?**

No.

### **See Also**

- [TargetSupportMask\(\)](#page-108-0)
- [SupportMask](#page-63-0)

## **6.13 DoVersions()**

Replies with a set of four version numbers in response to a Versions request from the debugger.

```
 DSError DoVersions ( MessageBuffer* b );
```
<span id="page-85-0"></span>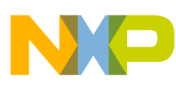

#### **DoWriteMemory()**

The message buffer that contains the Versions request and the reply to the request. The Versions request message does not contain input arguments. For more information, see [Versions.](#page-64-0)

#### **Returns**

Returns a DSE<sub>rror</sub> error code.

#### **Remarks**

The DoVersions() function replies to the debugger with a set of four version numbers. These represent two attributes called kernel and protocol, each of which has a major and a minor version number.

The kernel attribute is the version of the CodeWarrior TRK build. The protocol attribute is the version of the debug message interface and low-level serial protocols used by CodeWarrior TRK.

### **NOTE**

If you change CodeWarrior TRK or its protocols, you can update the kernel and protocol version numbers, respectively. For more information, see [Changing Versions-Related Code.](#page-44-0)

The DoVersions() function calls  $T$ argetVersions().

### **Source File**

msghndlr.c

#### **Board-specific?**

No.

#### **See Also**

- [TargetVersions\(\)](#page-109-0)
- [Versions](#page-64-0)

## **6.14 DoWriteMemory()**

Writes values to a segment of memory on the target board in response to a WriteMemory request from the debugger.

```
 DSError DoWriteMemory ( MessageBuffer* b );
```
<span id="page-86-0"></span>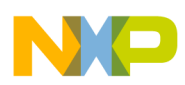

The message buffer that contains the WriteMemory request and the reply to the request. For information about the arguments contained in this message, see [WriteMemory.](#page-65-0)

### **Returns**

Returns a DSError error code.

### **Remarks**

The DOWriteMemory() function checks that the specified memory addresses are within the 32-bit range and that the range of addresses is valid for the target hardware.

### **NOTE**

The  $D\text{OWritem,}(i)$  function does not support extended memory addresses.

The DoWriteMemory() function calls TargetAccessMemory().

### **Source File**

msghndlr.c

### **Board-specific?**

No.

**See Also**

- [TargetAccessMemory\(\)](#page-95-0)
- [WriteMemory](#page-65-0)

## **6.15 DoWriteRegisters()**

Writes values to a sequence of registers on the target board in response to a WriteRegisters request from the debugger.

```
 DSError DoWriteRegisters ( MessageBuffer* b );
```
b

The message buffer that contains the WriteRegisters request and the reply to the request. For information about the arguments contained in this message, see [WriteRegisters](#page-67-0).

### **Returns**

Returns a DSError error code.

### **Remarks**

#### <span id="page-87-0"></span>**InitializeIntDrivenUART()**

The DOWriteRegisters() function checks for a valid input sequence. (The number of the first register must be smaller than the number of the last register in the specified sequence of registers.)

Then DoWriteRegisters() checks the register type. Depending on the register type, DoWriteRegisters() calls a function as shown in this list:

• kDSRegistersDefault

Causes DoWriteRegisters() to call TargetAccessDefault().

• kDSRegistersFP

Causes DoWriteRegisters() to call TargetAccessFP().

• kDSRegistersExtended1

Causes DoWriteRegisters() to call TargetAccessExtended1().

• kDSRegistersExtended2

Causes DoWriteRegisters() to call TargetAccessExtended2().

The msgcmd.h file defines the previously listed register type constants.

### **NOTE**

For more information about register definitions, see the processor-specific appendixes in this manual.

#### **Source File**

msghndlr.c

### **Board-specific?**

No.

#### **See Also**

- [TargetAccessDefault\(\)](#page-101-0)
- [TargetAccessExtended1\(\)](#page-102-0)
- [TargetAccessExtended2\(\)](#page-104-0)
- [TargetAccessFP\(\)](#page-105-0)
- [WriteRegisters](#page-67-0)
- msgcmd.h

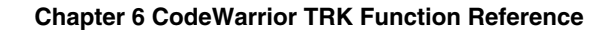

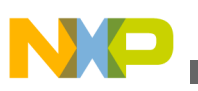

## **6.16 InitializeIntDrivenUART()**

### Initializes the UART library when using interrupt-driven I/O.

```
 UARTError InitializeIntDrivenUART( 
UARTBaudRate baudRate,<br>unsigned char baudRate, intDriven
unsigned char intDrivenInput, unsigned char intDrivenOutput intDrivenOutput
volatile unsigned char** inputPendingPtrRef);
```
intDrivenOutput,

baudRate

The data transmission rate (baud rate) for the UART.

intDrivenInput

Enables interrupt-driven input when set to true.

intDrivenOutput

Enables interrupt-driven output when set to true.

#### **NOTE**

CodeWarrior TRK uses interrupt-driven input but not interruptdriven output.

inputPendingPtrRef

On return, a pointer to an input-pending flag that the calling function can use to determine whether input arrived. (When interrupt-driven input is disabled, the value of this flag is always false.)

#### **Returns**

Returns a UARTError error code.

#### **Remarks**

The status of the input-pending flag can change at any time unless you mask the serial interrupt.

#### **Source File**

For source file information, see the processor-specific appendixes in this manual.

#### **Board-specific?**

Yes.

#### **See Also**

• [InterruptHandler\(\)](#page-89-0)

<span id="page-89-0"></span>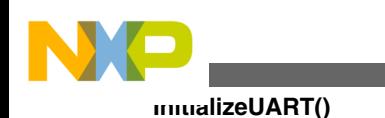

- [SwapAndGo\(\)](#page-94-0)
- [TransportIrqHandler\(\)](#page-111-0)

## **6.17 InitializeUART()**

Initializes the serial hardware on the target board.

### **NOTE**

You must change InitializeUART() for new target boards.

UARTError InitializeUART ( UARTBaudRate baudRate);

baudRate

The rate at which CodeWarrior TRK communicates with the debugger. The UART.h file defines the type UARTBaudRate.

### **Returns**

Returns a UARTError error code.

### **Source File**

uart.c

### **Board-specific?**

Yes.

## **6.18 InterruptHandler()**

Handles an interrupt received by CodeWarrior TRK.

```
 void InterruptHandler();
```
### **Returns**

None.

### **Remarks**

After receiving the interrupt, CodeWarrior TRK saves the state (context) of the target application (which had been running). CodeWarrior TRK then restores its own state and handles the interrupt.

<span id="page-90-0"></span>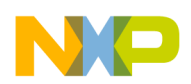

#### **Chapter 6 CodeWarrior TRK Function Reference**

If the value of TRK TRANSPORT\_INT\_DRIVEN IS 1 (indicating that this CodeWarrior TRK is  $interrupt-driven)$ , InterruptHandler() first determines whether the interrupt is a communication interrupt. If it is, InterruptHandler() calls TransportIrqHandler() to process the interrupt. Otherwise, InterruptHandler() processes the non-communication interrupt normally.

### **NOTE**

For some target boards, InterruptHandler() is found in a C program file; for others, InterruptHandler() resides in an assembly language file and its name differs slightly. For more information, see the processor-specific appendixes.

#### **Source File**

For source file information, see the processor-specific appendixes in this manual.

#### **Board-specific?**

 $N_{\Omega}$ 

#### **See Also**

- [InitializeIntDrivenUART\(\)](#page-87-0)
- [SwapAndGo\(\)](#page-94-0)
- [TransportIrqHandler\(\)](#page-111-0)

## **6.19 ReadUARTPoll()**

Polls the serial device to see whether there is a character to read. If there is, ReadUARTPoll() reads it; otherwise, ReadUARTPoll() returns an error.

#### **NOTE**

You must change ReadUARTPoll() for new target boards.

```
 UARTError ReadUARTPoll ( char* c );
```
 $\Gamma$ 

Pointer to the output variable for the character read.

#### **Returns**

Returns one of these UARTERTOR error codes:

• kUARTNoData

<span id="page-91-0"></span>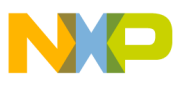

#### **ReadUART1()**

Indicates that no character was available to read.

• kUARTNoError

Indicates that no error occurred.

### **Source File**

uart.c

### **Board-specific?**

Yes.

## **6.20 ReadUART1()**

Reads one byte from the serial device.

UARTError ReadUART1 ( char\* c );

c

Pointer to the output variable for the character read.

#### **Returns**

Returns a UARTError error code.

#### **Remarks**

The ReadUART1() function waits until a character is available to read or an error occurs.

### **NOTE**

You must change ReadUART1() for new target boards.

### **Source File**

uart.c

#### **Board-specific?**

Yes.

## **6.21 ReadUARTN()**

<span id="page-92-0"></span>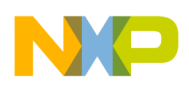

Reads the specified number of bytes from the serial device.

UARTError ReadUARTN (void\*bytes, unsigned long limit);

bytes

Pointer to the output buffer for the data read.

limit

Number of bytes to read and size of output buffer.

#### **Returns**

Returns a UARTError error code.

#### **Remarks**

Returns after reading the specified number of bytes (or encountering an error.)

#### **NOTE**

The ReadUARTN() function calls ReadUART1(); consequently, ReadUARTN() executes correctly as long as ReadUART1() does.

#### **Source File**

uart.c

#### **Board-specific?**

No.

#### **See Also**

[ReadUART1\(\)](#page-91-0)

## **6.22 ReadUARTString()**

Reads a terminated string from the serial device.

```
 UARTError ReadUARTString( 
char* s,<br>unsigned long by limit,
unsigned long
char termChar);
```
s

Pointer to the output buffer for the string read.

limit

<span id="page-93-0"></span>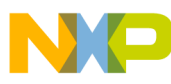

#### **SuppAccessFile()**

Size of the output buffer.

termChar

Character that signals the end of the string (in the input stream.)

### **Returns**

Returns a UARTError error code.

### **Remarks**

The ReadUARTString() function terminates the string (in the output buffer) with a null  $(\nabla \phi)$ character. Consequently, the output buffer must be one byte longer than the length of the string.

The ReadUARTString() function returns after reading a terminating character from the input or when the buffer overflows. If the input stream stops,  $\text{ReadUARTString}()$  does not timeout.

### **NOTE**

The ReadUARTString() function calls ReadUART1(); consequently, ReadUARTString() executes correctly as long as ReadUART1() does.

### **Source File**

 $\text{uart}_{c}$ 

#### **Board-specific?**

No.

**See Also**

[ReadUART1\(\)](#page-91-0)

## **6.23 SuppAccessFile()**

Creates and sends a ReadFile or WriteFile message to the debugger. These messages instruct the debugger to read data from a file or write data to a file on the host.

```
 DSError SuppAccessFile( 
ui32 file_handle,<br>ui8* data.
                       data,
size_t* count,<br>DSIOResult* io result,
DSIOResult*<br>bool
                       need reply,
bool read);
```
<span id="page-94-0"></span>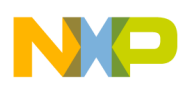

#### file handle

The handle of the file to be read or written. stdin, stdout, and stderr have predefined handles. For more information, see the definition of DSFileHandle in msgcmd.h.

data

Data to be read or written to the file.

count

Pointer to the size of the data to be read or written, in bytes. On return, points to the size of the data that was read or written.

#### io\_result

Pointer to storage for an I/O result error code. For more information, see the definition of DSIOResult **in** msgcmd.h.

need\_reply

If TRUE, SuppAccessFile() waits for an acknowledgement from the debugger. If the debugger sends an invalid acknowledgement or  $suppacesFile()$  waits for the duration of the timeout limit, SuppAccessFile() resends the message.

read

If TRUE, a ReadFile message is sent. If FALSE, a WriteFile message is sent.

#### **Returns**

Returns a DSError error code.

#### **Remarks**

None.

#### **Source File**

support.c

### **Board-specific?**

No.

#### **See Also**

msgcmd.h

<span id="page-95-0"></span>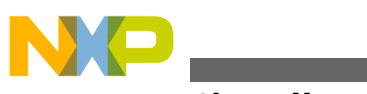

**TargetAccessMemory()**

## **6.24 SwapAndGo()**

Saves the state (context) of CodeWarrior TRK, restores the state of the target application, and continues executing the target application from the PC (program counter).

void SwapAndGo();

### **Returns**

None.

#### **Remarks**

The  $\tau_{\text{targetContine}}$  () function calls  $\tau_{\text{swapAndGo}}$  () to resume running the target application after CodeWarrior TRK responds to an interrupt or a message from the debugger.

#### **Source File**

For source file information, see the processor-specific appendixes in this manual.

#### **Board-specific?**

No.

**See Also**

- [InitializeIntDrivenUART\(\)](#page-87-0)
- [InterruptHandler\(\)](#page-89-0)
- [TransportIrqHandler\(\)](#page-111-0)

## **6.25 TargetAccessMemory()**

Reads from or writes to memory in response to a ReadMemory request or a WriteMemory request.

```
 DSError TargetAccessMemory( 
 void* virtualAddress, 
MemoryAccessOptions<br>bool
```
Data, memorySize,<br>accessOptions, read);

Data

For a read operation, contains the output of the read. For a write operation, contains a pointer to the data to write.

virtualAddress

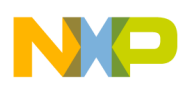

The starting address in memory for the read or write operation.

memorySize

For a read operation this is, on input, the requested size of the area to read and, on output, the size of the area read by  $\tau_{\text{argetAccessMemory}}($ ). For a write operation this is, on input, the requested amount of data to write and, on output, the amount of data written by

TargetAccessMemory().

accessOptions

A value currently not used by the  $T_{\text{targetAccessMemory}}(t)$  function. (The value, while not used by this function, is the same value specified for the options field of the ReadMemory and WriteMemory requests. For more information, see [ReadMemory](#page-56-0) and [WriteMemory](#page-65-0).

read

A Boolean value that selects a read or write operation. A value of TRUE selects a read operation; a value of FALSE selects a write operation.

#### **Returns**

Returns a DSE<sub>rror</sub> error code.

#### **Remarks**

Both DoReadMemory() and DoWriteMemory() call TargetAccessMemory() to access memory.

A Boolean parameter passed by the calling function specifies the read or write operation. The TargetAccessMemory() function calls ValidMemory32(), which verifies the target addresses based on the memory configuration of the board.

#### **Source File**

targimpl.c

#### **Board-specific?**

No.

#### **See Also**

- [DoReadMemory\(\)](#page-79-0)
- [DoWriteMemory\(\)](#page-85-0)
- [ValidMemory32\(\)](#page-111-0)
- [ReadMemory](#page-56-0)
- [WriteMemory](#page-65-0)

<span id="page-97-0"></span>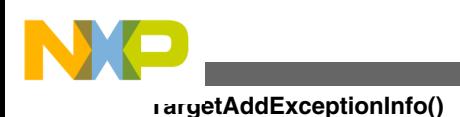

## **6.26 TargetAddExceptionInfo()**

Builds a NotifyException message when notifying the debugger that an exception occurred on the board.

```
 DSError TargetAddExceptionInfo (MessageBuffer* b);
```
b

The message buffer that contains the NotifyException notification. For information about the arguments contained in this message, see [NotifyException.](#page-69-0)

### **Returns**

Returns a DSE<sub>rror</sub> error code.

#### **Remarks**

The contents of the message buffer differs depending on the processor. Examples of information that the message can contain follow:

- The PC (Program Counter) at the time the exception was generated
- The instruction at that value of the PC
- The exception ID

The register definition files define the specific information returned for your target processor. For more information about the register definition files and exceptions, see the processor-specific appendixes in this manual.

#### **Source File**

targimpl.c

### **Board-specific?**

No.

#### **See Also**

- [DoNotifyStopped\(\)](#page-78-0)
- [NotifyException](#page-69-0)

## **6.27 TargetAddStopInfo()**

<span id="page-98-0"></span>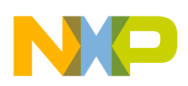

Builds a NotifyStopped message when notifying the debugger that the target application stopped.

```
 DSError TargetAddStopInfo ( MessageBuffer* b );
```
b

The message buffer that contains the NotifyStopped notification. For information about the arguments contained in this message, see [NotifyStopped.](#page-70-0)

### **Returns**

Returns a DSE<sub>rror</sub> error code.

#### **Remarks**

The contents of the message buffer differs depending on the processor. Examples of information that the message can contain follow:

- The PC (Program Counter) at the time the exception was generated
- The instruction at that value of the PC
- The exception ID

Examine the CodeWarrior TRK source code to see the specific information returned for your target processor.

### **Source File**

targimpl.c

### **Board-specific?**

No.

#### **See Also**

- [DoNotifyStopped\(\)](#page-78-0)
- [NotifyStopped](#page-70-0)

## **6.28 TargetContinue()**

The TargetContinue() function starts the target application running and then blocks until control returns to CodeWarrior TRK (because a relevant exception occurred).

```
 DSError TargetContinue ( MessageBuffer* b );
```
<span id="page-99-0"></span>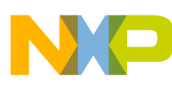

#### **TargetFlushCache()**

This message buffer has no input parameters and no reply message. For more information, see [Continue.](#page-52-0)

### **Returns**

Returns a DSError error code.

### **Remarks**

The  $\tau_{\text{targetContine}}$  () function starts running the program by calling  $\tau_{\text{swapAndGo}}$  and sets the running flag to true. When CodeWarrior TRK regains control (because of an unhandled exception or breakpoint), control returns to the CodeWarrior TRK core, which properly handles the exception.

### **Source File**

targimpl.c

### **Board-specific?**

No.

### **See Also**

- [DoContinue\(\)](#page-76-0)
- [Continue](#page-52-0)
- [SwapAndGo\(\)](#page-94-0)

## **6.29 TargetFlushCache()**

Flushes the caches as specified by the input parameters.

```
 DSError TargetFlushCache( 
ui8 options<br>void* start
                   start<br>end);
void*
```
options

The type of cache to flush.

start

The starting address of the memory to flush in the cache.

end

The ending address of the memory to flush in the cache.

<span id="page-100-0"></span>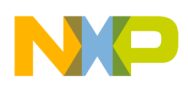

#### **Returns**

Returns a DSError error code.

#### **Remarks**

You may have to modify TargetFlushCache() if you create a new CodeWarrior TRK implementation to work with a currently unsupported processor. In this case, your new version of TargetFlushCache() must do one of these:

- Flush the caches as specified by the options, start, and end parameters
- Flush more than the specified amount of cache

For example, if you choose not to examine the options parameter to see which type of cache to flush, you must flush all the caches on the board. If you examine the options parameter but not the start and end parameters, you must flush the entire cache of the type specified by the options parameter.

### **Source File**

targimpl.c

#### **Board-specific?**

No.

**See Also**

- [DoFlushCache](#page-77-0)
- [FlushCache](#page-54-0)

## **6.30 TargetInterrupt()**

Handles an exception by notifying the debugger.

DSError TargetInterrupt ( NubEvent\* event);

event

The original event triggered by an exception or breakpoint.

#### **Returns**

Returns a DSE<sub>rror</sub> error code.

#### **Remarks**

<span id="page-101-0"></span>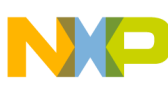

#### **TargetAccessDefault()**

The TargetInterrupt() function, which is called when an exception or breakpoint occurs, calls DoNotifyStopped() to notify the debugger. The TargetInterrupt() function also sets the running flag to false unless CodeWarrior TRK is stepping through multiple lines and stepping is not complete.

#### **Source File**

targimpl.c

#### **Board-specific?**

No.

#### **See Also**

[DoNotifyStopped\(\)](#page-78-0)

## **6.31 TargetAccessDefault()**

Reads data from or writes data to a sequence of registers in the default register block.

```
 DSError TargetAccessDefault( 
unsigned int firstRegister,<br>unsigned int fastRegister,
unsigned int
 MessageBuffer* b, 
size_t* registerStorageSize<br>
hool read):
```

```
read);
```
firstRegister

The number of the first register in the sequence.

lastRegister

The number of the last register in the sequence.

b

The message buffer that contains the ReadRegisters or WriteRegisters request and the reply to the request. For information about the arguments contained in this message, see [ReadRegisters](#page-57-0) or [WriteRegisters.](#page-67-0)

#### **NOTE**

The DoReadRegisters() Of DoWriteRegisters() functions pass the message buffer to TargetAccessDefault().

registerStorageSize

On output, the number of bytes read or written (a maximum of 2048 bytes).

<span id="page-102-0"></span>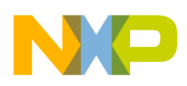

read

A Boolean variable that instructs CodeWarrior TRK to read the specified registers if the variable is true. Otherwise, CodeWarrior TRK writes the specified registers.

### **Returns**

Returns a DSE<sub>rror</sub> error code.

#### **Remarks**

The TargetAccessDefault() function verifies the range of the specified registers before accessing them and attempts to catch exceptions that occur while reading or writing the registers.

The DoReadRegisters() Of DoWriteRegisters() functions, which call TargetAccessDefault(), place the position pointer at the correct position in the message buffer before calling this function.

### **NOTE**

For more information about registers, see the processor-specific appendixes in this manual.

#### **Source File**

targimpl.c

#### **Board-specific?**

No.

#### **See Also**

- [DoReadRegisters\(\)](#page-80-0)
- [DoWriteRegisters\(\)](#page-86-0)
- [ReadRegisters](#page-57-0)
- [WriteRegisters](#page-67-0)

## **6.32 TargetAccessExtended1()**

Reads data from or writes data to a sequence of registers in the extended register block.

```
 DSError TargetAccessExtended1( 
unsigned int firstRegister,
unsigned int lastRegister,
 MessageBuffer* b, 
size_t* registerStorageSize
bool read);
```
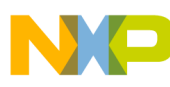

#### **TargetAccessExtended1()**

firstRegister

The number of the first register in the sequence.

lastRegister

The number of the last register in the sequence.

b

The message buffer that contains the ReadRegisters or WriteRegisters request and the reply to the request. For information about the arguments contained in this message, see [ReadRegisters](#page-57-0) or [WriteRegisters.](#page-67-0)

#### **NOTE**

The DoReadRegisters() Or DoWriteRegisters() functions pass the message buffer to TargetAccessExtended1().

registerStorageSize

On output, the number of bytes read or written (a maximum of 2048 bytes).

read

A Boolean variable that instructs CodeWarrior TRK to read the specified registers if the variable is true. Otherwise, CodeWarrior TRK writes the specified registers.

#### **Returns**

Returns a DSError error code.

#### **Remarks**

The TargetAccessExtended1() function verifies the range of the specified registers before accessing them and attempts to catch exceptions that occur while reading from or writing to the registers.

### **NOTE**

For more information about registers, see the processor-specific appendixes in this manual.

**Source File**

targimpl.c

**Board-specific?**

No.

**See Also** • [DoReadRegisters\(\)](#page-80-0)

<span id="page-104-0"></span>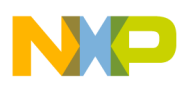

- [DoWriteRegisters\(\)](#page-86-0)
- [ReadRegisters](#page-57-0)
- [WriteRegisters](#page-67-0)

## **6.33 TargetAccessExtended2()**

Reads data from or writes data to a sequence of registers in the extended register block.

```
 DSError TargetAccessExtended2( 
unsigned int firstRegister,<br>unsigned int firstRegister,
                                     lastRegister,
 MessageBuffer* b, 
size_t* registerStorageSize<br>
hool read): read):
                             read);
```
firstRegister

The number of the first register in the sequence.

lastRegister

The number of the last register in the sequence.

b

The message buffer that contains the ReadRegisters or WriteRegisters request and the reply to the request. For information about the arguments contained in this message, see [ReadRegisters](#page-57-0) or [WriteRegisters.](#page-67-0)

#### **NOTE**

```
The DoReadRegisters() or DoWriteRegisters() functions pass the
message buffer to TargetAccessExtended2().
```
registerStorageSize

On output, the number of bytes read or written (a maximum of 2048 bytes).

read

A Boolean variable that instructs CodeWarrior TRK to read the specified registers if the variable is true. Otherwise, CodeWarrior TRK writes the specified registers.

#### **Returns**

Returns a DSE<sub>rror</sub> error code.

#### **Remarks**

<span id="page-105-0"></span>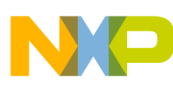

#### **TargetAccessFP()**

The TargetAccessExtended2() function verifies the range of the specified registers before accessing them and attempts to catch exceptions that occur while reading the registers.

### **NOTE**

For more information about registers, see the processor-specific appendixes in this manual.

#### **Source File**

targimpl.c

#### **Board-specific?**

No.

**See Also**

- [DoReadRegisters\(\)](#page-80-0)
- [DoWriteRegisters\(\)](#page-86-0)
- [ReadRegisters](#page-57-0)
- [WriteRegisters](#page-67-0)

## **6.34 TargetAccessFP()**

Reads data from or writes data to a sequence of registers in the floating point register block.

```
 DSError TargetAccessFP( 
unsigned int firstRegister,<br>unsigned int fastRegister,
                                lastRegister,
MessageBuffer* b,<br>size_t* re
size_t* registerStorageSize<br>bool read);
                                read);
```
firstRegister

The number of the first register in the sequence.

lastRegister

The number of the last register in the sequence.

b

The message buffer that contains the ReadRegisters or WriteRegisters request and the reply to the request. For information about the arguments contained in this message, see [ReadRegisters](#page-57-0) or [WriteRegisters.](#page-67-0)

<span id="page-106-0"></span>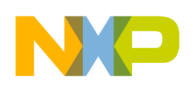

#### **NOTE**

The DoReadRegisters() Of DoWriteRegisters() functions pass the message buffer to TargetAccessFP().

registerStorageSize

On output, the number of bytes read or written (a maximum of 2048 bytes).

read

A Boolean variable that instructs CodeWarrior TRK to read the specified registers if the variable is true. Otherwise, CodeWarrior TRK writes the specified registers.

#### **Returns**

Returns a DSE<sub>rror</sub> error code.

#### **Remarks**

The TargetAccessFP() function verifies the range of the specified registers before accessing them and attempts to catch exceptions that occur while reading the registers.

### **NOTE**

For more information about registers, see the processor-specific appendixes in this manual.

#### **Source File**

targimpl.c

#### **Board-specific?**

No.

#### **See Also**

- [DoReadRegisters\(\)](#page-80-0)
- [DoWriteRegisters\(\)](#page-86-0)
- [ReadRegisters](#page-57-0)
- [WriteRegisters](#page-67-0)

## **6.35 TargetSingleStep()**

Steps into or over a specified number of instructions.

```
 DSError TargetSingleStep( 
unsigned count,<br>
bool step over
                           stepOver);
```
<span id="page-107-0"></span>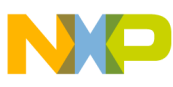

#### **TargetStepOutOfRange()**

count

The number of instructions to step over or into.

stepOver

A Boolean value that instructs CodeWarrior TRK to either step into or step over the number of instructions specified by the count parameter. (A value of 1 indicates a request to step over; a value of 0 indicates a request to step into.)

#### **Returns**

Returns a DSError error code.

#### **Remarks**

The TargetSingleStep() function sets up the trace exception and steps into or over the requested number of instructions. (After each instruction, TargetSingleStep() checks whether that instruction is the last instruction to step through.)

#### **Source File**

targimpl.c

#### **Board-specific?**

No.

#### **See Also**

- [DoStep\(\)](#page-82-0)
- [Step](#page-60-0)

## **6.36 TargetStepOutOfRange()**

Runs the target application until the PC (Program Counter) is outside a specified range of values.

```
 DSError TargetStepOutOfRange( 
ui32 start,<br>ui32 end
ui32 bool stepOver);
```
start

The starting address of the range.

end
<span id="page-108-0"></span>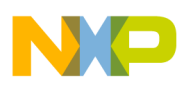

The ending address of the range.

stepOver

A Boolean value that instructs CodeWarrior TRK to either step into or step over instructions until the PC (Program Counter) is outside a specified range of values. (A value of 1 indicates a request to step over; a value of 0 indicates a request to step into.)

# **Returns**

Returns a DSETTOT error code.

## **Remarks**

The TargetStepOutOfRange() function sets up the trace exception. After each instruction, TargetStepOutOfRange() checks whether the PC is outside the specified range of values.

# **Source File**

targimpl.c

# **Board-specific?**

No.

**See Also**

- [DoStep\(\)](#page-82-0)
- [Step](#page-60-0)

# **6.37 TargetSupportMask()**

Returns a mask that indicates which debug messages the current CodeWarrior TRK supports.

```
 DSError TargetSupportMask ( DSSupportMask* mask )
```
mask

A bit-array of 32 bytes, where each bit corresponds to the message (type  $M$ essageCommandID) with an ID matching the position of the bit in the array. If the value of the bit is 1, the message is available; if the value of the bit is 0, the message is not available.

For example, if  $k$ DSReset is available, the value of the fourth bit is 1 because  $k$ DSReset is the fourth message.

For more information, see msgcmd.h.

<span id="page-109-0"></span>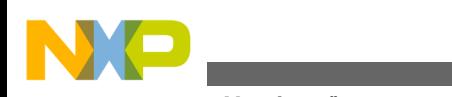

# **TargetVersions()**

#### **Returns**

None.

#### **Remarks**

Changing the support mask values does not require changing this function because the values are defined in the file default supp mask.h. For more information, see [Changing](#page-43-0) [SupportMask-Related Code.](#page-43-0)

### **Source File**

targimpl.c

## **Board-specific?**

No.

**See Also**

- [DoSupportMask\(\)](#page-83-0)
- [SupportMask](#page-63-0)

# **6.38 TargetVersions()**

Returns a set of four version numbers for the running CodeWarrior TRK build.

DSError TargetVersions ( DSVersions\* versions);

versions

Output variable containing version information for the running CodeWarrior TRK build.

## **Returns**

Returns a DSETTOT error code (always returns kNoETTOT).

## **Remarks**

The TargetVersions() function replies to the debugger with a set of four version numbers. These represent two attributes called kernel and protocol, each of which has a major and a minor version number.

The kernel attribute is the version of the CodeWarrior TRK build. The protocol attribute is the version of the debug message interface and low-level serial protocols used by CodeWarrior TRK.

<span id="page-110-0"></span>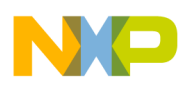

# **NOTE**

If you change CodeWarrior TRK or its protocols, you can update the kernel and protocol version numbers, respectively. For more information, see [Changing Versions-Related Code.](#page-44-0)

## **Source File**

targimpl.c

## **Board-specific?**

No.

### **See Also**

- [DoVersions\(\)](#page-84-0)
- [Versions](#page-64-0)
- target.h

# **6.39 TerminateUART()**

Deactivate the serial device.

UARTError TerminateUART (void);

## **Returns**

Returns a UARTError error code.

## **Remarks**

The default implementation of CodeWarrior TRK does not call this function. However, you can run an operating system on the target board while you are debugging using CodeWarrior TRK. When you finish debugging, you can use this function to release the UART device so that you can run a different program on the target board.

# **NOTE**

You must implement TerminateUART() for your target board before attempting to call it.

# **Source File**

uart.c

# **Board-specific?**

Yes.

<span id="page-111-0"></span>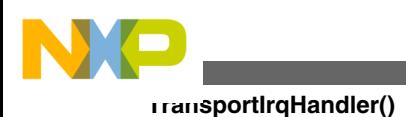

# **6.40 TransportIrqHandler()**

Handles a UART interrupt.

# **NOTE**

You must change TransportIrqHandler() for new target boards if you are using interrupt-driven communication with CodeWarrior TRK.

asm void TransportIrqHandler(void);

# **Returns**

None.

# **Remarks**

The TransportIrqHandler() function is part of the UART driver code. The CodeWarrior TRK InterruptHandler() function calls TransportIrqHandler(), which disables interrupts while it is running. For a serial input interrupt,  $\tau$ ransportIrqHandler() gets the incoming characters from the UART, stores them in a buffer, and sets the input-pending flag to true. The ReadUARTPoll() function gets the next character from the buffer and clears the input-pending flag if the buffer becomes empty.

When creating your own implementation of  $\text{transportIrqHandler}(i)$ , do not assume that the registers hold any particular values. The  $T_{\text{transportIrqHandler}}$  function always must return to the calling function.

# **Source File**

For source file information, see the processor-specific appendixes in this manual.

# **Board-specific?**

Yes.

# **See Also**

- [InitializeIntDrivenUART\(\)](#page-87-0)
- [InterruptHandler\(\)](#page-89-0)
- [SwapAndGo\(\)](#page-94-0)

# **6.41 ValidMemory32()**

<span id="page-112-0"></span>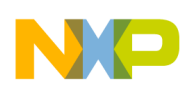

#### **Chapter 6 CodeWarrior TRK Function Reference**

Verifies the range of addresses for the target board when CodeWarrior TRK reads or writes to memory.

```
 DSError ValidMemory32( 
const void* addr,<br>size t alength,
 size_t length, 
ValidMemoryOptions
```
addr

The starting address of the memory segment.

length

The length of the memory segment.

readWriteable

This parameter must be one of these values:

- kValidMemoryReadable
- kValidMemoryWriteable

### **Returns**

Returns a DSError error code. If the memory segment is valid, returns kNoError, else returns kInvalidMemory.

#### **Remarks**

The validMemory32() function is not board-specific. However, validMemory32() uses a global variable called <sub>gMemMap</sub>, which contains board-specific memory layout information.

## **NOTE**

To customize the memory layout information for a new target board, change the definition of gMemMap in the memmap.h file.

## **Source File**

targimpl.c

## **Board-specific?**

No.

#### **See Also**

memmap.h

<span id="page-113-0"></span>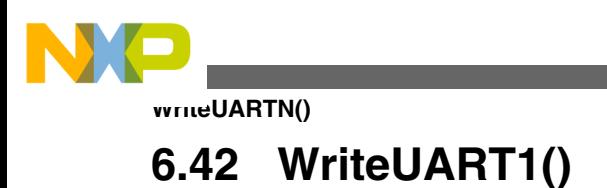

Writes one byte to the serial device.

# **NOTE**

You must change WriteUART1() for new target boards.

```
UARTError WriteUART1 ( char c );
```
c

The character to write.

## **Returns**

Returns a UARTError error code.

### **Source File**

uart.c

# **Board-specific?**

Yes.

## **See Also**

- WriteUARTN()
- [WriteUARTString\(\)](#page-114-0)

# **6.43 WriteUARTN()**

Writes *n* bytes to the serial device.

# **NOTE**

The WriteUARTN() function calls WriteUART1(); consequently, WriteUARTN() executes correctly as long as WriteUART1() does.

```
 UARTError WriteUARTN( 
const void* bytes,<br>unsigned long length);
unsigned long
```
bytes

Pointer to the input data.

length

The number of bytes to write.

<span id="page-114-0"></span>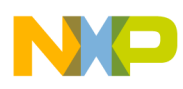

## **Returns**

Returns a UARTError error code.

# **Source File**

uart.c

# **Board-specific?**

No.

# **See Also**

- [WriteUART1\(\)](#page-112-0)
- WriteUARTString()

# **6.44 WriteUARTString()**

Writes a character string to the serial device.

```
 UARTError WriteUARTString ( const char* string );
```
string

Pointer to the input data.

# **Returns**

Returns a UARTError error code.

# **Remarks**

The input string must have a null termination character  $(\neg o)$ , but this terminating null character is *not* written to the serial device.

# **NOTE**

The WriteUARTString() function calls WriteUARTN(), which calls WriteUART1(). Consequently, WriteUARTString() executes correctly as long as WriteUART1() does.

# **Source File**

uart.c

# **Board-specific?**

No.

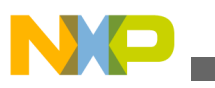

#### **WriteUARTString()**

**See Also**

- [WriteUART1\(\)](#page-112-0)
- [WriteUARTN\(\)](#page-113-0)

<span id="page-116-0"></span>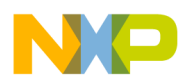

# **Chapter 7 AppTRK Reference**

This chapter defines what AppTRK is and explains how to use it. This chapter includes these topics:

- What is AppTRK?
- Differences Between AppTRK and CodeWarrior TRK
- [Using AppTRK](#page-117-0)
- [Modifying AppTRK](#page-120-0)
- [Creating AppTRK for a Non-Freescale Linux Image](#page-121-0)
- [Conditions under which AppTRK Must Be Modified](#page-122-0)

# **7.1 What is AppTRK?**

AppTRK is a program that runs on development boards that boot embedded Linux. AppTRK is a Linux application that lets the CodeWarrior debugger control other Linux applications running on the board. Essentially, AppTRK is CodeWarrior TRK transformed into a Linux application-hence the name AppTRK.

# **7.2 Differences Between AppTRK and CodeWarrior TRK**

The main difference between AppTRK and CodeWarrior TRK is that AppTRK is a Linux application. However, there are other important differences:

• In most situations, you do not need to change AppTRK source code.

<span id="page-117-0"></span>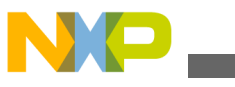

#### **Using AppTRK**

AppTRK does not interact directly with the hardware. Instead, AppTRK uses the API of the embedded Linux operating system. As a result, once Freescale creates an embedded Linux board support package (BSP) for a given development board, AppTRK automatically works on this board.

• Each time you power-up your board, you must reconfigure the link between AppTRK and the CodeWarrior debugger.

CodeWarrior TRK communicates with the debugger over a serial or Ethernet connection using an asynchronous protocol. Once configured, this setup requires no changes.

AppTRK communicates with the debugger over an Ethernet connection using the TCP/IP protocol. Because the development board's Ethernet port "forgets" its IP address each time the board is powered off, you must reassign this address each time you power-up the board.

• Each time you reboot embedded Linux, you must launch AppTRK.

Because AppTRK is just another Linux application, you must launch AppTRK each time you reboot the board, unless you configure the Linux to automatically start the AppTRK. To do so, configure the IP address and start the AppTRK on a default port.

# **NOTE**

For detailed instructions on working with the AppTRK package, refer the SDK user manual. The document is available in the iso/help/documents/pdf folder of the SDK layout.

# **7.3 Using AppTRK**

This section shows you how to set up an embedded Linux development environment, launch AppTRK, and create a CodeWarrior project such that the CodeWarrior debugger and AppTRK can communicate over a TCP/IP link.

To accomplish these tasks, follow these steps:

- 1. Build the AppTRK package.
- 2. Include the AppTRK package in the ramdisk

# **NOTE**

For detailed instructions on how to install the SDK and work with the AppTRK package, refer the SDK user

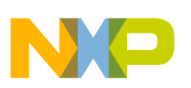

manual. The document is available in the iso/help/ documents/pdf folder of the SDK layout.

- 3. Start the Linux BSP
	- a. After the kernel boot is finished, start the apptrk agent  $apptrk$  :12345 &
	- b. Test that the network configuration is working as expected:
		- Ping the Linux host machine IP from the simulated Linux, ping the simulated IP from the Linux machine.
		- From the Windows machine try telnet <IP address> 1234 where <IP address> is the address of the Linux alias Ethernet device and 1234 is the port on which apptrk is running

# **NOTE**

You will see some AppTRK information after issuing the telnet command. If no information shows up then there might be a problem with the whole network configuration.

4. Launch CodeWarrior.

The WorkSpace Launcher dialog box appears, prompting you to select a workspace to use.

## **NOTE**

Click Browse to change the default location for workspace folder. You can also select the Use this as the default and do not ask again checkbox to set default or selected path as the default location for storing all your projects.

5. Click OK.

The default workspace is accepted. The CodeWarrior IDE launches and the Welcome page appears.

## **NOTE**

The Welcome page appears only if the CodeWarrior IDE or the selected Workspace is opened for the first time. Otherwise, the Workbench window appears.

6. Click Go to Workbench, on the Welcome page.

The workbench window appears.

7. Select File > New > Power Architecture Project, from the CodeWarrior IDE menu bar.

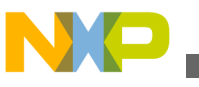

#### **Using AppTRK**

The New Power Architecture Project wizard launches and the Create a Power Architecture Project page appears.

8. Specify a name for the new project in the Project name text box.

For example, enter the project name as linux\_project.

- 9. If you do not want to create your project in the default workspace:
	- a. Clear the Use default location checkbox.
	- b. Click Browse and select the desired location from the Browse For Folder dialog box.
	- c. In the Location text box, append the location with the name of the directory in which you want to create your project.

# **NOTE**

An existing directory cannot be specified for the project location.

10. Click Next.

The Processor page appears.

- 11. Select the target processor for the new project, from the Processor list.
- 12. Select a processing model option from the Processing Model group.

# **NOTE**

SMP option is disabled and cannot be selected in the current installation.

- Select AMP (One project per core) to generate a separate project for each selected core. The option will also set the core index for each project based on the core selection.
- Select AMP (One build configuration per core) to generate one project with multiple targets, each containing an .lcf file for the specified core.
- 13. Select Application from the Project Output group, to create an application with .elf extension, that includes information required to debug the project.

14. Click Next.

The Build Settings page appears.

15. Select a toolchain for Linux applications from the Toolchain group.

Selected toolchain sets up the default compiler, linker, and libraries used to build the new project. Each toolchain generates code targeted for a specific platform.

# **NOTE**

The current release does not include toolchains for Linux applications by default. To add the required Linux build

<span id="page-120-0"></span>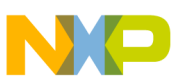

tools support, you should install the corresponding service pack for the required target. For more information on installing service packs, refer to the Service Pack Updater Quickstart available in the <CodeWarrior-Install-Dir>\PA\ folder.

16. Click Next.

The Linux Application Launch Configurations page appears.

- 17. Select New System to create a new Remote system configuration.
	- Select CodeWarrior TRK to use the CodeWarrior Target Resident Kernel (TRK) protocol, to download and control application on the Linux host system.

# **NOTE**

When debugging a Linux application, you must use the CodeWarrior TRK to manage the communications interface between the debugger and Linux system.

- In the IP Address textbox, enter the IP Address of the Linux host system, the project executes on.
- In the Port textbox, enter the port number that the debugger will use to communicate to the Linux host system.
- In the Remote Download Path textbox, enter the absolute path for the host directory, into which the debugger downloads the application.

18. Click Finish.

The wizard creates a Linux application project according to your specifications. You can access the project from the CodeWarrior Projects view on the Workbench.

That's it. You have configured your development environment on a simulator (using Virtutech Simics) for TCP/IP communications, launched AppTRK such that it can communicate with the CodeWarrior debugger, and created a CodeWarrior project configured such that the CodeWarrior debugger can communicate with AppTRK.

# **NOTE**

To start with, you can see the CodeWarrior Examples projects included in the CodeWarrior layout. These include a Fork, Thread, Shared Library, and some other projects.

# **7.4 Modifying AppTRK**

<span id="page-121-0"></span>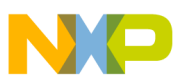

#### **Creating AppTRK for a Non-Freescale Linux Image**

A working AppTRK is provided with each Linux BSP you obtain from Freescale. On rare occasions, however, you may want to modify the AppTRK.

To modify AppTRK and include it in the Linux image running on your development board, follow these steps:

1. Modify and build the libelf and AppTRK projects.

# **NOTE**

For details on modifying and building an AppTRK package, refer the SDK user manual. The document is available in the iso/help/documents/pdf folder of the SDK layout.

- 2. Copy the modified  $_{\text{AppTRK, e1f}}$  file to the simulated Linux filesystem.
- 3. Redeploy the kernel package for creating the new ramdisk with AppTRK included.
- 4. Boot the kernel with the new ramdisk and start the AppTRK agent.

That's it. You have modified AppTRK and included it in the Linux image running on your development board.

# **7.5 Creating AppTRK for a Non-Freescale Linux Image**

# **NOTE**

For details on creating an AppTRK package for a Non-Freescale Linux image, refer the SDK user manual. The document is available in the iso/help/documents/pdf folder of the SDK layout.

AppTRK is intended to be run from the command line on the target system. It accepts one parameter which specifies either a TCP port or a serial device to be used for communication with the host debugger. For example:

AppTRK.elf :1234

AppTRK.elf /dev/ttyS0

To set the baud rate for serial communication, use staty. Alternatively, AppTRK will use stdin/stdout pipes for debug communication if the pipe symbol, ' |', is specified. Using this option, AppTRK can be run under inetd. For example:

AppTRK.elf |

<span id="page-122-0"></span>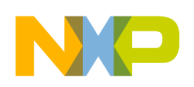

# **7.6 Conditions under which AppTRK Must Be Modified**

These are the conditions under which the AppTRK must be modified:

- The same gcc toolchain should be used when compiling both BSP and AppTRK.
- The user must re-build AppTRK in case a different gcc is used for building the BSP (for example the customer uses a non -FSL Linux BSP).

In this case, the user must ensure that the drivers (ethernet/serial) are functional in his BSP. The AppTRK communication with the target relies on drivers provided by the BSP.

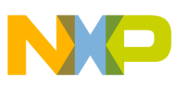

**Conditions under which AppTRK Must Be Modified**

# **Index**

\_reset() *[76](#page-75-0)*

## **A**

ACK Messages *[32](#page-31-0)* Alignment *[31](#page-30-0)* AppTRK Reference *[117](#page-116-0)*

#### **B**

Building TI TL16C552a UART Driver *[40](#page-39-0)* Byte Order *[31](#page-30-0)*

## **C**

Changing Data Transmission Rate *[41](#page-40-0)* Changing Maximum Message Length *[46](#page-45-0)* Changing ReadMemory-Related Code *[43](#page-42-0)* Changing SupportMask-Related Code *[44](#page-43-0)* Changing Versions-Related Code *[45](#page-44-0)* Changing WriteMemory-Related Code *[44](#page-43-0)* Checksum Values *[24](#page-23-0)* CodeWarrior TRK Architecture *[13](#page-12-0)* CodeWarrior TRK Communications *[19](#page-18-0)* CodeWarrior TRK Concepts *[13](#page-12-0)* CodeWarrior TRK Core *[13](#page-12-0)* CodeWarrior TRK Data Frames *[22](#page-21-0)* CodeWarrior TRK Execution States *[14](#page-13-0)* CodeWarrior TRK Function Reference *[75](#page-74-0)* CodeWarrior TRK Initializations *[17](#page-16-0)* CodeWarrior TRK Memory Layout *[16](#page-15-0)* CodeWarrior TRK RAM Sections *[17](#page-16-0)* Command Sets *[51](#page-50-0)* Conditions under which AppTRK Must Be Modified *[123](#page-122-0)* Connect *[52](#page-51-0)* Continue *[53](#page-52-0)* CPUType *[54](#page-53-0)* Creating AppTRK for a Non-Freescale Linux Image *[122](#page-121-0)* Customizing Checksum Values *[47](#page-46-0)* Customizing CodeWarrior TRK *[37](#page-36-0)* Customizing CodeWarrior TRK Initializations *[38](#page-37-0)* Customizing CodeWarrior TRK to be Interrupt-Driven *[41](#page-40-0)* Customizing CPU Speed *[42](#page-41-0)* Customizing Debug Services *[43](#page-42-0)* Customizing Exception Handling *[47](#page-46-0)* Customizing Memory Locations *[46](#page-45-0)* Customizing Serial Communications *[38](#page-37-0)* Customizing Target Board Name *[48](#page-47-0)* Customizing usr\_put\_config.h for Debugging *[48](#page-47-0)*

#### **D**

Data Transmission Rate *[21](#page-20-0)* Debug Message Interface Level *[30](#page-29-0)* Debug Message Interface Reference *[51](#page-50-0)* Differences Between AppTRK and CodeWarrior TRK *[117](#page-116-0)* DoConnect() *[76](#page-75-0)* DoContinue() *[77](#page-76-0)* DoCPUType() *[78](#page-77-0)* DoFlushCache *[78](#page-77-0)* DoNotifyStopped() *[79](#page-78-0)* DoReadMemory() *[80](#page-79-0)* DoReadRegisters() *[81](#page-80-0)* DoReset() *[82](#page-81-0)* DoStep() *[83](#page-82-0)* DoStop() *[84](#page-83-0)* DoSupportMask() *[84](#page-83-0)* DoVersions() *[85](#page-84-0)* DoWriteMemory() *[86](#page-85-0)* DoWriteRegisters() *[87](#page-86-0)*

## **E**

Encoding Single-Byte Checksum Values *[24](#page-23-0)* Escape Sequences *[27](#page-26-0)*

# **F**

FlushCache *[55](#page-54-0)* Framing Level *[21](#page-20-0)*

#### **I**

InitializeIntDrivenUART() *[89](#page-88-0)* InitializeUART() *[90](#page-89-0)* InterruptHandler() *[90](#page-89-0)* Introduction *[9](#page-8-0)*

#### **M**

Message Length *[32](#page-31-0)* Message Queues *[15](#page-14-0)* Messages Sent by CodeWarrior TRK *[70](#page-69-0)* Messages Sent by Debugger *[51](#page-50-0)* Modifying AppTRK *[121](#page-120-0)* Modifying Existing UART Drivers *[39](#page-38-0)* Modifying Serial Communication Functions *[38](#page-37-0)*

#### **N**

NAK Messages *[34](#page-33-0)*

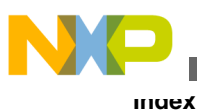

NotifyException *[70](#page-69-0)* NotifyStopped *[71](#page-70-0)*

#### **O**

Other CodeWarrior Documentation *[11](#page-10-0)* Other Documentation *[11](#page-10-0)* Overview of this Manual *[9](#page-8-0)*

### **P**

Preventing Transmission Failure *[30](#page-29-0)*

#### **R**

ReadFile *[72](#page-71-0)* ReadMemory *[57](#page-56-0)* ReadRegisters *[58](#page-57-0)* ReadUART1() *[92](#page-91-0)* ReadUARTN() *[92](#page-91-0)* ReadUARTPoll() *[91](#page-90-0)* ReadUARTString() *[93](#page-92-0)* Related Documentation *[10](#page-9-0)* Reliable Message Delivery *[28](#page-27-0)* Reply Messages *[32](#page-31-0)* Request and Notification Handling *[16](#page-15-0)* Request and Notification Messages *[31](#page-30-0)* Reset *[60](#page-59-0)* Responding to a NAK Reply Message *[28](#page-27-0)* Responding When No Reply Message is Received *[29](#page-28-0)*

## **S**

Serial Communications Settings *[20](#page-19-0)* Step *[61](#page-60-0)* Stop *[63](#page-62-0)* SuppAccessFile() *[94](#page-93-0)* SupportMask *[64](#page-63-0)* SwapAndGo() *[96](#page-95-0)*

## **T**

TargetAccessDefault() *[102](#page-101-0)* TargetAccessExtended1() *[103](#page-102-0)* TargetAccessExtended2() *[105](#page-104-0)* TargetAccessFP() *[106](#page-105-0)* TargetAccessMemory() *[96](#page-95-0)* TargetAddExceptionInfo() *[98](#page-97-0)* TargetAddStopInfo() *[98](#page-97-0)* Target Application RAM Sections *[17](#page-16-0)* TargetContinue() *[99](#page-98-0)* TargetFlushCache() *[100](#page-99-0)* TargetInterrupt() *[101](#page-100-0)* TargetSingleStep() *[107](#page-106-0)* TargetStepOutOfRange() *[108](#page-107-0)*

TargetSupportMask() *[109](#page-108-0)* TargetVersions() *[110](#page-109-0)* TerminateUART() *[111](#page-110-0)* TransportIrqHandler() *[112](#page-111-0)* Transport Level *[20](#page-19-0)*

## **U**

Using AppTRK *[118](#page-117-0)* Using Multi-byte Checksum Values *[27](#page-26-0)*

### **V**

ValidMemory32() *[112](#page-111-0)* Verifying Single-Byte Checksum Values *[25](#page-24-0)* Versions *[65](#page-64-0)*

#### **W**

What is AppTRK? *[117](#page-116-0)* WriteFile *[73](#page-72-0)* WriteMemory *[67](#page-66-0)* WriteRegisters *[68](#page-67-0)* WriteUART1() *[114](#page-113-0)* WriteUARTN() *[114](#page-113-0)* WriteUARTString() *[115](#page-114-0)*

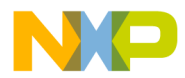

#### *How to Reach Us:*

**Home Page:** [freescale.com](http://www.freescale.com)

**Web Support:** [freescale.com/support](http://www.freescale.com/support) Information in this document is provided solely to enable system and software implementers to use Freescale products. There are no express or implied copyright licenses granted hereunder to design or fabricate any integrated circuits based on the information in this document. Freescale reserves the right to make changes without further notice to any products herein.

Freescale makes no warranty, representation, or guarantee regarding the suitability of its products for any particular purpose, nor does Freescale assume any liability arising out of the application or use of any product or circuit, and specifically disclaims any and all liability, including without limitation consequential or incidental damages. "Typical" parameters that may be provided in Freescale data sheets and/or specifications can and do vary in different applications, and actual performance may vary over time. All operating parameters, including "typicals," must be validated for each customer application by customer's technical experts. Freescale does not convey any license under its patent rights nor the rights of others. Freescale sells products pursuant to standard terms and conditions of sale, which can be found at the following address: [freescale.com/SalesTermsandConditions.](http://freescale.com/SalesTermsandConditions)

Freescale, the Freescale logo, CodeWarrior, QorIQ, QorIQ Qonverge, and StarCore are trademarks of Freescale Semiconductor, Inc., Reg. U.S. Pat. & Tm. Off. All other product or service names are the property of their respective owners. The Power Architecture and Power.org word marks and the Power and Power.org logos and related marks are trademarks and service marks licensed by Power.org.

© 2009–2016 Freescale Semiconductor, Inc.

Document Number CWPATRKUG Revision 10.5.1, 01/2016

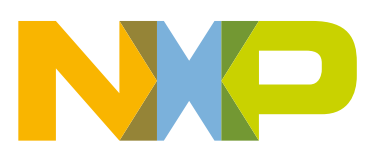